# **Modeliranje i optimiranje antropomorfne meke robotske šake**

**Šunjić, Filip**

#### **Master's thesis / Diplomski rad**

**2021**

*Degree Grantor / Ustanova koja je dodijelila akademski / stručni stupanj:* **University of Zagreb, Faculty of Mechanical Engineering and Naval Architecture / Sveučilište u Zagrebu, Fakultet strojarstva i brodogradnje**

*Permanent link / Trajna poveznica:* <https://urn.nsk.hr/urn:nbn:hr:235:860659>

*Rights / Prava:* [Attribution-NonCommercial-ShareAlike 4.0 International](http://creativecommons.org/licenses/by-nc-sa/4.0/) / [Imenovanje-Nekomercijalno-](http://creativecommons.org/licenses/by-nc-sa/4.0/)[Dijeli pod istim uvjetima 4.0 međunarodna](http://creativecommons.org/licenses/by-nc-sa/4.0/)

*Download date / Datum preuzimanja:* **2025-03-24**

*Repository / Repozitorij:*

[Repository of Faculty of Mechanical Engineering](https://repozitorij.fsb.unizg.hr) [and Naval Architecture University of Zagreb](https://repozitorij.fsb.unizg.hr)

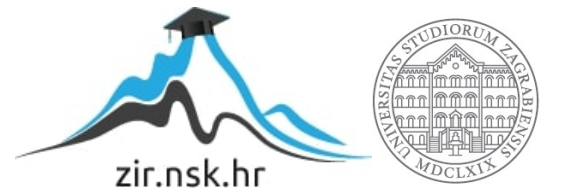

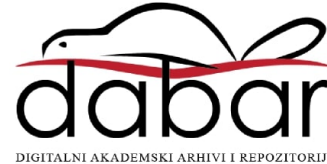

SVEUČILIŠTE U ZAGREBU FAKULTET STROJARSTVA I BRODOGRADNJE

# **DIPLOMSKI RAD**

**Filip Šunjić**

Zagreb, 2021.

SVEUČILIŠTE U ZAGREBU FAKULTET STROJARSTVA I BRODOGRADNJE

# **DIPLOMSKI RAD**

Doc.dr.sc. Petar Ćurković Filip Šunjić

Mentor: Student:

Zagreb, 2021.

Izjavljujem da sam ovaj rad izradio samostalno koristeći znanja stečena tijekom studija i navedenu literaturu.

Zahvaljujem se mentoru, doc. dr. sc. Petru Ćurkoviću, na uloženom povjerenju, stručnim savjetima, podršci i pruženoj pomoći pri izradi ovoga rada.

Zahvaljujem se također dr. sc. Frani Pamukoviću na stručnim savjetima i pruženoj pomoći pri izradi ovoga rada, kao i Katedri za eksperimentalnu mehaniku koja nam je omogućila da provedemo ispitivanje materijala.

Zahvalio bih se također svojoj obitelji, djevojci i prijateljima na potpori koju su mi pružili tijekom studiranja.

Filip Šunjić

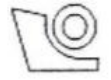

#### SVEUČILIŠTE U ZAGREBU FAKULTET STROJARSTVA I BRODOGRADNJE

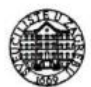

Središnje povjerenstvo za završne i diplomske ispite Povjerenstvo za diplomske radove studija strojarstva za smjerove: proizvodno inženjerstvo, računalno inženjerstvo, industrijsko inženjerstvo i menadžment,

inženjerstvo materijala te mehatronika i robotika

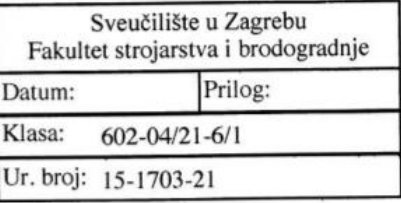

#### **DIPLOMSKI ZADATAK**

Student:

**FILIP ŠUNJIĆ** 

Mat. br.: 0035197789

Naslov rada na Modeliranje i optimiranje antropomorfne meke robotske šake hrvatskom jeziku:

Naslov rada na Modelling and optimisation of anthropomorphic soft robotic hand engleskom jeziku:

Opis zadatka:

Meka robotika intenzivno se razvija i primjenjuje jer roboti izrađeni od mekih materijala imaju niz komparativnih prednosti u odnosu na konvencionalne robote. Pod mekim robotima podrazumijevamo one izrađene od materijala s Youngovim modulom elastičnosti u području ~  $[10^{4}-10^{4}]$  Pa, što je usporedivo s ljudskim tkivima poput kože i mišića i u manjoj mjeri kostiju. Tehnički materijali koji omogućuju izradu ovakvih robota su silikoni, hidrogelovi, gume, te termoplastični materijali. Aditivne tehnologije omogućuju izradu složenih struktura od narogenovi, gainė, te termoplasitem materijam retariometriko plikovati prema objektu hvatanja. Ovo je fundamentalno svojstvo mekih aktuatora a proizlazi iz njihove podatljivosti odnosno hiperelastičnih materijalnih modela koji opisuju njihovo ponašanje.

U okviru ovog rada potrebno je napraviti sljedeće:

1. oblikovati 3D CAD model antopomorfne meke robootske šake koji ima mogućnost hvatanja predmeta veličine usporedive s predmetima koje rukom može hvatati čovjek

2. ispitati materijale za metodu taložnog očvršćivanja koju su primjenjivi za izradu mekih aktuatora

3. Provesti eksperimentalno utvrđivanje elastičnih konstanti za odabrani materijal

4. Generirati vjeran model hiperelastičnog materijala temeljen na eksperimentalnim podatcima u okolini **ABAQUS** 

5. Temeljem spoznaja iz prethodnih navoda optimirati sve komponente antropomrfne šake s ciljem produljivanja vijeka uporabe

U radu je potrebno navesti literaturu i eventualno dobivenu pomoć.

Zadatak zadan: 6. svibnja 2021.

Zadatak zadaó doc. dr. sc. Petar Curl Rok predaje rada: 8. srpnja 2021.

Predviđeni datum obrane: 12. srpnja do 16. srpnja 2021.

Predsjednica Povjerenstva:<br>prof. dr. sc. Ørserka Runje

# <span id="page-5-0"></span>SADRŽAJ

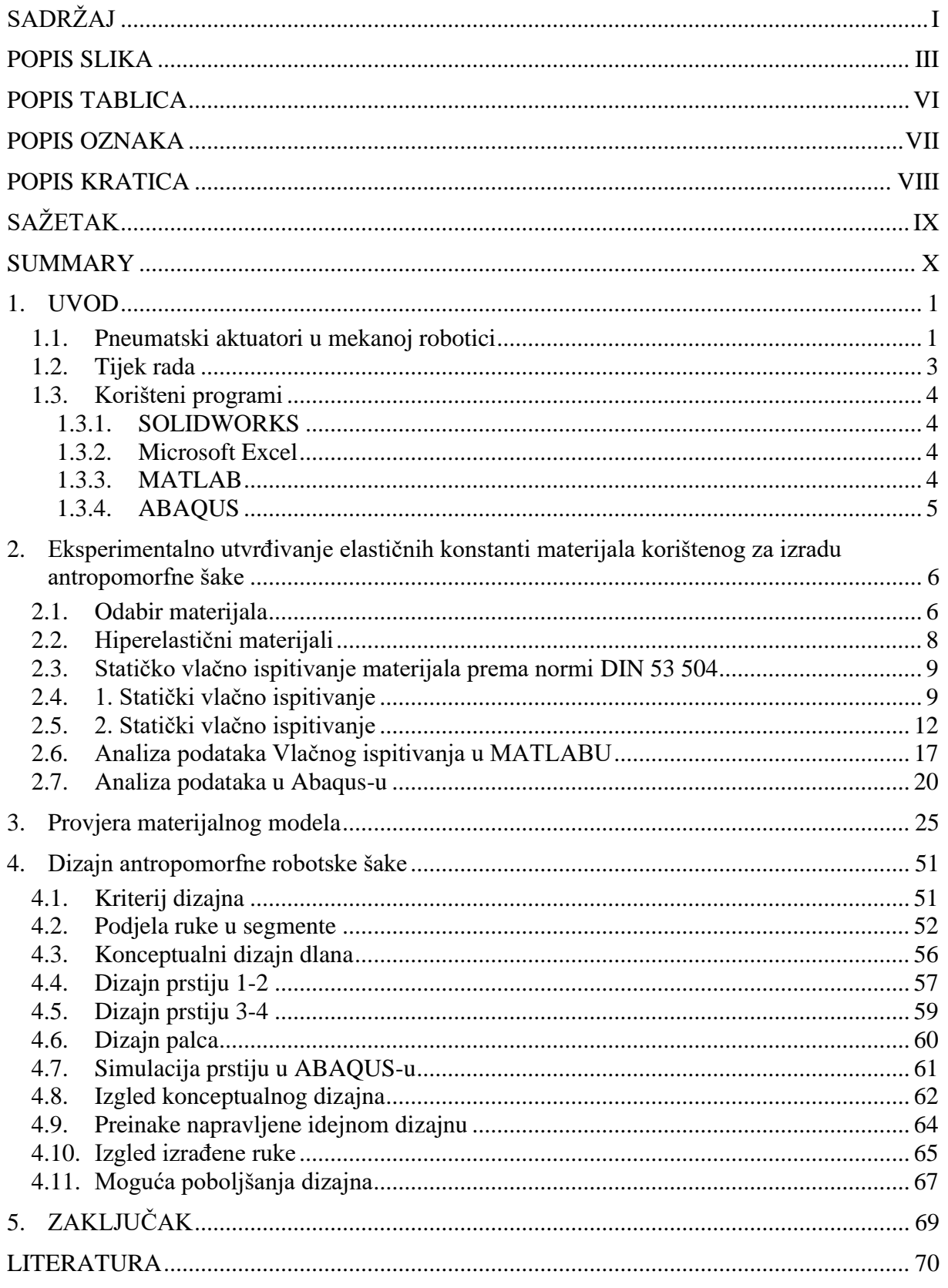

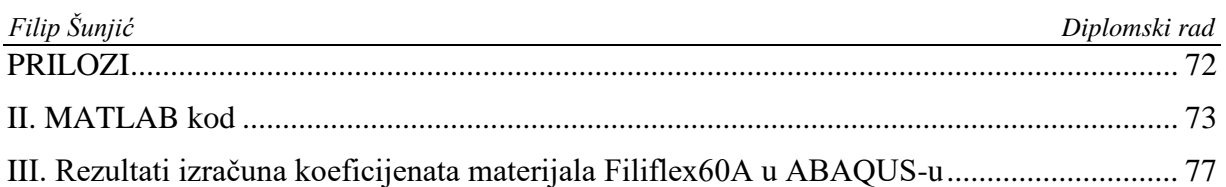

## <span id="page-7-0"></span>**POPIS SLIKA**

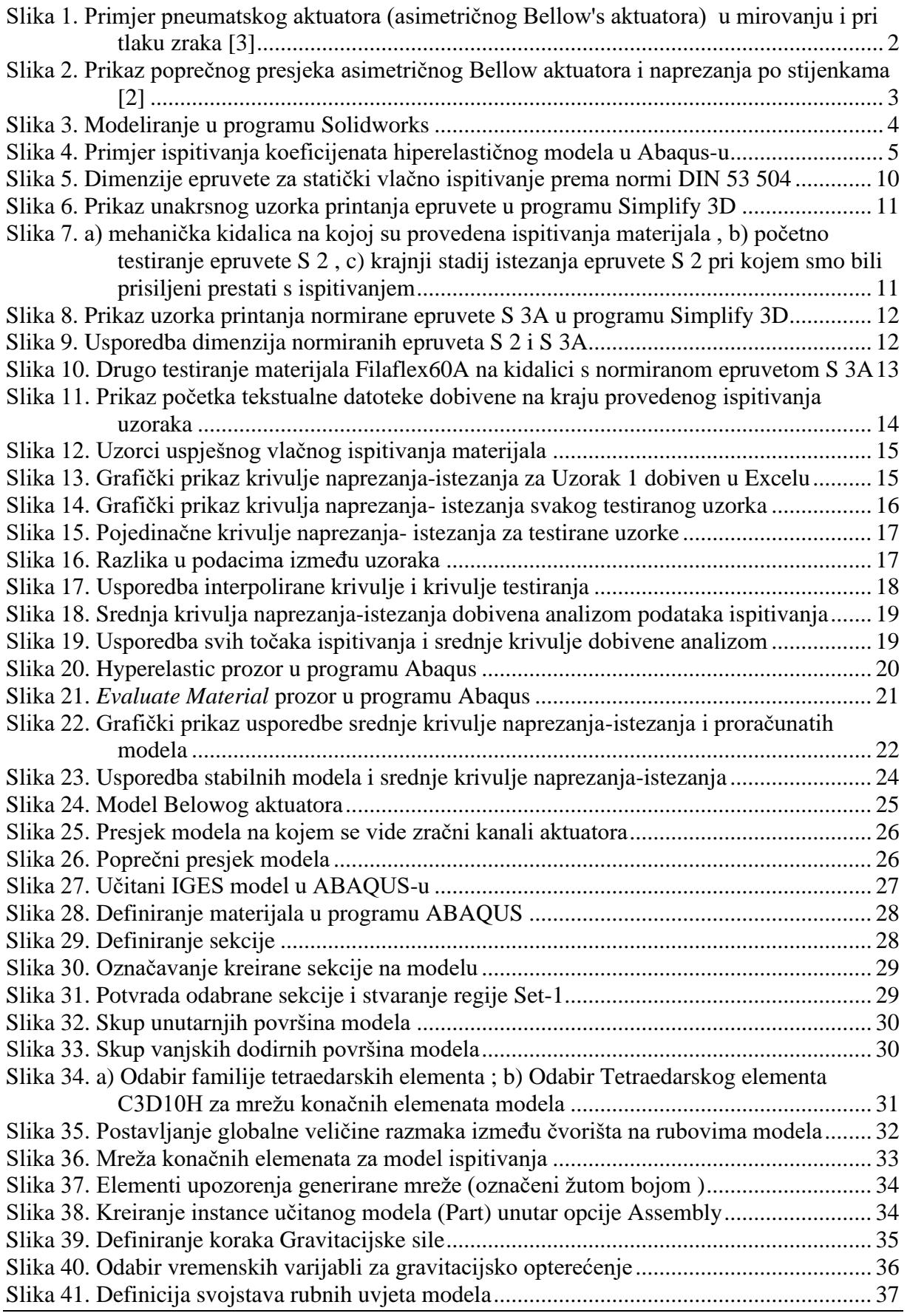

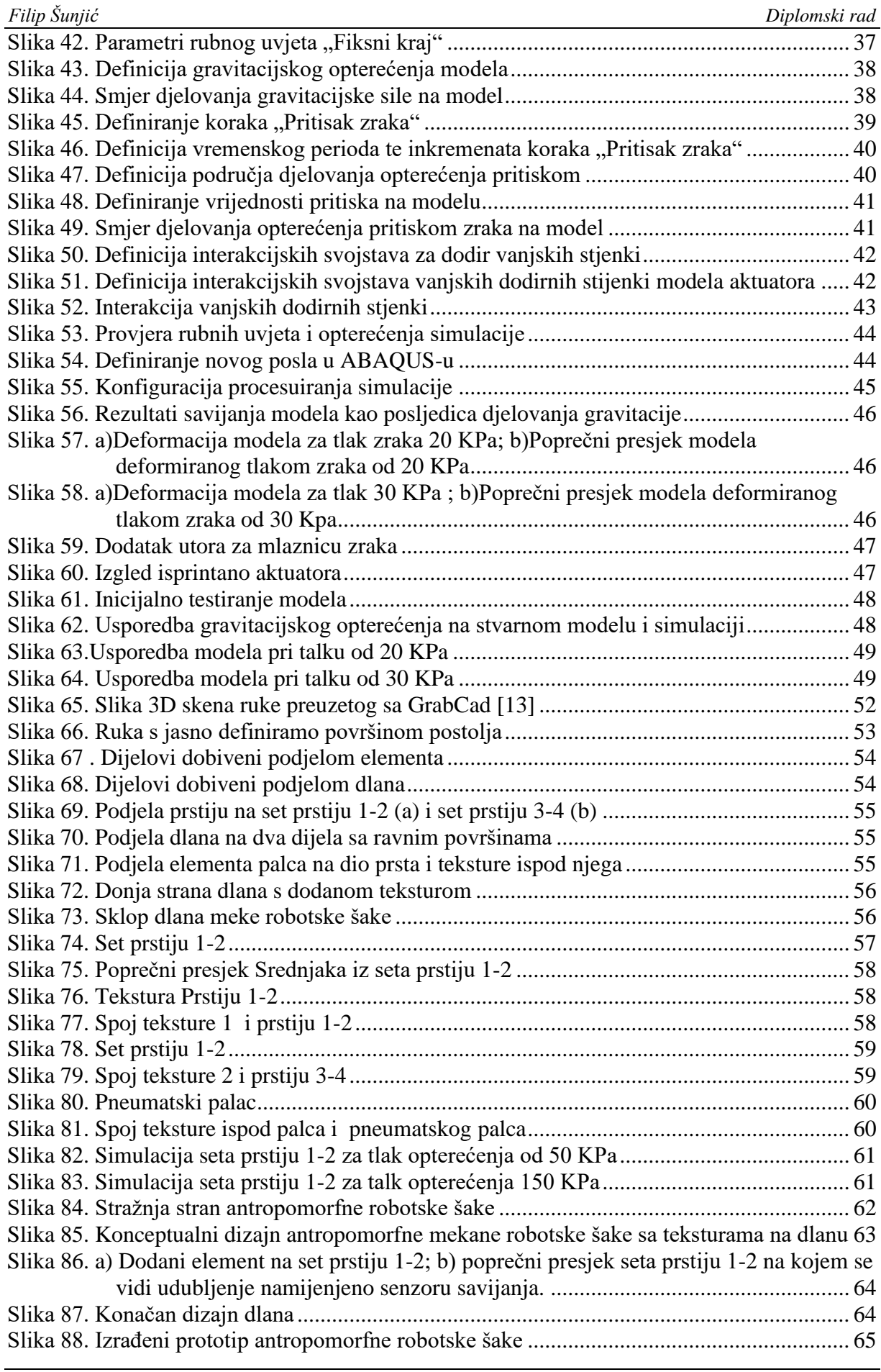

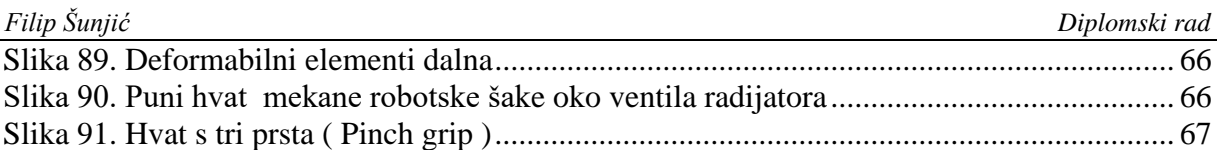

#### <span id="page-10-0"></span>*Filip Šunjić Diplomski rad* **POPIS TABLICA**

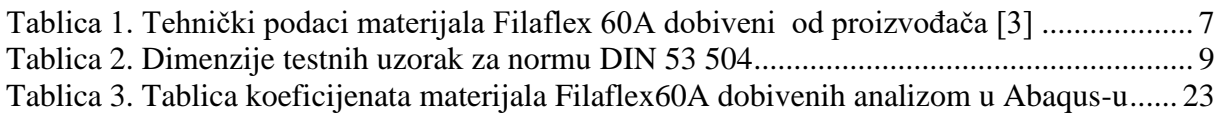

## <span id="page-11-0"></span>**POPIS OZNAKA**

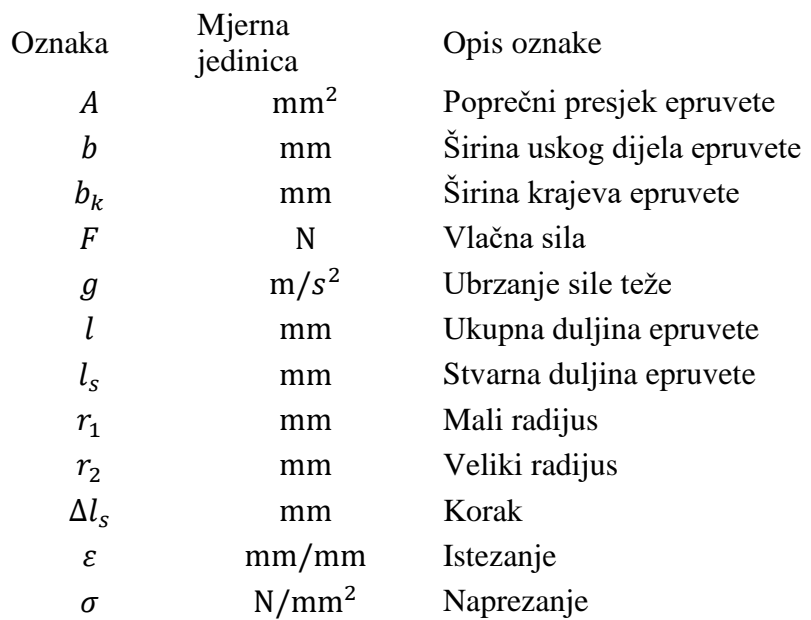

### <span id="page-12-0"></span>**POPIS KRATICA**

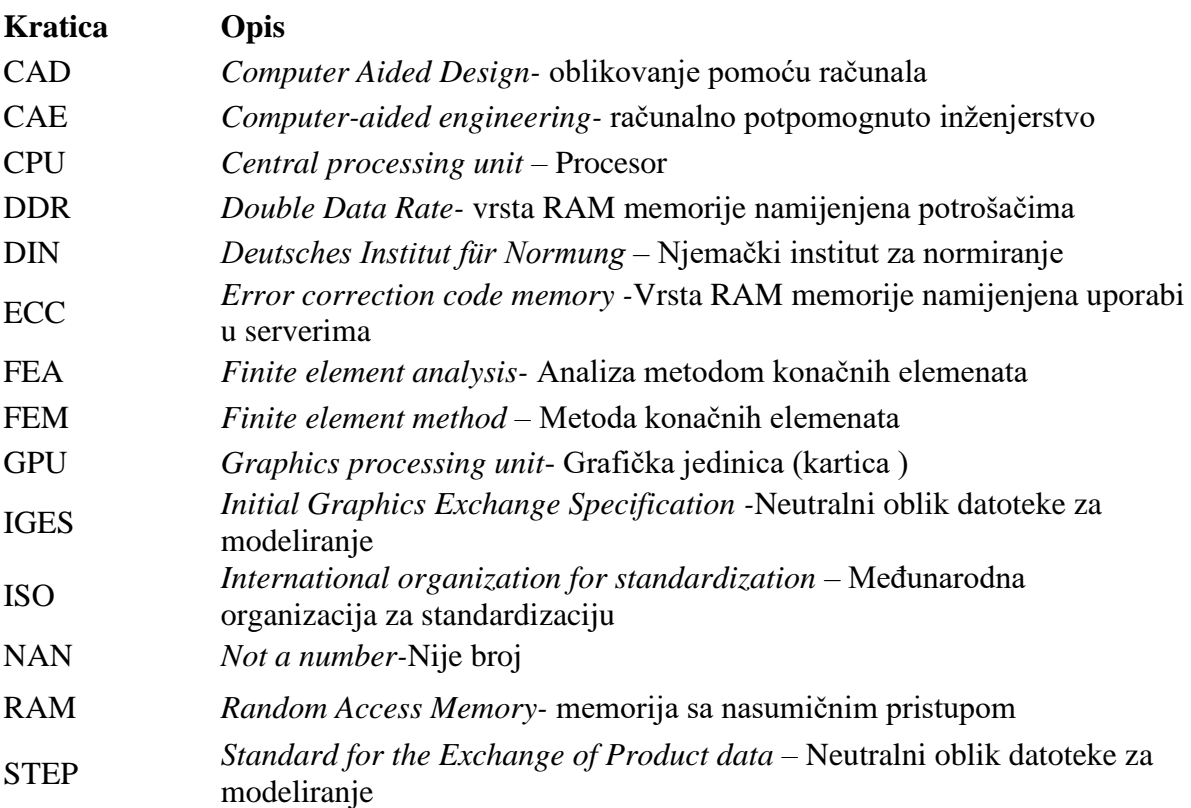

<span id="page-13-0"></span>U ovome radu dan je kratki uvid u područje mekane robotike. Definiran je pojam mekanog pneumatskog aktuatora koji će biti glavni tip aktuatora u modeliranju mekane antropomorfne robotske šake. Odabrani materijal za izradu šake prvo je testiran. Testiranje je izvedeno u Laboratoriju za eksperimentalnu mehaniku Fakulteta strojarstva i brodogradnje u Zagrebu. Uzorci materijala Filaflex60A testirani su vlačnim ispitivanjem na kidalici, nakon čega su podaci obrađeni u Excelu, kako bi se dobile prvotne krivulje naprezanja-istezanja za svaki uzorak. Nakon toga ti podaci su učitani u MATLAB gdje su obrađeni na način da se dobije ukupna srednja vrijednost naprezanja-istezanja. Potom su vrijednosti dobivene MATLAB analizom unesene u Abaqus, gdje su za krivulju naprezanja-istezanja ukupne srednje vrijednosti proračunati koeficijenti modela hiperelastičnih materijala. Nakon toga u Solidworksu je napravljen osnovni oblik pneumatskog aktuatora. Taj pneumatski aktuator učitan je u Abaqus, pri čemu su za definiranje materijala iskorišteni koeficijenti hiperelastičnog materijala dobiveni analizom podataka. Model je potom opterećen gravitacijskom silom i pritiskom zraka od 30 KPa. Dobiveni rezultati simulacije uspoređeni su sa stvarnim modelom, za ista opterećenja. Definirani su osnovni kriteriji za dizajniranje antropomorfne ljudske šake. Opisano je kako su postavljeni kriteriji funkcionalnosti usmjerili dizajn. Opisan je proces dizajniranja idejnog koncepta antropomorfne robotske šake. Dana je analiza gotovog funkcionalnog modela šake te su na temelju tih spoznaja dani neki komentari za daljnje poboljšanja dizajna u smjeru produljivanja vijeka upotrebe same šake kao i njene funkcije.

Ključne riječi: mekana robotika, analiza materijala, pneumatski aktuator, antropomorfna robotska šaka

<span id="page-14-0"></span>This paper will give a brief insight into the field of soft robotics. It will define the term soft pneumatic actuator, which will be the main type of actuator used in modelling an anthropomorphic soft robotic fist. The selected material for manufacturing the soft robotic fist was first tested. Testing was performed at the Laboratory for Experimental Mechanics of the Faculty of Mechanical Engineering and Naval Architecture in Zagreb. Samples of Filaflex60A material were tested by a tensile testing machine, after which the data was firstly processed in Excel, to obtain the initial stress-strain curves for each sample. These data sets were then loaded into MATLAB, where they were further processed so that a mean stress-strain curve of the tested values can be obtained. The values obtained by the MATLAB analysis were then uploaded into Abaqus, where the coefficients of the hyperplastic material model were calculated for the values of the uploaded mean stress-strain curve. After that, the basic shape of the pneumatic actuator was designed in Solidworks. This pneumatic actuator was then loaded into Abaqus, and the coefficients of the hyperplastic material model, calculated in the previous analysis, were used to define its material properties. The simulated model is then subjected to the gravitational force and air pressure, in the value of 30 KPa is applied to the inner cavities of the model. The obtained simulation results were compared with a manufactured model, for the same loads. Basic criteria for designing an anthropomorphic human fist is defined. It is described how the set of functionality criteria guided the design in the way it has. The process of designing the conceptual model of an anthropomorphic robotic fist is described. An analysis of the finished functional model of the fist is given and based on these findings, some comments are given for further design improvements with the aim of extending the service life of the fist, as well as its function.

Key words: soft robotics, material analysis, pneumatic actuator, anthropomorphic robotic fist

#### <span id="page-15-0"></span>**1. UVOD**

Mekana robotika područje je robotike kojemu se sve više pridjeljuje pažnja zbog svojih prednosti kao što su velika fleksibilnosti i sigurnost upotrebe za krajnjeg korisnika, čovjeka. Razlog tome upravo je u činjenici da se robotski sistemi ove grane robotike baziraju na izgradnji robotskih sustava korištenjem mekanih i savitljivih materijala, za razliku od konvencionalnih robotskih sustava temeljenih na krutim materijalima. Također, sustavi mekane robotike najčešće su inspirirani i pokušavaju rekreirati kretnje koje se događaju u prirodi, time povećavajući svoju mogućnost interakcije s okolišem. No izrada takvih robotskih sistema je zahtjevna. U zadnje vrijeme 3D printanje, kao tehnologija se sve više koristi u proizvodnji mekanih robotskih sistema, pogotovo 3D printanje mekanih funkcionalnih materijala. 3D printanje je metoda aditivne proizvodnje, odnosno proces stvaranja 3D objekta taloženjem materijala sloj po sloj. Funkcionalni mekani materijali posebno su pogodni za izradu mekanih robotskih sustava zbog svoje mogućnosti da generiraju velike deformacije, pokrete velikog stupnja kompleksnosti te ostalih individualnih karakteristika materijala. Materijali koji se upotrebljavaju u polju mekane robotike su razni polimeri, elastomeri, hidrogelovi itd. Od svih tih materijala mogu se proizvesti aktuatori koji će biti dio mekanog robotskog sustava. Mnogobrojni su modeli generiranja pokreta, aktuacije, u mekanoj robotici. Aktuatori, odnosno izvršitelji pokreta, mogu biti pneumatski, električni ili kemijski. Također, pokrete mogu izvršavati brzo (>1 Hz) ili sporo (<0.1 Hz). [1] U ovome radu, naglasak je stavljen na mekanu robotiku temeljenu na pneumatskim aktuatorima.

#### <span id="page-15-1"></span>**1.1. Pneumatski aktuatori u mekanoj robotici**

U ovome radu odlučili smo se za upotrebu pneumatskih aktuatora zbog svojih prednosti u odnosu na ostale oblike aktuacije [2]. Prednost upotrebe pneumatskih aktuatora svakako je brzina aktuacije, koje je viša u odnosu na ostale aktuatore zbog korištenja zraka. Zrak zahvaljujući svojoj niskoj viskoznosti omogućava brzo ispunjavanje strukture te brzo može stvoriti pritisak zraka unutar aktuatora. Brzim povećanjem pritiska zraka unutar aktuatora, brže se događa deformacija, a samim tim aktuacija. Druga prednost je mogućnost laganog upravljanja i mjerenja zahvaljujući mnogobrojnim senzorima. Prednost je i široka dostupnost zraka kao medija, odnosno sve što nam je potrebno za pokretanje aktuatora je spremnik zraka, pumpa ili kompresor. Prednost je i činjenica da je zrak kao medij izrazito lagan te se može pustiti u atmosferu bez ikakvih štetnih posljedica.

Model aktuatora koji je primijenjen u ovome radu naziva se Bellow pneumatski aktuatori. Bellow je naziv za rebrastu, mjehurastu strukturu koja je fleksibilna i čiji se volumen mijenja prilikom kompresije i ekspanzije. Pneumatski aktuatori takve konfiguracije imat će mogućnost brže ekspanzije te neće iziskivati puno kontrole.

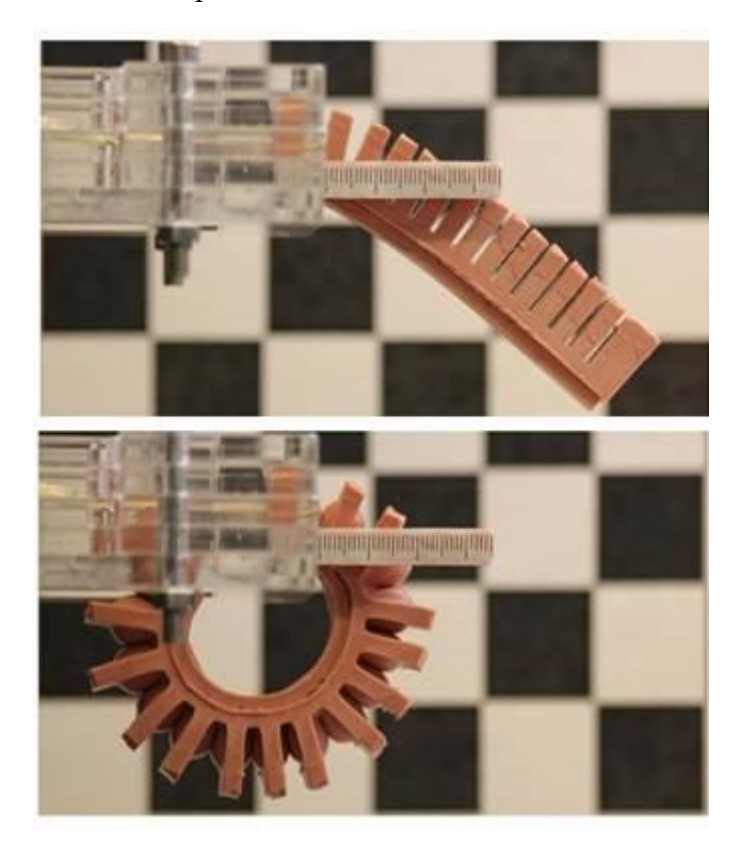

#### <span id="page-16-0"></span>**Slika 1. Primjer pneumatskog aktuatora (asimetričnog Bellow's aktuatora) u mirovanju i pri tlaku zraka [3]**

Jedan od najpopularnijih oblika pneumatskog aktuatora je onaj asimetričnog Bellow's aktuatora prikazanog na [Slika 1.](#page-16-0) Navedeni pneumatski aktuatori sastoje se od komora koje su međusobno povezane kanalićem, i kada se u te komore pusti zrak pod tlakom, dolazi do širenja volumena komora, pri čemu se stijenke komora deformiraju. Promjena u obliku zračnih komora rezultirat će savijanjem cjelokupnog aktuatora. Pritom se manje komore brže pune nego one veće, stoga se manji Bellow-i aktuatori, koji su manjih dimenzija, brže deformiraju.

U ovome radu kako, kako bi simulirali pokrete ljudske šake, konkretno prstiju, koristit ćemo se konceptom asimetričnih Bellow-ih aktuatora.

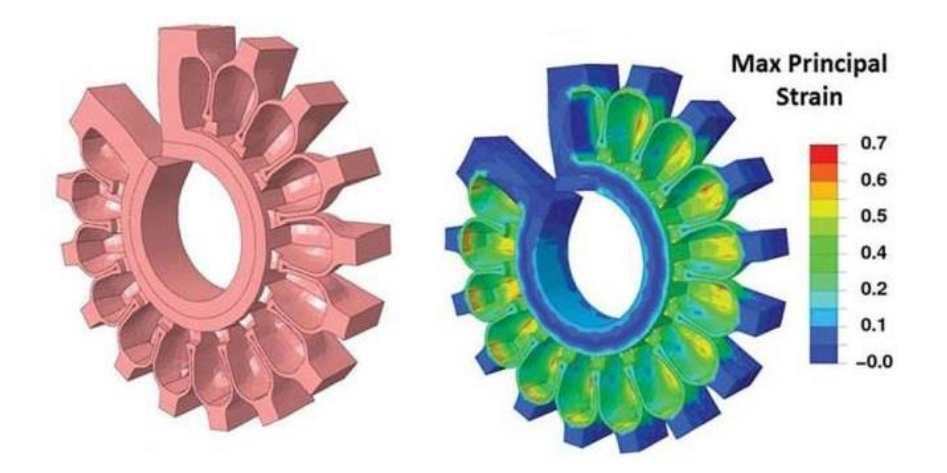

<span id="page-17-1"></span>**Slika 2. Prikaz poprečnog presjeka asimetričnog Bellow aktuatora i naprezanja po stijenkama [2]**

#### <span id="page-17-0"></span>**1.2. Tijek rada**

Ovaj rad možemo podijeliti u četiri osnovne faze:

- Prva faza ovog rada odnosi se na odabrani materijal za izradu antropomorfne robotske šake, a to je Filaflex60A. U ovoj fazi provedeno je vlačno ispitivanje navedenog materijala na kidalici u Laboratoriju za eksperimentalnu mehaniku Fakulteta strojarstva i brodogradnje.
- U drugoj fazi su obrađeni podaci vlačnog ispitivanja korištenjem MATLAB-a kako bi dobili srednju vrijednost krivulje naprezanja-istezanja odabranog materijala. Podaci takve srednje krivulje naprezanja istezanja zatim su obrađeni u programu Abaqus, gdje su dobivene konstante modela hiperelastičnog materijala Filaflex60A.
- U trećoj fazi rada iskorištene su konstante hiperelastičnog materijala dobivene u drugoj fazi kako bi se u Abaqus-u simuliralo ponašanje modeliranog pneumatskog aktuatora. Rezultati analize uspoređeni su sa 3D printanim modelom.
- U četvrtoj fazi je na temelju spoznaja dobivenih analizom modela u ABAQUS-u dizajnirana 3D antropomorfna mekana robotska šaka. U istoj fazi komentirana je izrada mekane robotske šake, kao i njene funkcije te je dan kratak osvrt na cjelokupni dizajn. Dan je osvrt na mogućnosti izrađene ruke te su predložene pojedine izmjene s ciljem poboljšavanja funkcije šake, te vijeka trajanja šake.

#### <span id="page-18-0"></span>**1.3. Korišteni programi**

#### <span id="page-18-1"></span>*1.3.1. SOLIDWORKS*

*Solidworks* je CAD računalni program za modeliranje tvrtke Dassault Systemes. Jedan je od najrasprostranjenijih programa za modeliranje na platformi Windows. Osim za modeliranje *Solidworks* je također i CAE program, tj. omogućuje vršenje proračuna na modelima, no ta opcija u izradi ovog rada nije korištena. U izradi ovog diplomskog rada korištena je verzija *Solidworks 2020* programa iz 2019. godine.

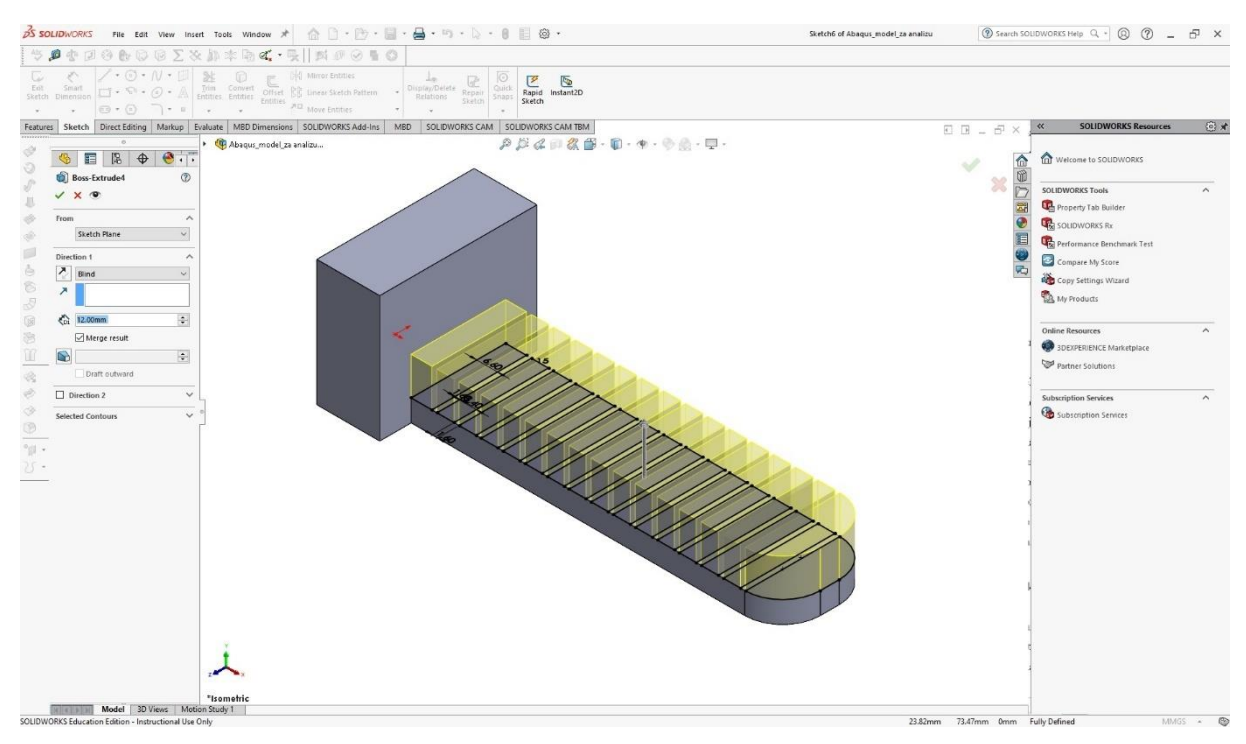

**Slika 3. Modeliranje u programu Solidworks**

#### <span id="page-18-4"></span><span id="page-18-2"></span>*1.3.2. Microsoft Excel*

Program za tablično računanje, proizvod kompanije Microsoft. Program služi za rješavanje problema matematičkog tipa pomoću tablica i polja koje je moguće povezati različitim formulama. U radu je korišten kao međukorak u prvotnoj analizi podataka dobivenih vlačnim ispitivanjem materijala na kidalici.

#### <span id="page-18-3"></span>*1.3.3. MATLAB*

MATLAB je programska platforma dizajnirana za inženjere i znanstvenike. Koristi se za analizu i obradu podataka, razvijanje algoritama i stvaranje modela te aplikacija. MATLAB se u radu koristi za obradu podataka dobivenih nakon vlačnog ispitivanja materijala, s ciljem dobivanja srednje krivulje naprezanja-istezanja ispitanih materijala.

#### <span id="page-19-0"></span>*1.3.4. ABAQUS*

Abaqus je računalni program koji se koristi primarno u analizi modela metodom konačnih elemenata, iako njegova primjena može biti i šira. Abaqus je kao i Solidworks, CAE računalni program, te omogućuje izvršavanje raznih proračuna. U ovome radu, Abaqus je korišten za analizu modela metodom konačnih elemenata, ali i za izračun koeficijenta modela hiperelastičnog materijala. U radu je korištena verzija Abaqus CAE 6.14 iz 2014. godine.

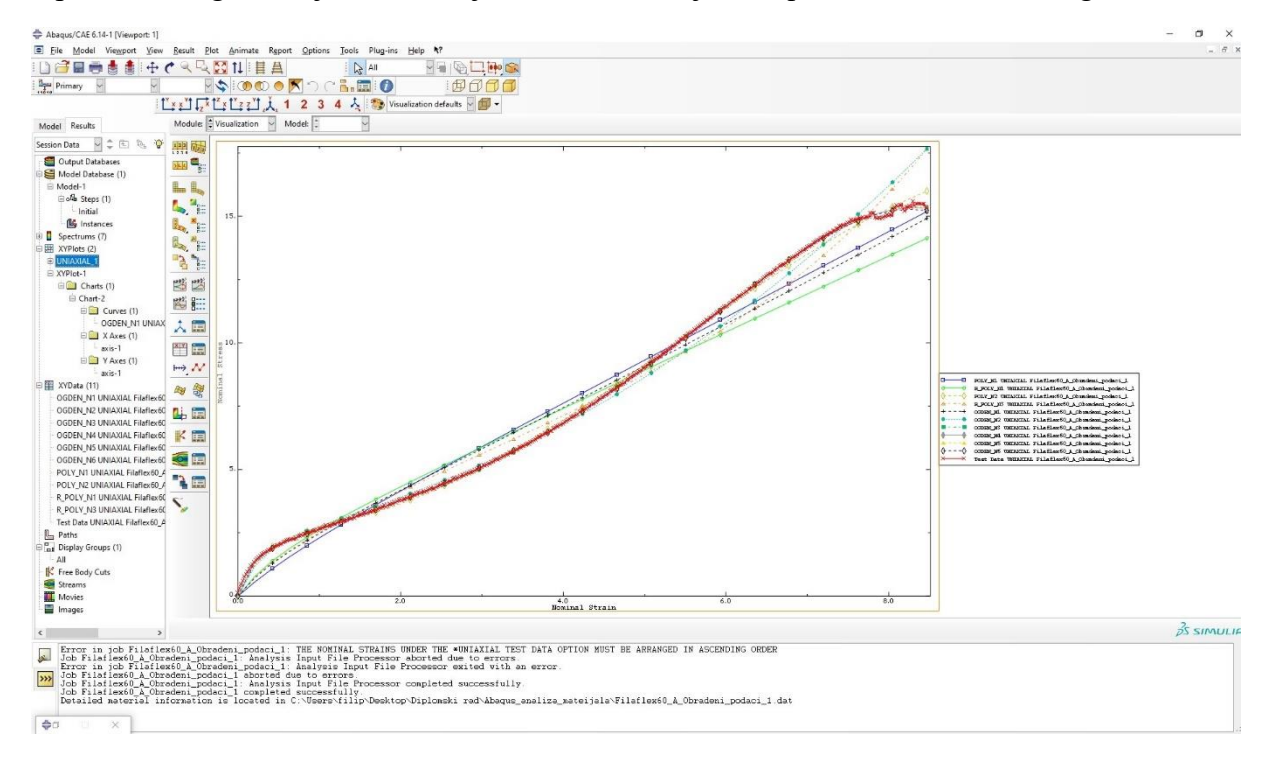

<span id="page-19-1"></span>**Slika 4. Primjer ispitivanja koeficijenata hiperelastičnog modela u Abaqus-u** 

### <span id="page-20-0"></span>**2. Eksperimentalno utvrđivanje elastičnih konstanti materijala korištenog za izradu antropomorfne šake**

Polje mekane robotike temelji se na primjeni mekanih materijala kako bi se ostvarili kompleksni pokreti u različitim okruženjima s ciljem što bolje interakcije sa svojim okolišem. Ideja o primjeni mekanih materijala razlikuje se od ideje konvencionalne robotike gdje se primjenjuju uglavnom kruti materijali. Da bi ostvarili svoju ideju o izradi antropomorfne robotske šake od iznimne važnosti nam je moćnost da simuliramo gibanje iste, kako bi što bolje mogli optimizirati naš dizajn prije nego krenemo s izradom prototipa. Prvi korak ka uspješnoj simulaciji je uspješna identifikacija materijala i njegovih svojstava.

U ovome poglavlju objasnit ćemo zašto je odabran materijal Filaflex 60A, način na koji je provedeno ispitivanje odabranog materijala, te na kraju kako su određene elastične konstante materijala na temelju provedenog ispitivanja.

#### <span id="page-20-1"></span>**2.1. Odabir materijala**

U svrhu konstruiranja i modeliranja antropomorfne robotske šake iznimno je važno bilo odabrati pravilni materijal. Nakon provedenog istraživanja po Internetu i razmatranja upotrebe hiperelastičnog filamenta Ninjaflex, tvrtke NinjaTek, izbor je pao na relativno novi materijal tvrtke Recreus, Filaflex60A. Filaflex60A je kao i Ninjaflex termoplastični poliuretanski materijal, skraćeno TPU. Prema tvrdnjama proizvođača ovaj materijal je njihov najelastičniji filament. To potvrđuje i navod o tome da elongacija pri pucanju ovog materijala iznosi 950%. [3] Iako isprva skeptični prema takvim navodima, jer ustaljena je praksa raznih proizvođača da "pretjeruju" u takvima navodima, imali smo priliku uvjeriti se u istinitost takvih tvrdnji. Iako su i Ninjaflex i Filaflex 60A slični materijali, odnosno primjenjuju se za gotovo identične stvari, razlog zašto smo se odlučili za Filaflex60A materijal jest upravo podatak o elongaciji pri pucanju od 950%, naspram 660% koliko iznosi elongacija pri pucanju za Ninjaflex. [4]

Također važan faktor pri odabiru ovakvog materijala bila je činjenica kako se radi o materijalu koji nije toksičan te kao takav može biti u kontaktu sa kožom, što je od iznimne važnosti ako idemo s ciljem da dizajniramo potpuno funkcionalnu antropomorfnu ljudsku šaku. Ovaj materijal se već primjenjuje u izradi ortopedskih uložaka, izradi potplata za obuću, pri izradi proteza ruku i šaka, kao i za izradu modela organa koji se koriste u simulacijama operacija. [3]

<span id="page-21-0"></span>

| Fizikalna svojstva materijala  | Vrijednost                                 | Dimenzija       | Metoda ispitivanja         |  |
|--------------------------------|--------------------------------------------|-----------------|----------------------------|--|
| Gustoća materijala             | 1,07                                       | $g/cm^2$        | <b>DIN EN ISO 1183-1-A</b> |  |
| Mehanička svojstva             | Vrijednost                                 | Dimenzija       |                            |  |
| Tvrdoća                        | 63                                         | Shore A         | DIN ISO 7619 -1 (3s)       |  |
| Vlačna čvrstoća                | 26                                         | MPa             | <b>DIN ISO 5504-S2</b>     |  |
| Elongacija pri pucanju         | 950                                        | $\frac{0}{0}$   | <b>DIN ISO 5504-S2</b>     |  |
| Naprezanje pri 20% elongacije  | $\mathbf{1}$                               | MPa             | <b>DIN ISO 5504-S2</b>     |  |
| Naprezanje pri 100% elongacije | 2,5                                        | MPa             | <b>DIN ISO 5504-S2</b>     |  |
| Naprezanje pri 300% elongacije | 4,5                                        | MPa             | <b>DIN ISO 5504-S2</b>     |  |
| Čvrstoća kidanja               | 40                                         | N/mm            | DIN ISO 34-1Bb             |  |
| Abrazijski gubitak             | 45                                         | mm <sup>3</sup> | <b>DIN ISO 49649-A</b>     |  |
| Stišljivost na 23° za 72 sata  | 40                                         | $\frac{0}{0}$   | <b>DIN ISO 815</b>         |  |
| Stišljivost na 70° za 24 sata  | 25                                         | $\frac{0}{0}$   | <b>DIN ISO 815</b>         |  |
| Svojstva printa materijala     | Preporučeno                                |                 |                            |  |
| Temperature printa             | $215^{\circ} - 235^{\circ}$                |                 |                            |  |
| Brzina printa                  | $20 - 30$ mm/s                             |                 |                            |  |
| Temperatura podloge printa     | $21^{\circ}$                               |                 |                            |  |
| Optimalna visina sloja         | $0,2$ mm                                   |                 |                            |  |
| Minimalni promjer mlaznice     | 0,4 mm ili više                            |                 |                            |  |
| Reakcijski parametri           | $3.5 - 6.5$ mm (brzina od $20 - 160$ mm/s) |                 |                            |  |

**Tablica 1. Tehnički podaci materijala Filaflex 60A dobiveni od proizvođača [3]**

#### <span id="page-22-0"></span>**2.2. Hiperelastični materijali**

Hiperelastični materijali su nelinearni materijali koji mogu ostvari velike deformacije pod djelovanjem relativno male sile. Stoga se takvi materijali i primjenjuju u području mekane robotike. Takvi materijali uključuju elastomere, silikonske gume i različite gumene materijale. Ove materijale karakteriziraju dva specifična svojstva:

- Mogu se vratiti u približno isti položaj za velike deformacije koje mogu iznositi od 100% do 800%, ili za naš odabrani materijal 950%, čime ukazuju na mogućnost ostvarivanja velike elastične deformacije, odnosno da mogu ostvariti veliku deformaciju te se u potpunosti vratit u početni položaj.
- Svojstvo nestlačivosti, što im omogućava da zadrže svoj volumen kada pod djelovanjem velikih sila mijenjaju svoj oblik.

Mehaničko ponašanje ovakvih materijala iznimno je kompleksno, te se odnos naprezanje i istezanja za ove materijale dobiva iz modela hiperelastičnih materijala. Modeli takvih funkcija koriste se u FEM analizi kako bi se mogle simulirati velike deformacije. Postoje mnogobrojni modeli takvih funkcija, no u ovome radu fokusirat ćemo se na sljedeće modele:

- Polynomial model
- Moony-Rivlin model
- Neo-Hookean model
- Yeoh model
- Ogden model

Navedeni modeli koriste se kako bi se opisali materijali koji su nalik gumi. Svi modeli ne mogu opisati kompletno ponašanje krivulje hiperelastičnog materijala, i izbor pravilnog modela zavisi o primjeni [6].

Navedene modele za naš materijal, Filaflex 60A dobit ćemo u 3 koraka:

- 1. Provedemo statičko vlačno ispitivanje materijala prema normi DIN 53 504.
- 2. Dobivene podatke statički vlačnog ispitivanja više epruveta istog materijala obradimo u MATLABU da dobijemo jednu krivulju.
- 3. Krivulju dobivenu u prethodnom koraku analiziramo u programu Abaqus; gdje ćemo utvrditi modele hiperelastičnog materijala, koje ćemo potom moći koristiti u FEM analizi.

#### <span id="page-23-0"></span>**2.3. Statičko vlačno ispitivanje materijala prema normi DIN 53 504**

Statičkim vlačnim pokusom utvrđuju se osnovna mehanička svojstva ispitanog uzorka. Standard po kojem se statički vlačno ispituju hiperelastični materijali, kao i odabrani Filaflex 60A je DIN 53 504 (*Determination of tensile stress/stran properties of ruber*). U [Tablica 1](#page-21-0) navedena je upravo ova norma kao način ispitivanja vlačne čvrstoće materijala.

Cilj ovog testiranje je utvrditi vlačnu čvrstoću pri pucanju, vlačnu čvrstoću pri tečenju materijala, te odrediti elongaciju, odnosno istezanje za navedenu količinu naprezanja. Iz navedenih podataka formuliramo krivulju naprezanja-istezanja za odabrani materijal.

Ispitivanje materijala Filaflex60A povedeno je na kidalici Fakulteta koja se nalazi u sklopu Katedre za tehničku mehaniku, pod nadzorom i uz veliku pomoć poslijedoktoranda Frane Pamukovića.

#### <span id="page-23-1"></span>**2.4. 1. Statički vlačno ispitivanje**

Kako bi mogli provjeriti podatke dobivene na uređaju za ispitivanje, odlučeno je da ćemo isprintati više od desetak epruveta u skladu s dimenzijama S 2 norme DIN 53 504 [Tablica 2,](#page-23-2) pridržavajući se pri tome svih parametra za printane materijala danih u [Tablica 1.](#page-21-0)

<span id="page-23-2"></span>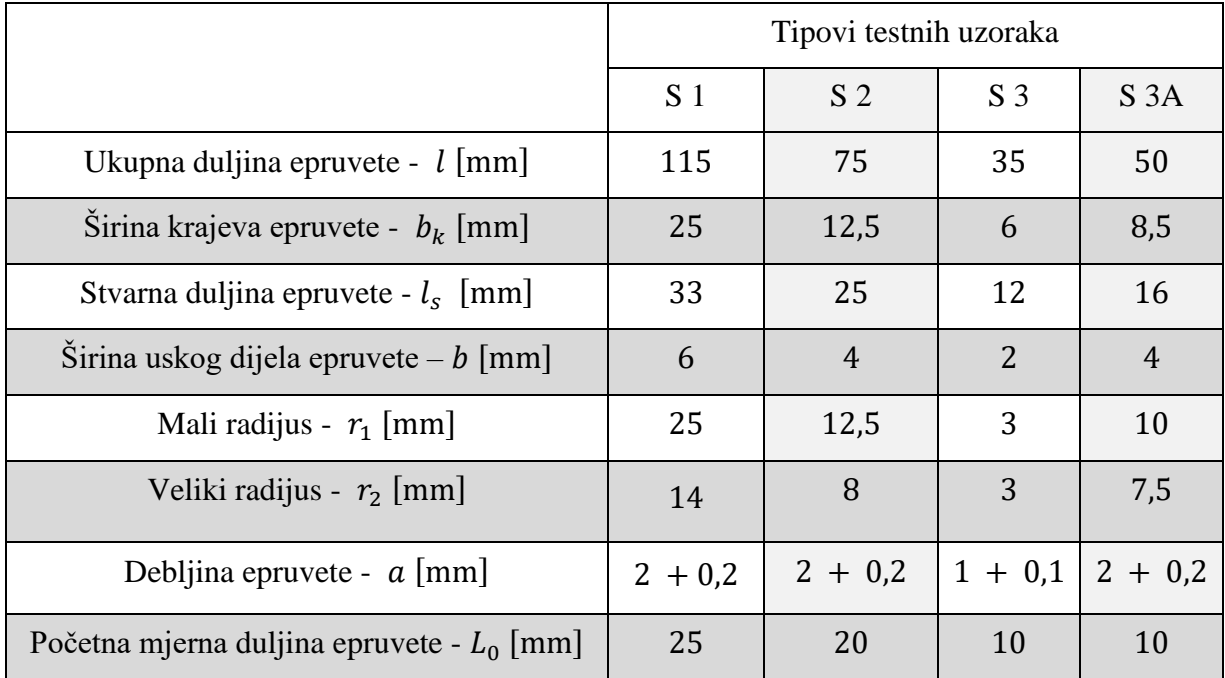

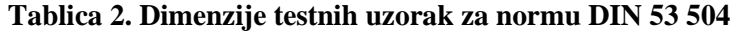

Epruvete za testiranje su standardiziranog oblika [Slika 5.](#page-24-0)

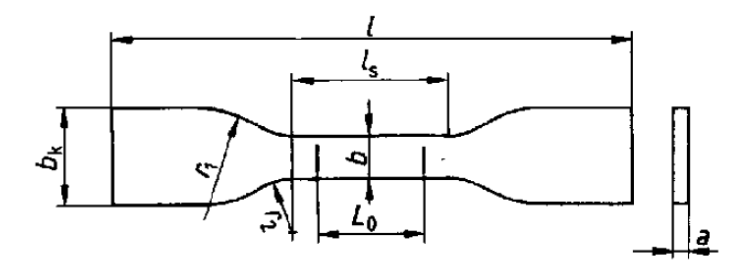

<span id="page-24-0"></span>**Slika 5. Dimenzije epruvete za statički vlačno ispitivanje prema normi DIN 53 504** Gdje su :

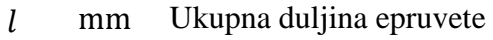

- $l_s$  mm Stvarna duljina epruvete
- $b_k$  mm Širina krajeva epruvete
- $b$  mm Širina uskog dijela epruvete
- $r_1$  mm Mali radijus
- $r_2$  mm Veliki radijus
- mm Debljina epruvete
- $L_0$  mm Početna mjerna duljina epruvete

Modelirana je S 2 epruveta u Solidworksu, te je isprintano 12 epruveta. Sama norma navodi kako je za statistički valjane podatke potrebno napraviti testiranje na minimalno 3 uzorka. U konzultaciji s mentorom i poslijedoktorantom Pamukovićem odlučili smo se za 10 testnih uzoraka koje ćemo statistički obraditi u MATLAB-u. Dvije epruvete isprintane su za slučaj da dođe do prijevremenog puknuća epruvete. Razlog tome mogu biti nepravilnosti u printu ili iskakanja epruvete iz čeljusti kidalice za vrijeme statički vlačnog ispitivanja.

Pri printanju epruvete S 2 posebna pažnja je stavljena na uzorak samog printa, naime kao što je vidljivo na slojevima epruvete printani su unakrsno, jedan sloj printan je pod kutom od 45⁰ u jednu stranu, dok je sloj iznad printan također pod kutom od 45<sup>o</sup>, ali u drugu stranu. Takvim načinom printanja stvoren je unakrsni uzorak. [Slika 6](#page-25-0)

Ispitivanje je provedemo u skladu sa normom pri sobnoj temperaturi (23⁰) i s nanošenjem početnog naprezanja na uzorak od 0,1 MPa brzinom uređaja 50 mm/min, nakon čega je uređaj zaustavljen. Testiranje se dalje odvija normalno s brzinom vlačnog ispitivanja od 200 mm/min i traje dok se ne postigne pucanje materijala pri čemu se zaustavlja ispitivanje.

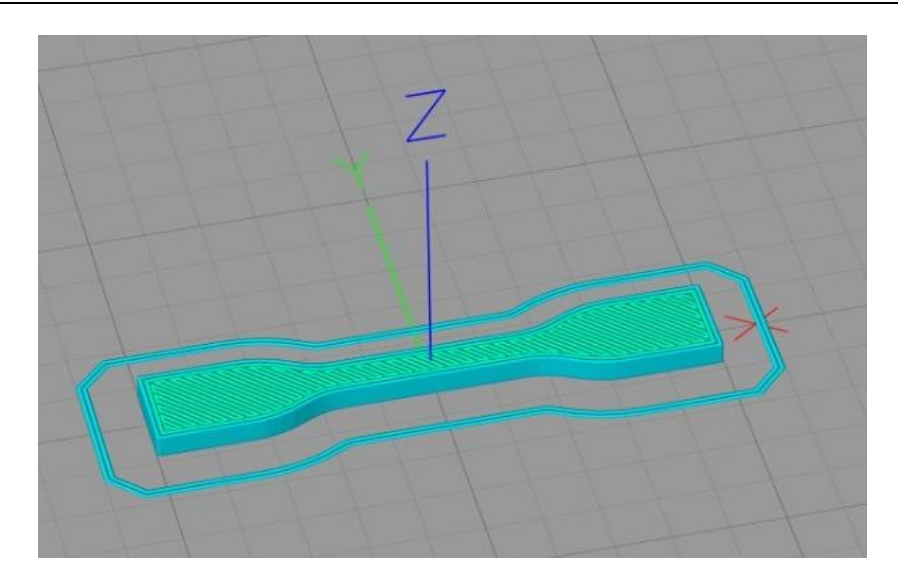

#### **Slika 6. Prikaz unakrsnog uzorka printanja epruvete u programu Simplify 3D**

<span id="page-25-0"></span>No pri testiranju epruvete S 2 dimenzija nailazimo na problem. Elongacija materijala je tolika da za vrijeme testiranja dosežemo vertikalni limit hoda kidalice [\(Slika 7](#page-25-1) c))bez da smo ostvarili pucanje materijala. Stoga smo bili prisiljeni odustati od ispitivanja materijala navedenom veličinom epruvete. U dogovoru sa posljedoktorantom Pamukovićem, odlučili smo se za to da pokušamo ponovo provesti ispitivanje materijala normiranom epruvetom manjih dimenzija .

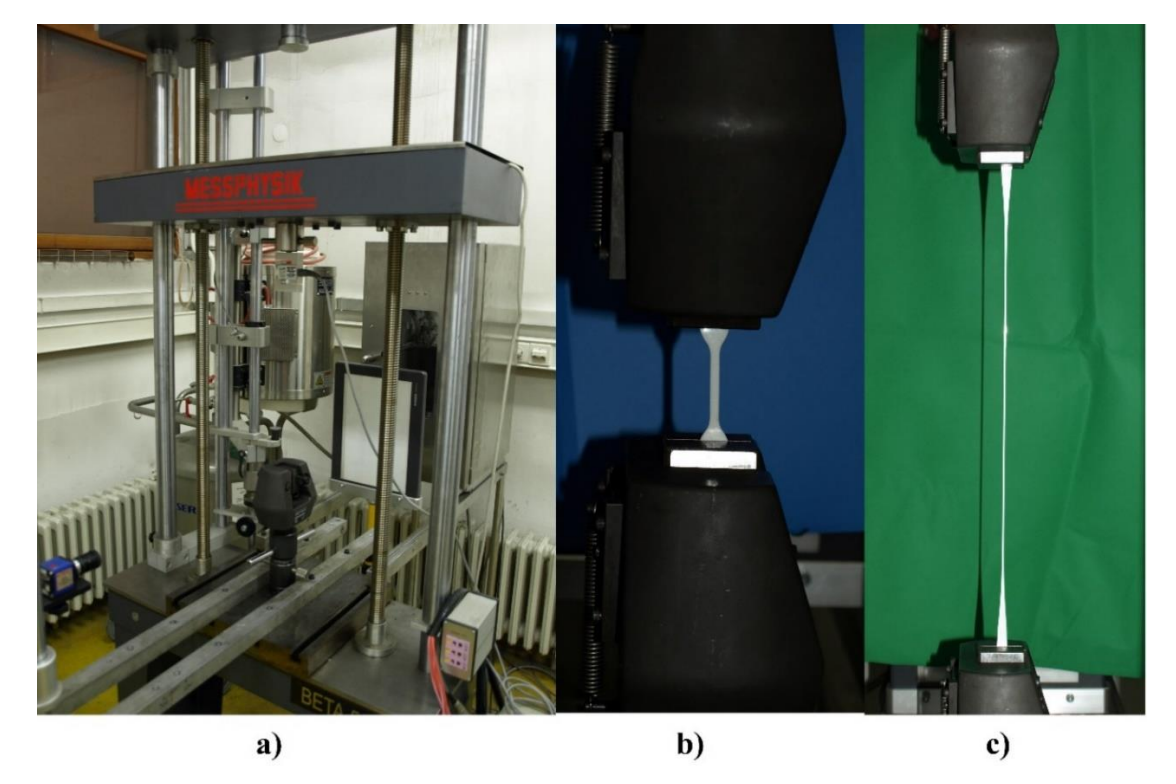

<span id="page-25-1"></span>**Slika 7. a) mehanička kidalica na kojoj su provedena ispitivanja materijala , b) početno testiranje epruvete S 2 , c) krajnji stadij istezanja epruvete S 2 pri kojem smo bili prisiljeni prestati s ispitivanjem**

#### <span id="page-26-0"></span>**2.5. 2. Statički vlačno ispitivanje**

Kako nam se epruveta S 2 pokazala prevelikom pri prvom testiranju, ponovili smo isto testiranje s dimenzijama epruvete S 3A čije su dimenzije navedene u [Tablica 2.](#page-23-2) Iako epruveta S 3A nije najmanja epruveta, nego je to epruveta dimenzija S 3, nismo se odlučili za nju zbog premalog poprečnog presjeka, odnosno visine poprečnog presjeka od 1 mm. Printanje epruvete tih dimenzija bilo bi nezahvalno za opremu s kojom raspolažemo. Stoga je izabrana epruveta koja ima veći poprečni presjek, a da je pri tome kraća od epruvete S 2. Epruveta je modelirana u Solidworksu te je isprintana na 3D printeru. Zbog dimenzija epruvete, naišli smo na ograničenja mogućnosti printera, odnosno nismo mogli ponoviti unakrsni uzorak prve epruvete S 2 [\(Slika](#page-25-0)  [6\)](#page-25-0). Stoga uzorak printan na dimenzijama  $L_0$  i  $l_s$ , epruvete S 3A ima vodoravni uzorak prikazan na [Slika 8.](#page-26-1)

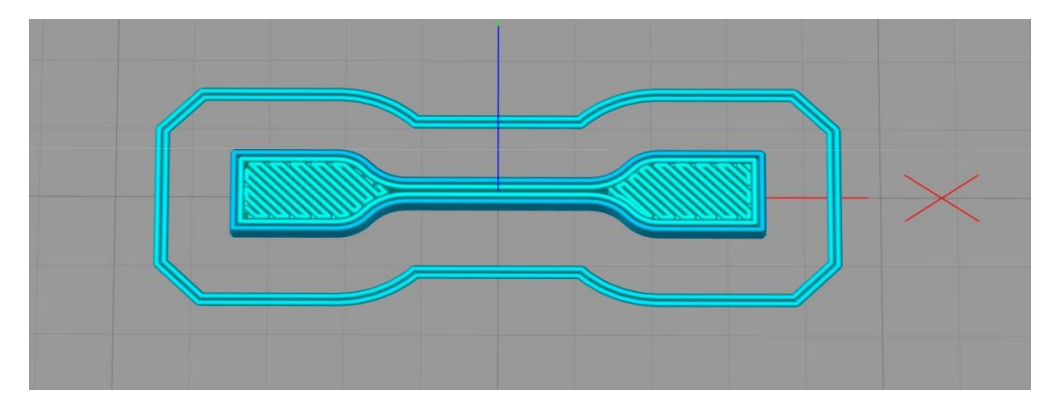

<span id="page-26-1"></span>**Slika 8. Prikaz uzorka printanja normirane epruvete S 3A u programu Simplify 3D** 

<span id="page-26-2"></span>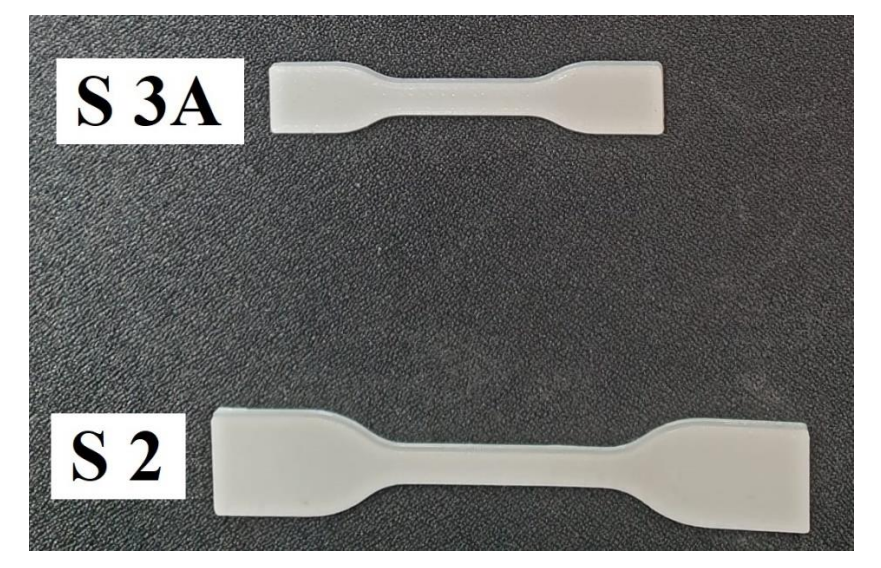

**Slika 9. Usporedba dimenzija normiranih epruveta S 2 i S 3A** 

Drugo testiranje je, kao i prvo, provedeno u skladu s uvjetima zadanim u normi. Odnosno testiranje je provedeno pri sobnoj temperaturi, uzorak je podvrgnut prenaprezanju od 0,1 MPa brzinom uređaja 50 mm/min, nakon čega se uređaj zaustavlja. Potom je nastavljeno normalno vlačno ispitivanje pri brzini od 200 mm/min. Testiranje traje sve dok se ne postigne pucanje materijala.

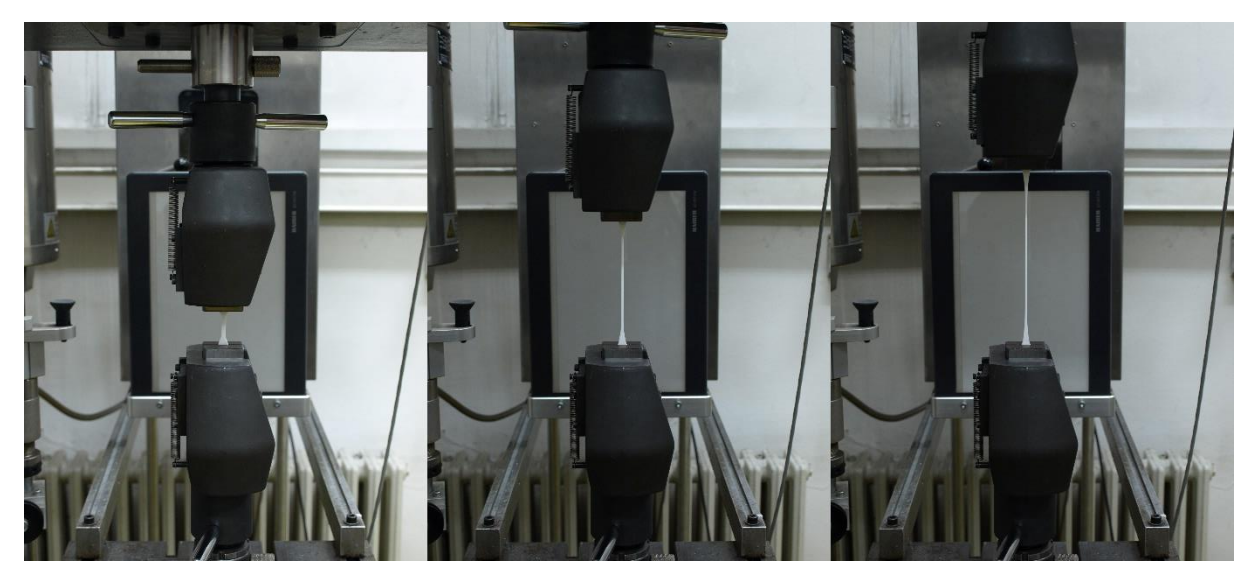

**Slika 10. Drugo testiranje materijala Filaflex60A na kidalici s normiranom epruvetom S 3A**

<span id="page-27-0"></span>Drugo testiranje je bilo uspješno, iako smo i kod ovog testiranja došli blizu toga da se dosegne limit vertikalnog hoda kidalice. Maksimalni vertikalni limit iznosio nešto više od 400 milimetara. Za vrijeme ispitivanja uzorci su ostvarivali vertikalni hod od 330 milimetara. Kada dodamo na to duljinu epruvete koja se nalazi između gornje i donje čeljusti kidalice, vidimo da smo bili dosta blizu toga da nam i testiranje za ovu dimenziju epruvete bude neuspješno. Odrađeno je testiranje na 11 epruveta s razlogom jer smo pri jednome ispitivanju posumnjali da je došlo do prijevremenog pucanja epruvete u odnosu na prijašnja testiranja. Sumnju na takav ishod moći ćemo potvrditi tek pri analizi podataka. Stoga smo iskoristili jednu rezervnu epruvetu da napravimo i 11. testiranje, kako bi mogli imati set od 10 ispravnih podataka testiranja.

Po završetku testiranja podaci se dobiju u obliku tekstualne datoteke. [\(Slika 11\)](#page-28-0) Za ispitanih 11 uzoraka dobili smo 11 tekstualnih datoteka koje smo morali obraditi kako bi prvo našli individualne krivulje naprezanja istezanja. Prvotna analiza nakon testiranja odrađena je u Excelu gdje su na temelju dobivenih podataka dobivene preliminarne krivulje naprezanja istezanja za svaki uzorak te su uspoređene njihove vrijednosni.

| @COLUMNS |        |         |                        |               |               |               |               |        |
|----------|--------|---------|------------------------|---------------|---------------|---------------|---------------|--------|
| Time     | Load   | Stroke  | Strain(1)              | Strain(2)     | Strain(3)     | Strain(4)     | Temperature   | Extras |
| @DATA    |        |         |                        |               |               |               |               |        |
| 160      | 2.2500 | 0.00000 | $-999.000000$          | $-999.000000$ | $-999.000000$ | $-999.000000$ | $-999.000000$ |        |
| 220      | 3.3500 | 0.00000 | $-999.000000$          | $-999.000000$ | $-999.000000$ | $-999.000000$ | $-999.000000$ |        |
| 300      | 2.2500 |         | $0.00000 - 999.000000$ | $-999.000000$ | $-999.000000$ | $-999.000000$ | $-999.000000$ |        |
| 360      | 3.3500 | 0.00000 | -999.000000            | $-999.000000$ | $-999.000000$ | $-999.000000$ | -999.000000   |        |
| 440      | 2.2500 | 0.00000 | -999.000000            | $-999.000000$ | $-999.000000$ | $-999.000000$ | $-999.000000$ |        |
| 480      | 3.3500 |         | $0.00000 - 999.000000$ | $-999.000000$ | $-999.000000$ | $-999.000000$ | $-999.000000$ |        |
| 540      | 2.2500 |         | 0.00000 -999.000000    | $-999.000000$ | $-999.000000$ | $-999.000000$ | $-999.000000$ |        |
| 580      | 3.3500 | 0.00000 | -999.000000            | $-999.000000$ | $-999.000000$ | $-999.000000$ | $-999.000000$ |        |
| 740      | 2.2500 | 0.00000 | $-999.000000$          | $-999.000000$ | $-999.000000$ | $-999.000000$ | -999.000000   |        |
| 860      | 3.3500 |         | $0.00000 - 999.000000$ | $-999.000000$ | $-999.000000$ | $-999.000000$ | $-999.000000$ |        |
| 900      | 2.2500 | 0.00000 | $-999.000000$          | $-999.000000$ | $-999.000000$ | $-999.000000$ | $-999.000000$ |        |
| 1020     | 3.3500 | 0.00000 | -999.000000            | $-999.000000$ | $-999.000000$ | $-999.000000$ | $-999.000000$ |        |
| 1100     | 2.2500 |         | $0.00000 - 999.000000$ | $-999.000000$ | $-999.000000$ | $-999.000000$ | $-999.000000$ |        |
| 1300     | 3.3500 | 0.00000 | -999.000000            | $-999.000000$ | $-999.000000$ | $-999.000000$ | -999.000000   |        |
| 1380     | 2.2500 | 0.00000 | -999.000000            | $-999.000000$ | $-999.000000$ | $-999.000000$ | -999.000000   |        |
| 1500     | 3.3500 | 0.00000 | -999.000000            | $-999.000000$ | $-999.000000$ | $-999.000000$ | $-999.000000$ |        |
| 1560     | 4.5000 |         | 0.05472 -999.000000    | $-999.000000$ | $-999.000000$ | $-999.000000$ | $-999.000000$ |        |
| 1580     | 3.3500 |         | 0.10938 -999.000000    | -999.000000   | $-999.000000$ | $-999.000000$ | $-999.000000$ |        |
|          |        |         |                        |               |               |               |               |        |

<span id="page-28-0"></span>**Slika 11. Prikaz početka tekstualne datoteke dobivene na kraju provedenog ispitivanja uzoraka** 

Kao što je vidljivo na [Slika 11.](#page-28-0) glavne izlazne varijable kidalice su Load i Stroke. Load je vrijednost sile izražene u Newton-ima, dok je Stroke korak. Jedan korak je jednak jednom milimetru. Vrijednosti naprezanja i istezanja dobijemo kada te vrijednosti stavimo u izraze [\(1\)](#page-28-1) i [\(3\).](#page-28-2)

<span id="page-28-1"></span>
$$
\sigma = \frac{F}{A} \tag{1}
$$

$$
A = a \cdot b \tag{2}
$$

Gdje je:

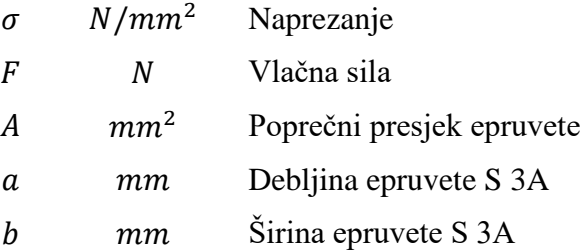

<span id="page-28-2"></span>
$$
\varepsilon = \frac{\Delta l_s}{l_s^*} \tag{3}
$$

Gdje je:

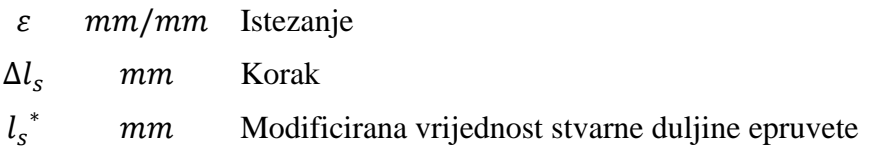

U izrazu [\(3\)](#page-28-2) koristi se modificirana vrijednost stvarne duljine epruvete ispitivanja. Razlog tomu je, već spomenuta, pretjerana elongacija testnog uzorka za vrijeme ispitivanja koja nam nije omogućila da adekvatno mjerimo promjenu dimenziju stvarne duljine epruvete. Kao što je vidljivo na [Slika 12](#page-29-0) testni uzorci su se iznimno deformirali. U dogovoru s poslijedoktorantom Pamukovićem, odlučili smo uzeti vrijednost duljine materijala između čeljusti kidalice odnosno 40 mm.

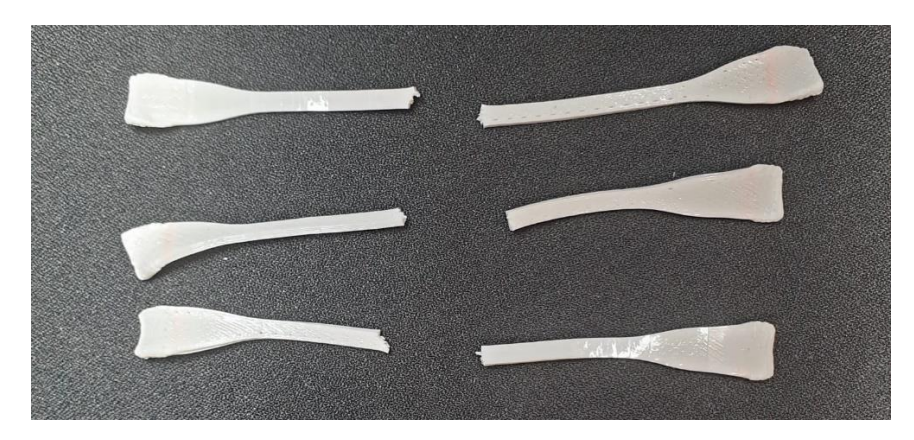

**Slika 12. Uzorci uspješnog vlačnog ispitivanja materijala**

<span id="page-29-0"></span>Kada implementiramo izraze [\(1\)](#page-28-1) i [\(3\)](#page-28-2) u Excel te kada s njima obradimo podatke uzoraka testiranja dobijemo krivulju naprezanja istezanja za uzorak materijala Filaflex60A.[\(Slika 13\)](#page-29-1)

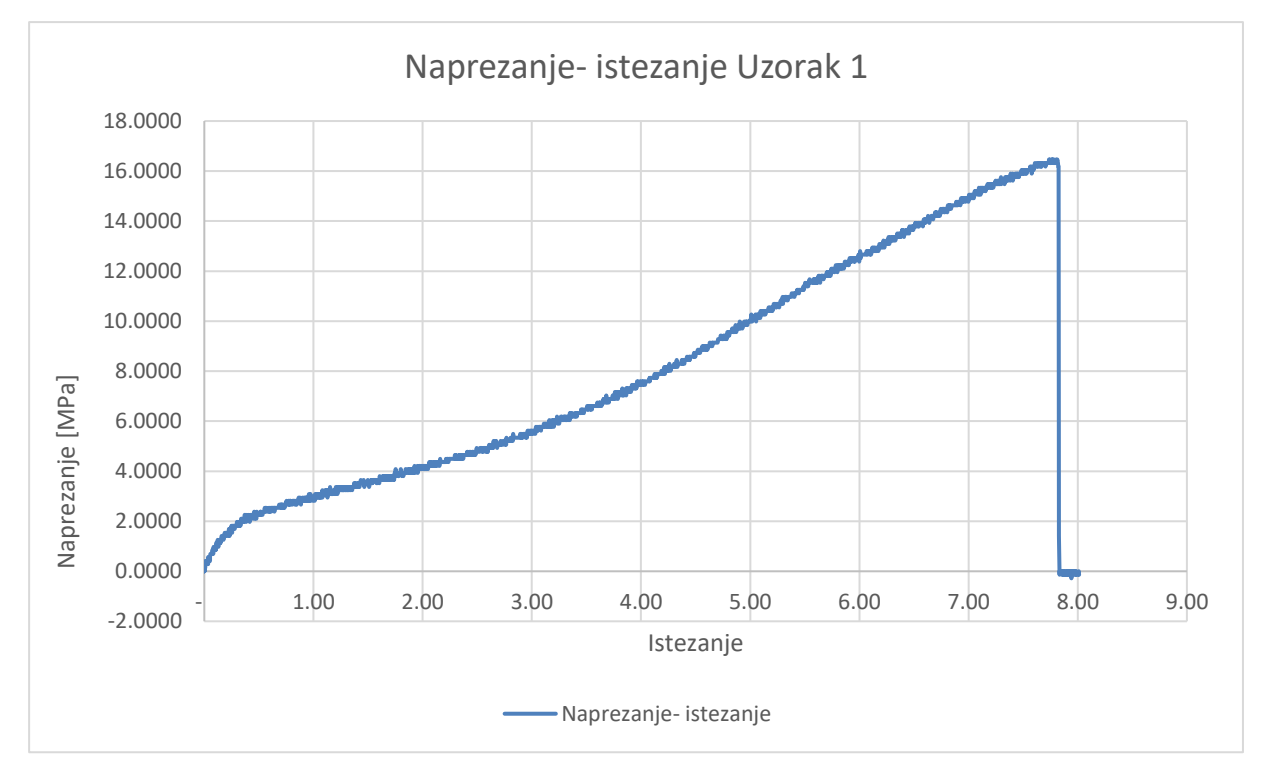

<span id="page-29-1"></span>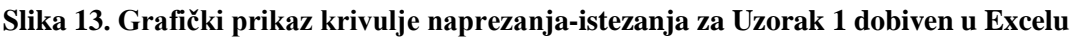

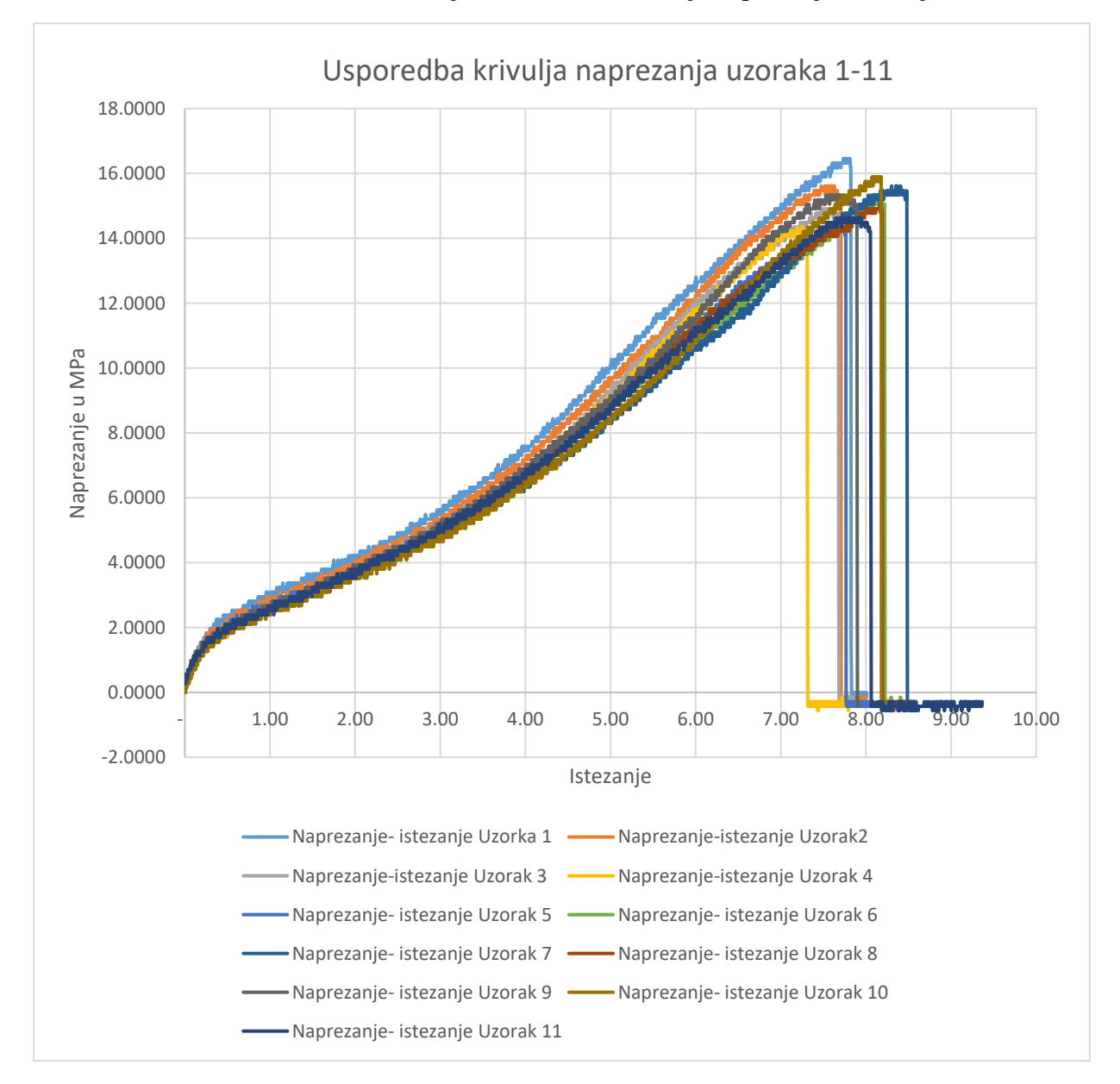

#### Potom smo obradili i ostale uzorke te je dobiveno 11 krivulja naprezanja-istezanja. [Slika 14](#page-30-0)

<span id="page-30-0"></span>**Slika 14. Grafički prikaz krivulja naprezanja- istezanja svakog testiranog uzorka**

Kada usporedimo krivulje naprezanja-istezanja, potvrđuje se sumnja koja se javila za vrijeme testiranja, o uzorku koji je prijevremeno pukao. Vidljivo je s grafa kako se tu radi o uzorku 4 čija vrijednost istezanja nije u skladu s vrijednostima istezanja ostalih uzoraka. Stoga ćemo u daljnjoj analizi zanemariti vrijednosti tog uzorka.

#### <span id="page-31-0"></span>**2.6. Analiza podataka Vlačnog ispitivanja u MATLABU**

Podaci naprezanja-istezanja za svaki uzorak učitani su u obliku tabličnih podataka u MATLAB, pri čemu su odstranjeni podaci koji su nastali nakon pucanja uzorka.

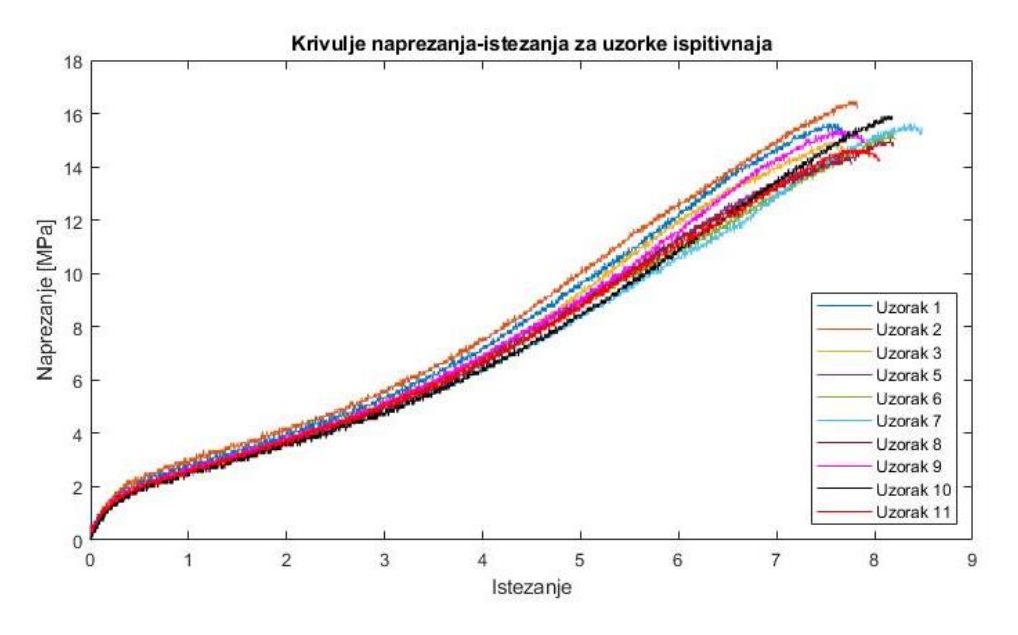

**Slika 15. Pojedinačne krivulje naprezanja- istezanja za testirane uzorke**

<span id="page-31-1"></span>Kako bi dobili srednju vrijednost svih gore navedenih krivulja potrebno je prvo interpolirati navedene krivulje za odabrane vrijednosti istezanja. Ulazne tablice naprezanja istezanja različitih su dimenzija. Razlog tome je taj da uređaj za vlačno ispitivanje daje podatke u sitnom vremenskom intervalu, a nekim uzorcima je trebalo neznatno više vremena da dođu do faze pucanja, stoga je vidljiva razlika u broju podataka između uzoraka.

| Uzorak 1  | 2247x2 table   |
|-----------|----------------|
| Uzorak 10 | 2395x2 table   |
| Uzorak 11 | 2377x2 table   |
| Uzorak 2  | 2271x2 table   |
| Uzorak 3  | $2233x2$ table |
| Uzorak 5  | $2272x2$ table |
| Uzorak 6  | 2387x2 table   |
| Uzorak 7  | 2471x2 table   |
| Uzorak 8  | 2392x2 table   |
| Uzorak 9  | 2291x2 table   |

**Slika 16. Razlika u podacima između uzoraka** 

<span id="page-31-2"></span>Interpolacijom krivulja uzoraka za iste vrijednosti istezanja dobijemo interpolirane vrijednosti naprezanja uzoraka. Ovaj korak je nužan kako bi dobili vektore naprezanja uzoraka istih dimenzija. Početna točka interpolacije je 0, dok je krajnja točka interpolacije 8,48, dok korak

iznosi 0,01. Kao krajnja točka istezanja odabrana je vrijednost 8,48 zato što je to maksimalna vrijednost istezanja postignuta za ispitane uzorke. Vrijednost istezanja od 8,4821625 mm/mm zabilježena je za Uzorak 7. Time interpoliramo krivulje sa 849 točka istezanja, te će interpolirani vektori naprezanja također imati 849 elemenata.

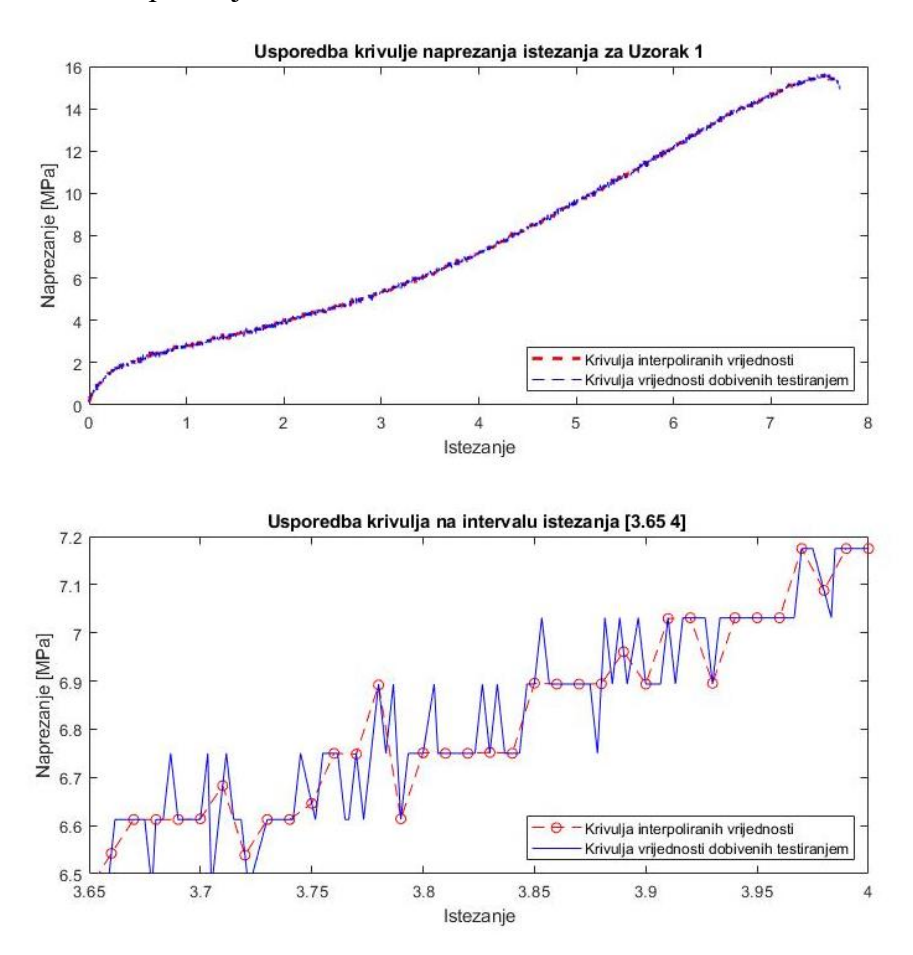

**Slika 17. Usporedba interpolirane krivulje i krivulje testiranja** 

<span id="page-32-0"></span>Nakon provedene interpolacije po zadanom koraku srednju vrijednost naprezanja dobivamo s MATLAB-ovom funkcijom *nanmean.* Funkcija *nanmean* u suštini je jednaka *mean* funkciji, koja izračunava srednju vrijednost unesenih vektora. Razlika je u tome da funkcija *nanmena* ignorira NAN- Not A Number vrijednosti koje su se javile u pojedinim vektorima. Razlog zašto su se javile te vrijednosti leži u izboru interpolacijskih točaka istezanja. Odabrana je točka maksimalnog istezanja. Ostale krivulje nemaju tako visoke vrijednosti istezanja, stoga je vrijednost interpolacije naprezanja za točke, nakon vlastitog maksimuma istezanja, NAN. Pojava vrijednosti NAN mogla se izbjeći upotrebom minimalne vrijednosti maksimalnog istezanja krivulja. Vektoru srednje vrijednosti naprezanja pridružimo interpolacijske vrijednosti istezanja te tako formiramo srednju krivulju naprezanja istezanja.

*Fakultet strojarstva i brodogradnje 18*

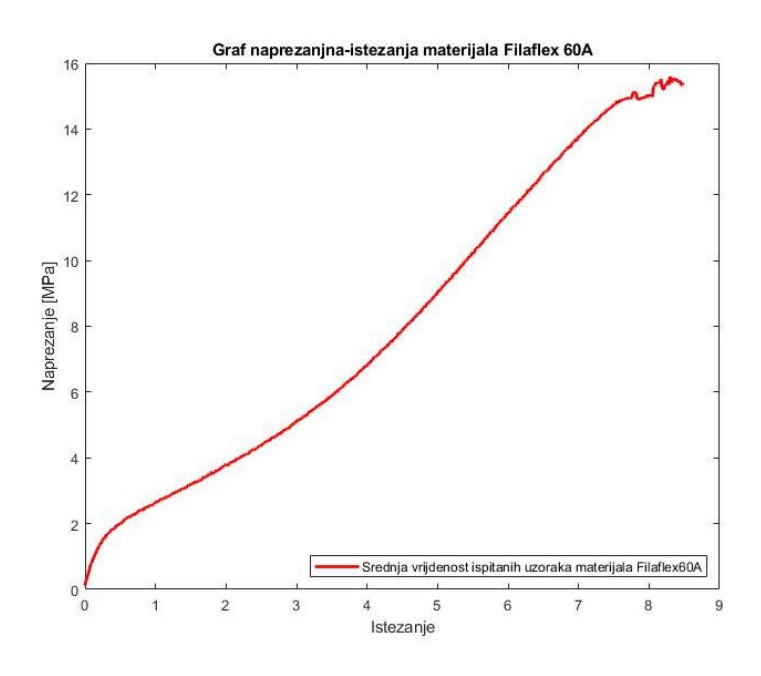

<span id="page-33-0"></span>**Slika 18. Srednja krivulja naprezanja-istezanja dobivena analizom podataka ispitivanja**

Kako bi provjerili točnost krivulje napravimo usporedni graf svih točaka ispitivanja i dobivene krivulje naprezanja-istezanja.

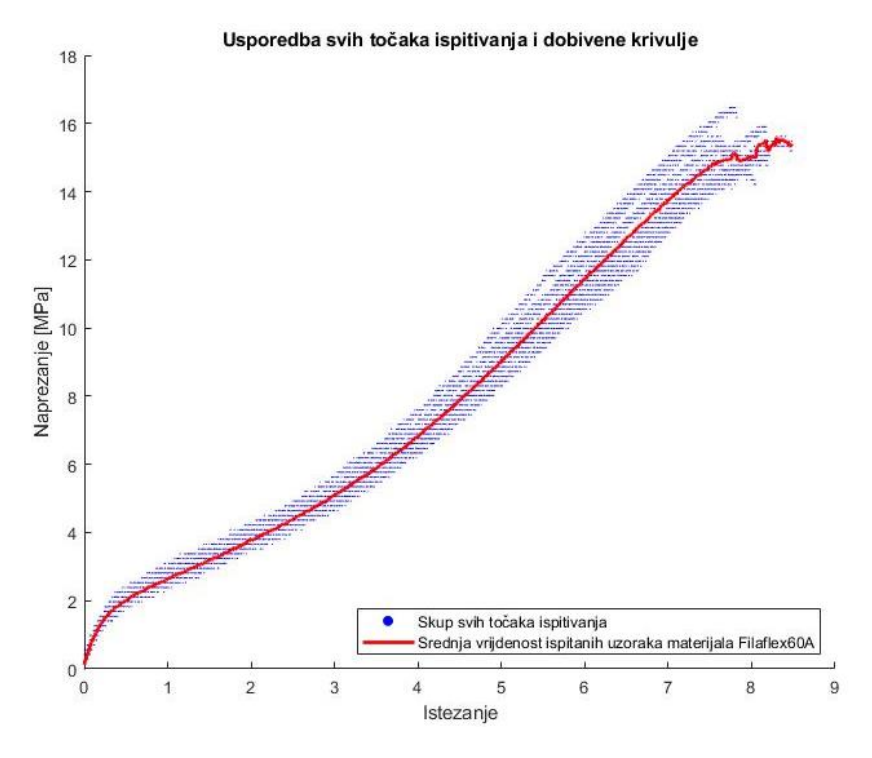

<span id="page-33-1"></span>**Slika 19. Usporedba svih točaka ispitivanja i srednje krivulje dobivene analizom** 

Na [Slika 19](#page-33-1) se jasno vidi da krivulja prolazi sredinom skupa točaka ispitivanja, stoga će se rezultati dobiveni ovom analizom koristiti u danjom utvrđivanju svojstava materijala.

#### <span id="page-34-0"></span>**2.7. Analiza podataka u Abaqus-u**

Kako bi iz podataka srednje krivulje ispitivanja materijala dobili modele hiperelastičnog materijala, potrebno je dobivene podatke obraditi u Abaqus-u. Modele hiperelastičnog materijala dobit ćemo evaluacijom materijala. Prvo je potrebno postaviti modul programa Abaqus na *Property* opciju. Potom je potrebno kreirati novi materijal sa opcijom *Create Material.* Tada nam se otvara prozor *Edit Material* u kojem imenujemo materijal koji je predmet ispitivanja. Za naš materijal odabran je naziv Filaflex60A\_Srednje. Potom pod opcijom *Material Behaviors* odaberemo opciju *Mechanical* → *Eleasisicity* → *Hyperelastic*. Tada nam se otvori prozor *Hyperelastic.* [\(Slika 20\)](#page-34-1) Tada kliknemo na opciju *Unaxial test data*, odnosno opciju podaci jedno-osnog ispitivanja. Tada se otvara prozor *Test Data Editor* u kojem unosimo podatke naprezanja i istezanja dobivene MATLAB analizom. Nakon unesenih podataka kliknemo ok i unos se potvrdi te nam se u prozoru *Matererial Behaviour* pojavi varijabla *Unaxial Test Data*. Klikom na ok završavamo potrebnu definiciju materijala za dobivanje modela hiperelastičnog materijala, te se vraćamo na glavno sučelje modula *Property*.

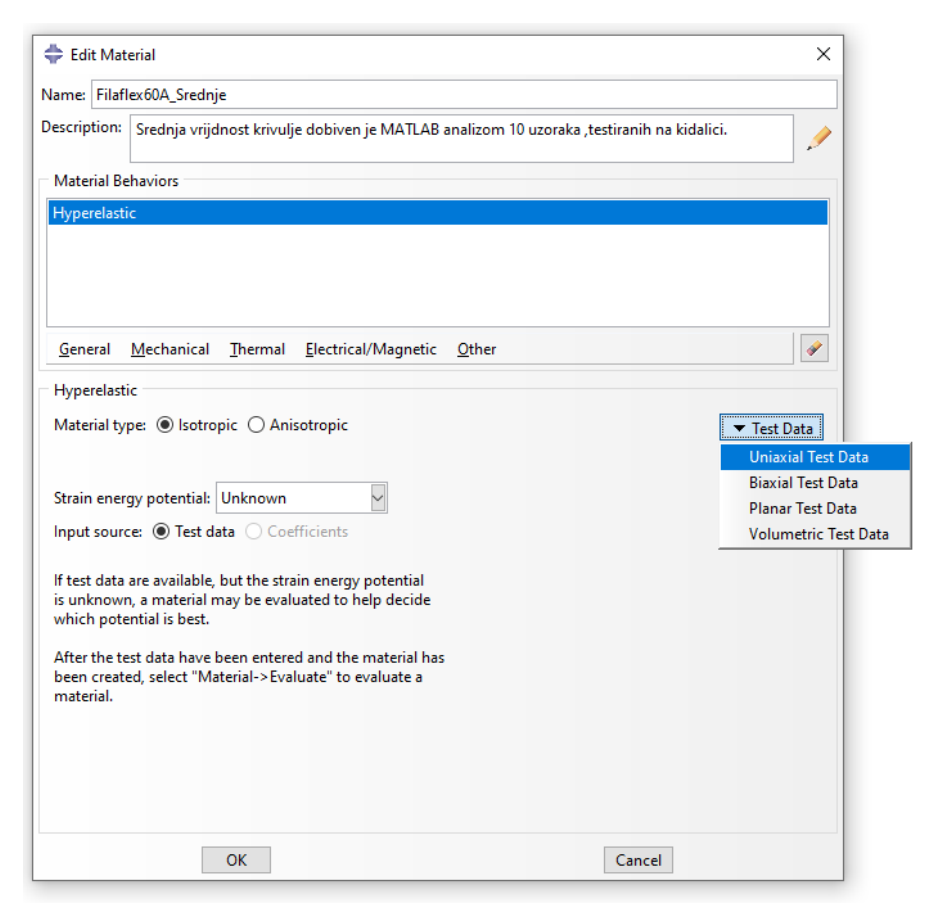

<span id="page-34-1"></span>**Slika 20. Hyperelastic prozor u programu Abaqus**

Klikom na opciju *Material Manager* otvara nam se prozor u kojem se nalazi naziv našeg materijala te nam se nudi opcija *Evaluate*. Klikom na tu opciju otvara nam se prozor *Evaluate Material.* [Slika 21](#page-35-0)

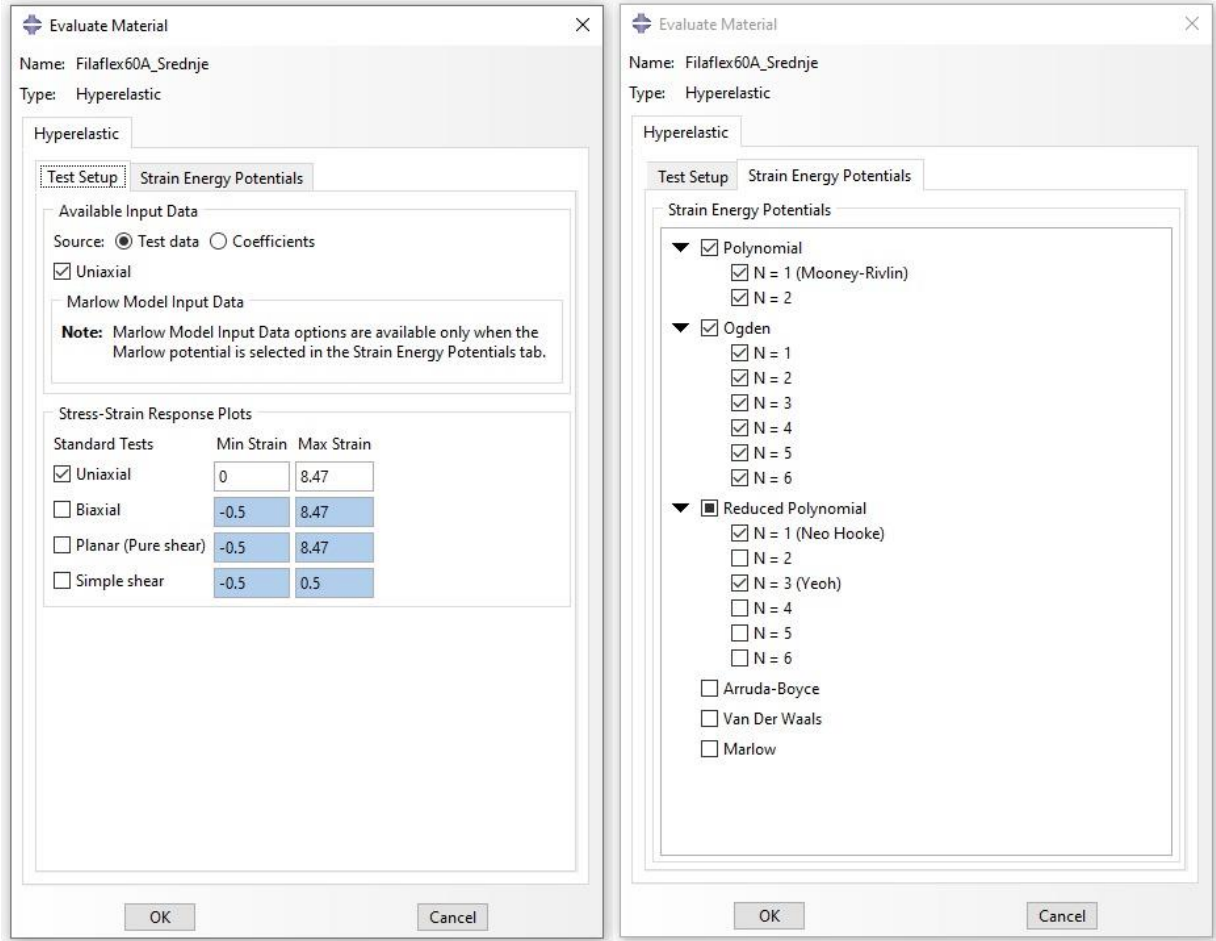

**Slika 21.** *Evaluate Material* **prozor u programu Abaqus**

<span id="page-35-0"></span>Odaberemo u prozoru *Test Setup*, unutar opcije *Stress-Strain Response Plot* označimo samo kućicu *Unaxial ,* te postavimo minimalnu vrijednost istezanja na nulu. Maksimalna vrijednost istezanja učitana je iz unesenih podataka materijala. U prozoru Stress Energy Potencials odabiremo koje modele hiperelastičnog materijala želimo izračunati. Za izračun su odabrani modeli koji su navedeni u [2.2.](#page-22-0) Klikom na Ok potvrđujemo izbor, nakon čega Abaqus vrši proračun modela, te ispisuje grafički krivulju naprezanja-istezanja. Također grafički prikazuje modele hiperelastičnog materijala. Cjelokupni rezultati analize, srednje krivulje naprezanja istezanja nalaze se u prilogu 3.
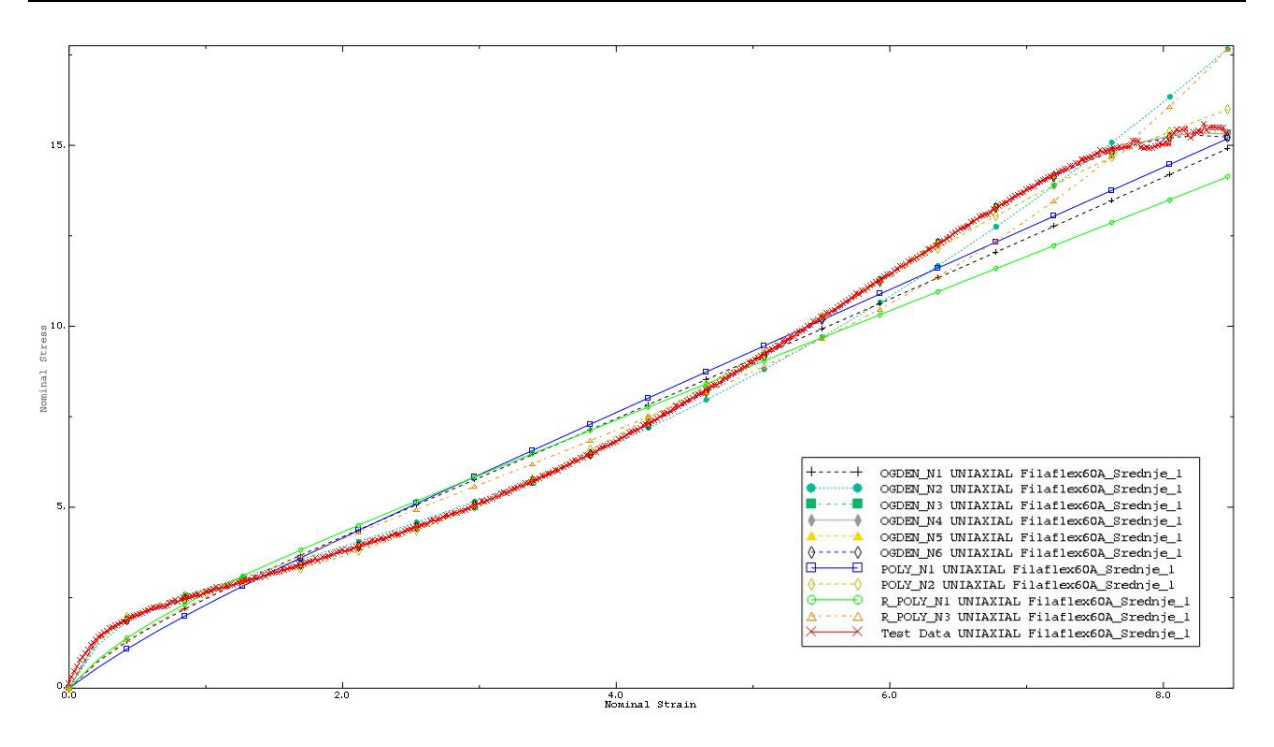

**Slika 22. Grafički prikaz usporedbe srednje krivulje naprezanja-istezanja i proračunatih modela**

Od 10 odabranih modela za proračun, samo 4 modela garantiraju stabilnost za sve vrijednosti istezanja, dok je ostalih 6 modela imaju stabilnost koja je uvjetovana istezanjem do neke vrijednosti. Model koji je na rubu stabilnosti je model Ogden N=3, čija je stabilnost uvjetovana. Model je stabilan do vrijednosti istezanja od 8 mm/mm, no upotreba takvih modela se ne preporučuje. Oznaka N pokazuje red polinoma krivulje modela. Modeli koji su stabilni za sve vrijednosti istezanja su:

- Ogden N=1 model
- Ogden N=2 model
- Yeoh model (Reduced polynomial  $N=3$ )
- Neo Hooke model (Reduced polynomial  $N=1$ )

Koeficijenti modela navedeni su u [Tablica 3.](#page-37-0)

#### Gdje je:

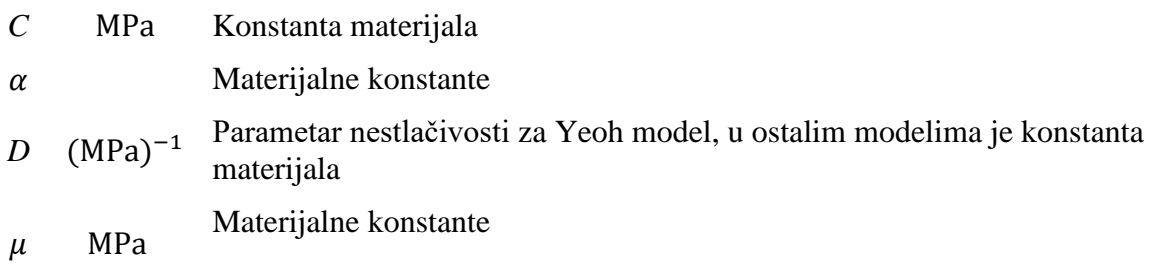

<span id="page-37-0"></span>

| Hiperelastični model                        | Dobivene vrijednosti                       |
|---------------------------------------------|--------------------------------------------|
| Ogden $N=1$                                 | $\mu_1 = 1,3744319 \text{ MPa}$            |
|                                             | $\alpha_1 = 2.07781241$                    |
|                                             | $D_1 = 0 \text{ (MPa)}^{-1}$               |
| Ogden $N=2$                                 | $\mu_1 = 0.174837851$ MPa                  |
|                                             | $\alpha_1 = 3,13408509$                    |
|                                             | $D_1 = 0 \text{ (MPa)}^{-1}$               |
|                                             | $\mu_2 = 3,13408509$ MPa                   |
|                                             | $\alpha_2 = -2,68589231$                   |
|                                             | $D_2 = 0 \text{ (MPa)}^{-1}$               |
| Neo Hooke model (Reduced polynomial $N=1$ ) | $C_{10} = 0.746965492$ MPa                 |
|                                             | $C_{01} = 0$ MPa                           |
|                                             | $D_1 = 0 \text{ (MPa)}^{-1}$               |
| Yeoh model (Reduced polynomial $N=3$ )      | $C_{10} = 0.718818341$ MPa                 |
|                                             | $C_{20} = -4,382720694 \times 10^{-4}$ MPa |
|                                             | $C_{30} = 1,282107511 \times 10^{-5}$ MPa  |
|                                             | $D_1 = 0$ (MPa) <sup>-1</sup>              |
|                                             | $D_2 = 0 \text{ (MPa)}^{-1}$               |
|                                             | $D_3 = 0 \text{ (MPa)}^{-1}$               |
|                                             | $C_{10} = 0.718818341$ MPa                 |
|                                             | $C_{01} = 0$ MPa                           |
|                                             | $C_{11} = 0$ MPa                           |
|                                             | $C_{21} = 0$ MPa                           |
|                                             | $C_{02} = 0 \text{ MPa}$                   |
|                                             | $C_{12} = 0$ MPa                           |
|                                             | $C_{30} = 0 \text{ MPa}$                   |

**Tablica 3. Tablica koeficijenata materijala Filaflex60A dobivenih analizom u Abaqus-u** 

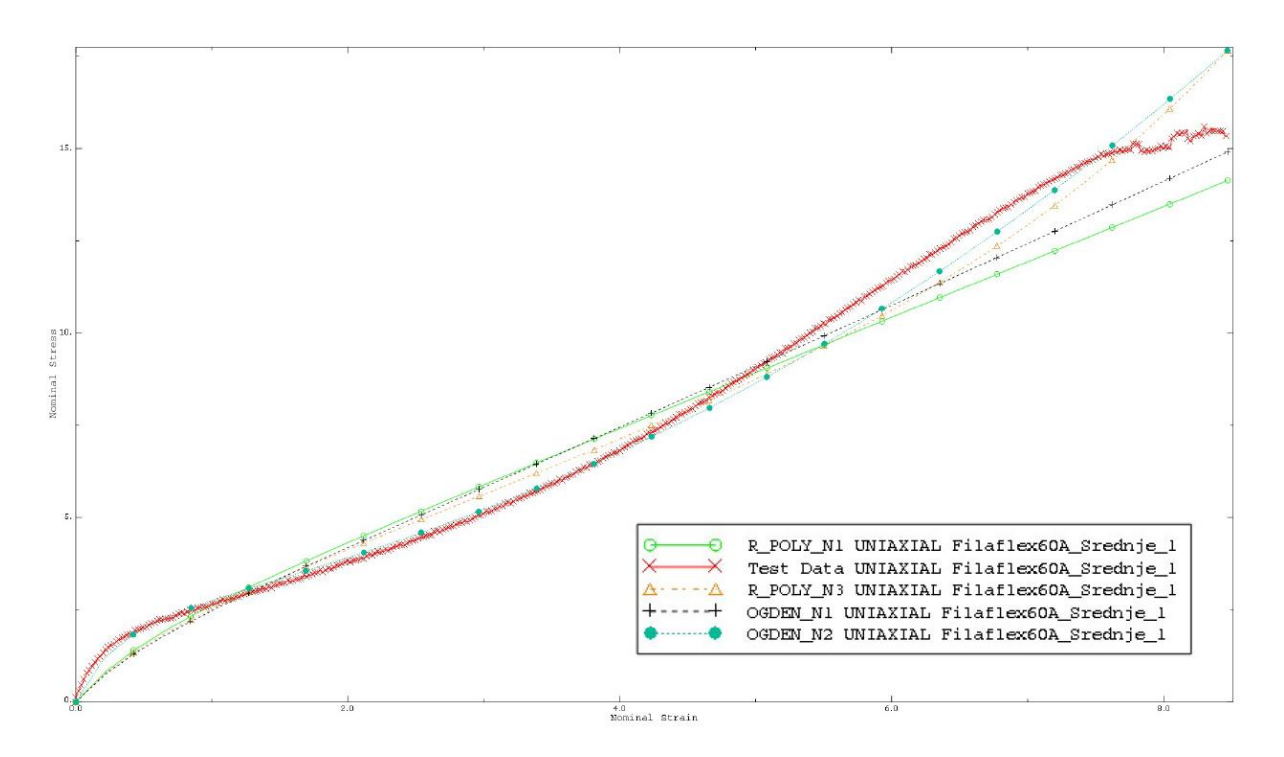

**Slika 23. Usporedba stabilnih modela i srednje krivulje naprezanja-istezanja**

<span id="page-38-0"></span>Za daljnju analizu i simulaciju pneumatskih aktuatora potrebno je odabrati model hiperelastičnog materijala. Ako usporedimo sve krivulje sa [Slika 23](#page-38-0) , vidimo da ja krivulja koja najbolje opisuje srednju krivulju naprezanja-istezana krivulja modela Ogden N=2. No odabrati baš taj model za korištenje u simulaciji nije dobar izbor, barem za slučaj kada pričamo o mekanim pneumatskim aktuatorima. Istraživanja su pokazala kako je Yeoh model hiperelastičnog materijala najpogodniji za elemente koji imaju visoki stupanj deformacije [7] [8], te su izračuni ovog modela pogodni za situacije kada je materijal ispitan samo vlačnim ispitivanjem. Nedostatak odabira ovog modela za daljnje simulacije svakako je činjenica da gubi preciznost za kompleksne deformacije, koje se sastoje od više smjerova istezanja. [9]

# <span id="page-39-0"></span>**3. Provjera materijalnog modela**

Ispravnost hiperelastičnog materijalnog modela, dobivenog u [2.7,](#page-34-0) potvrdit ćemo usporedbom simulacije modela pneumatskog aktuatora u programu Abaqus s printanim fizičkim modelom pneumatskog aktuatora. Na taj način vidjet ćemo koliko nam se model hiperelastičnog materijala Filaflex60A podudara sa stvarnim ponašanjem materijala.

U programu Solidworks napravljen je osnovni oblik belowog aktuatora. Model je ukupne duljine 140 mm, te sastoji se od 16 komora koje su međusobno povezane kanalom za dovod zraka. Komore su širine 2.2 milimetra te visine 24 milimetra, dok je debljina stjenki komore 1,6 milimetara. Razmak između komora također iznosi 1.6 milimetara

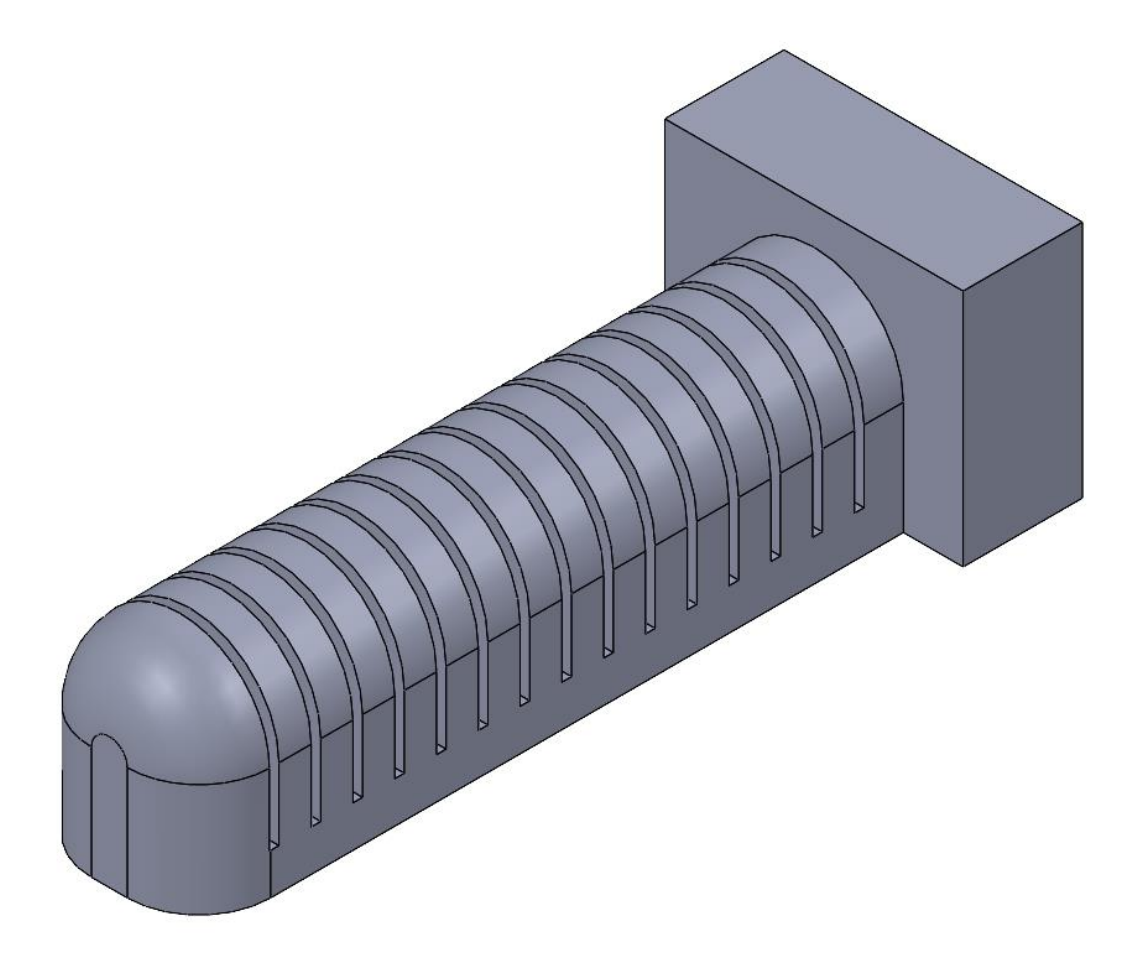

#### **Slika 24. Model Belowog aktuatora**

Metoda izrade 3D printanjem onemogućuje stvaranje "viseće" geometrije kakva je primjerice moguća ako se pneumatski aktuatori izrađuju metodom lijevanja silikona u kalup. Stoga su potrebni određeni kompromisi u dizajnu aktuatora. Prvi takav kompromis vidljiv je na primjeru zračnih kanala koji moraju biti u obliku trokuta sa što oštrijim kutom na vrhu. Razlog tome jest

činjenica da 3D printer printa jedan po jedan sloj, stoga se geometrija koja je pod kutom mora ostvariti postepeno. Odabirom oštrijeg kuta trokuta prijelaz s donjeg sloja na gornji sloj je blaži.

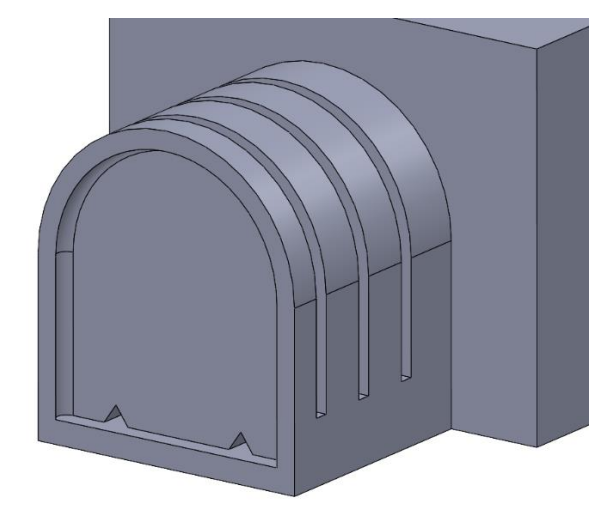

## **Slika 25. Presjek modela na kojem se vide zračni kanali aktuatora**

Ista je stvar i kod završetka komora aktuatora koje su maksimalno zaobljene, sve sa ciljem ostvarivanja postepenog prijelaza slojeva.

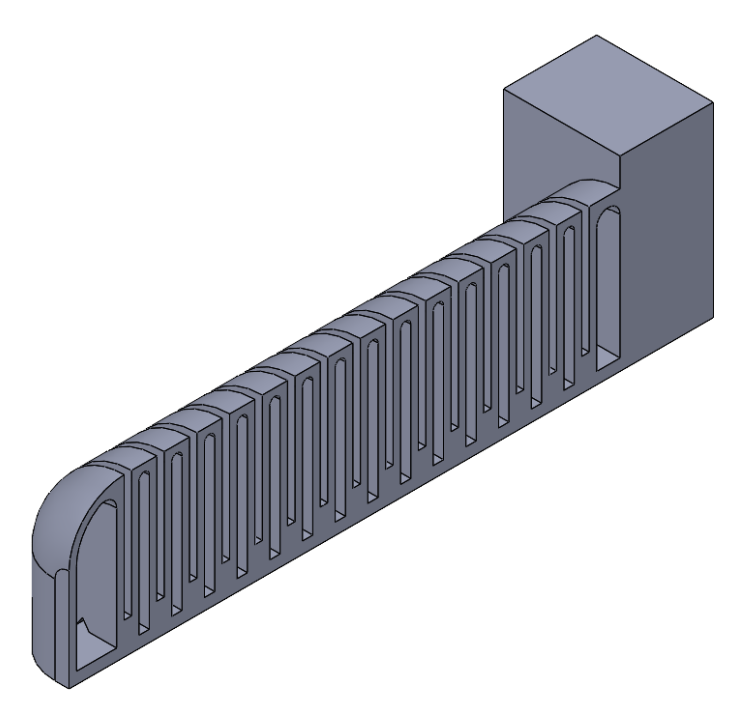

**Slika 26. Poprečni presjek modela** 

Model aktuatora potrebno je spremiti u IGES formatu te ga učitati u Abaqus. Iako program Abaqus podržava i STEP oblike datoteka, učitavanje takvih formata generiralo je pogreške. I IGES i STEP oblici datoteka su "neutralne datoteke", odnosno jamče kompatibilnost između

različitih programa za modeliranje. STEP datoteke sadrže dodatne informacije kao što su informacije o materijalu i informacije o tolerancijama, dok IGES oblik datoteke sadrži samo osnovne podatke o geometriji modela. Greške koje su se javljale pri učitavanju STEP datoteka bile su vezane uz zakrivljenu geometriju. Nažalost upotreba zakrivljene geometrije nam je neophodna. Razlog zašto dolazi do greške može biti u tome da je razlika između korištenih programskih paketa prevelika. Za izradu rada korišten je Abaqus CAE 6.14 iz 2014. godine i Solidworks 2020.

IGES format kreiranog modela učitavamo u Abaqus kao standardni eksplicitni model. Nakon što nam se model pojavi odabiremo modul *Property* , u kojem odabiremo opciju *Edit Material.*  U tom prozoru imenujemo naš materijal, Filaflex60A, te definiramo gustoću materijala danu u [Tablica 1.](#page-21-0) Vrijednost gustoće potrebno je unijeti kao vrijednost prikazanu na [Slika 28.](#page-42-0)Gustoća se definira sa tom potencijom jer su vrijednosti Yeoh hiperelastičnog modela unesene u mega paskalima.

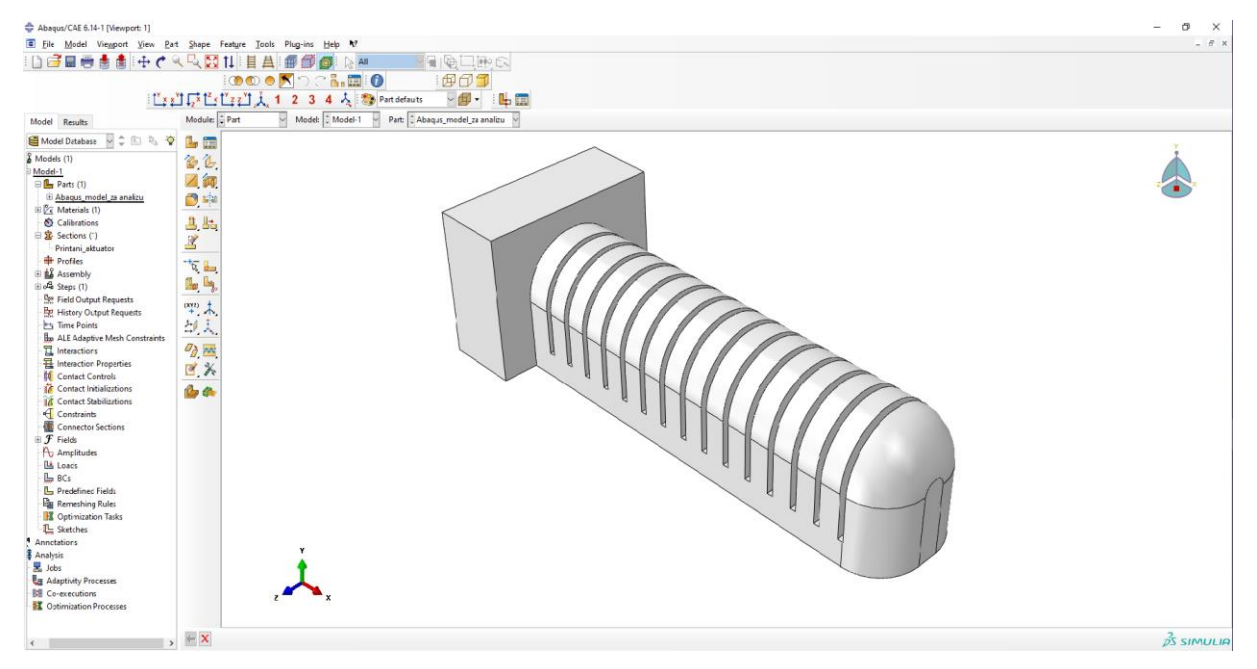

**Slika 27. Učitani IGES model u ABAQUS-u**

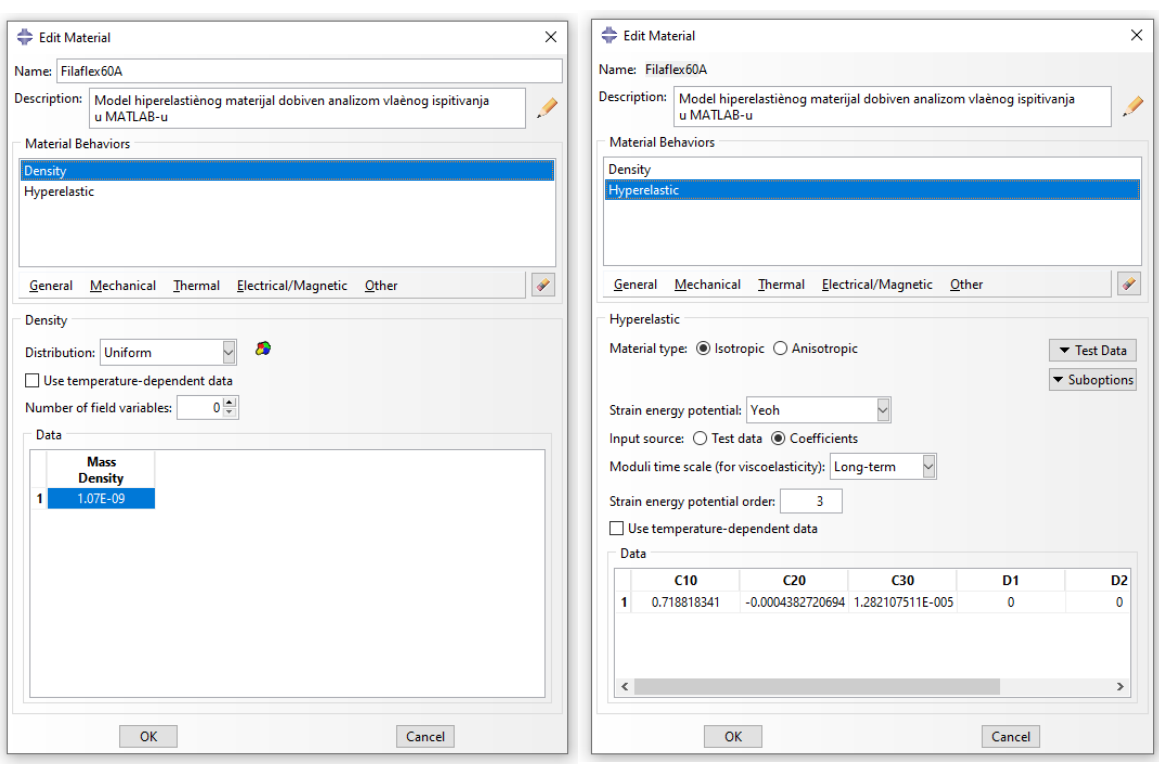

**Slika 28. Definiranje materijala u programu ABAQUS**

<span id="page-42-0"></span>Nakon definiranja materijala potrebno je kreirati novi *Section*.. Klikom na opciju *Section* otvara se prozor u kojem se definiraju svojstva sekcije kao čvrst (*Solid* ) i homogena (Homogenses), te za materijal sekcije odaberemo prethodno definirani Filaflex60A. [\(Slika 29\)](#page-42-1)

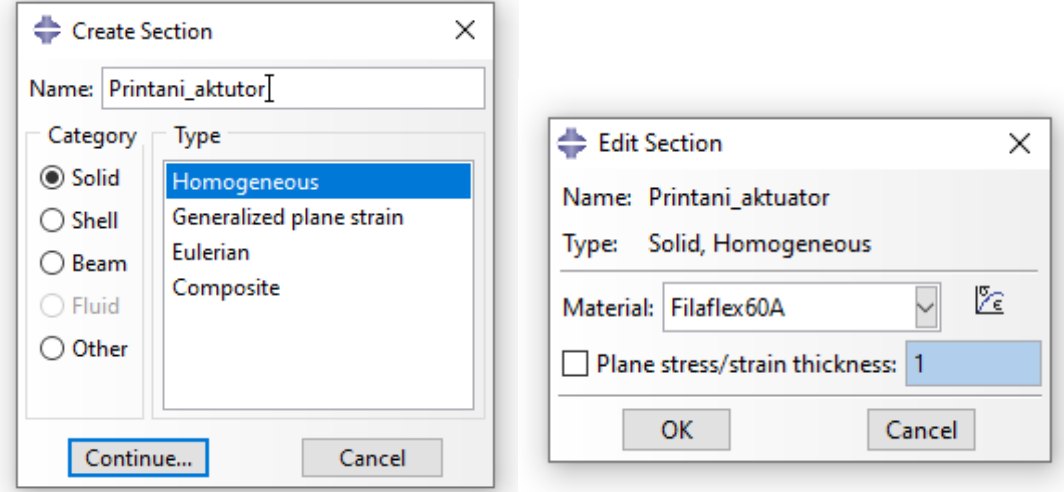

<span id="page-42-1"></span>**Slika 29. Definiranje sekcije** 

Nakon definiranja, potrebno je sekciju pridijeliti modelu. Klikom na opciju *Section assingmet*  pod opcijama modela, otvara se mogućnost označavanja dijela modela kojem ćemo pridijeliti kreiranu sekciju. U konkretnom slučaju označen je kompletni model. [\(Slika 30\)](#page-43-0)

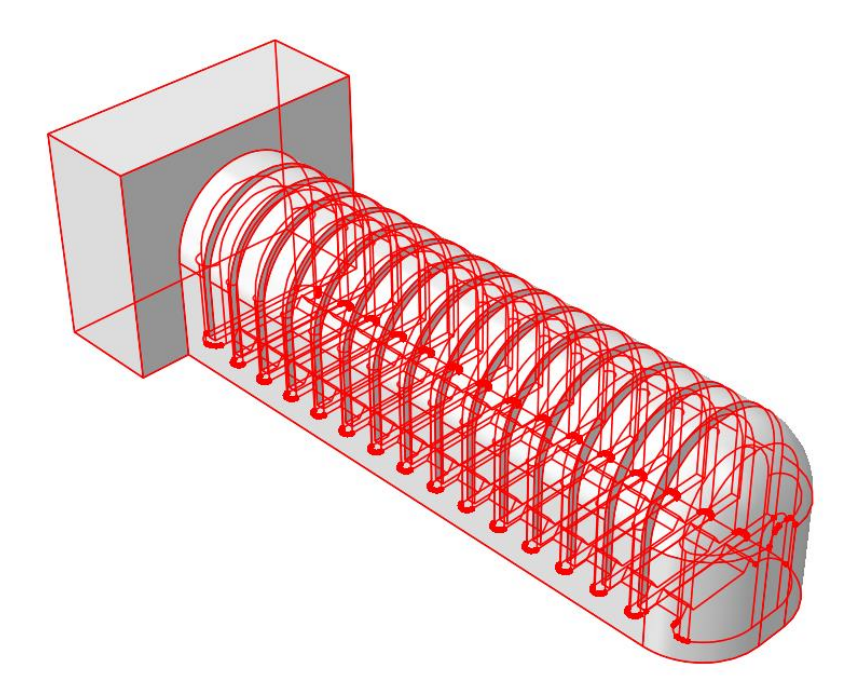

**Slika 30. Označavanje kreirane sekcije na modelu** 

<span id="page-43-0"></span>Da u Abaqus-u analiziramo kompletan model ruke potrebno bi bilo kreirati više individualnih sekcija za svaki materijal, te ih pridijeliti svakom modelu individualno. Po potvrđivanju odabrane sekcije, otvara se prozor u kojem su navedeni svi podaci odabrane sekcije, te se kreira regija *Set-1*.[\(Slika 31\)](#page-43-1) Nakon potvrđivanja sekcije, model mijenja svoju boju iz bijele u zelenu.

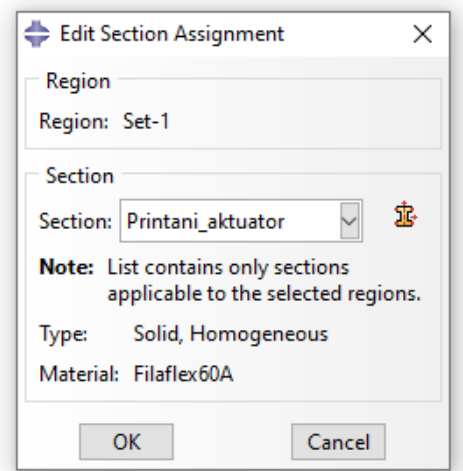

**Slika 31. Potvrada odabrane sekcije i stvaranje regije Set-1**

<span id="page-43-1"></span>*Fakultet strojarstva i brodogradnje 29* Unutar definiranog Seta-1, potrebno je definirati skupove stijenki koje će se naći pod pritiskom zraka, te stijenke koje će pod pritiskom istog zraka ostvarivati kontakt. Takvo definiranje stijenki olakšat će kasniju definiciju djelovanja sile, kao i lakše definiranje međusobnog kontakta stijenki.

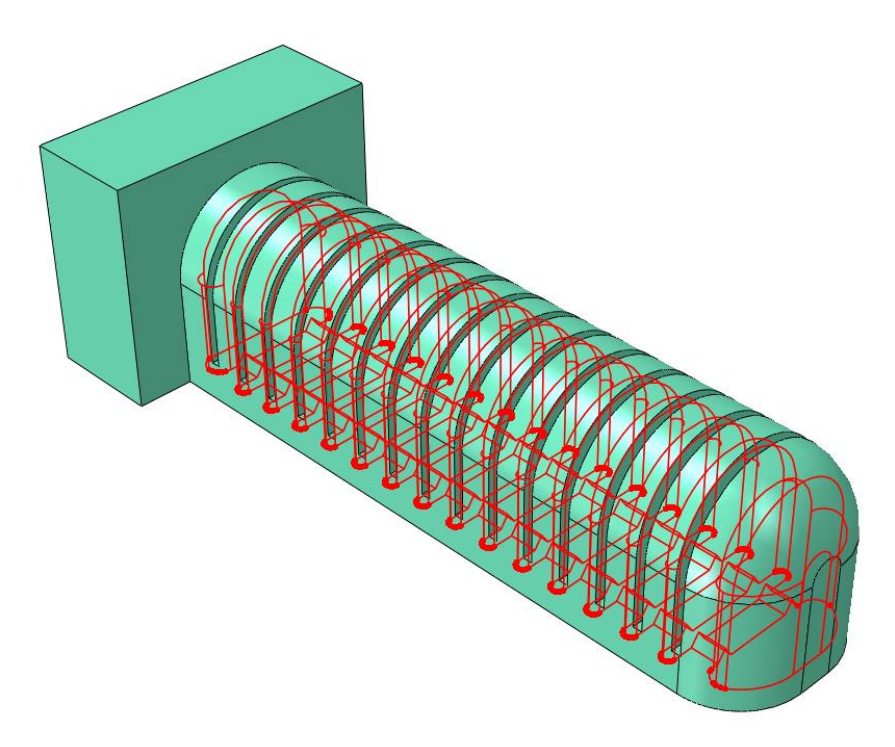

**Slika 32. Skup unutarnjih površina modela**

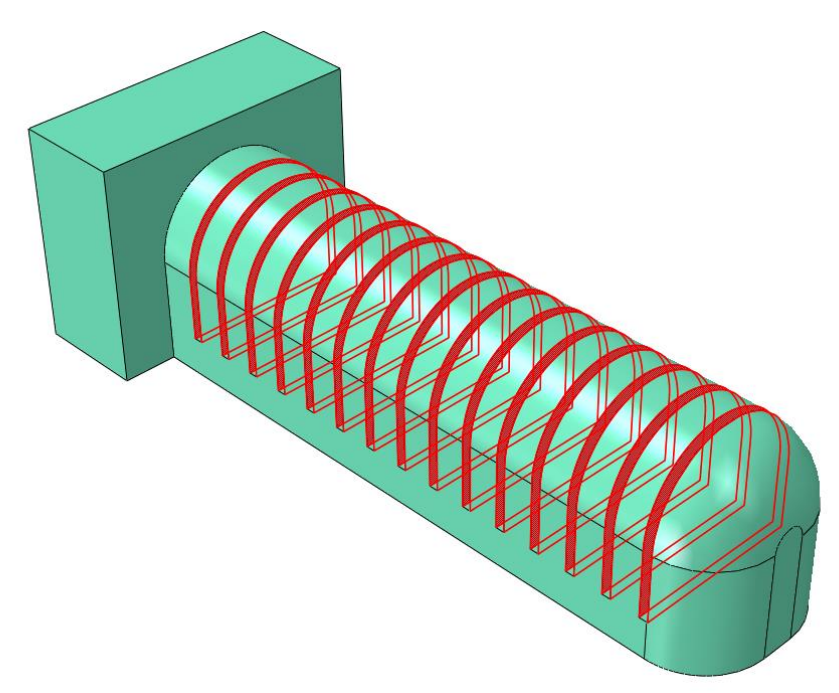

**Slika 33. Skup vanjskih dodirnih površina modela**

Nakon definiranja seta stijenki potrebno je definirati *Mesh* elementa, odnosno potrebno je definirati mrežu konačnih elemenata za model. Prvo je potrebno odabrati tip konačnog elementa za analizu modela. Kako bi otvorili modul *Mesh* potrebno ga je odabrati u izborniku ili ga odabrati u stablu elementa. Klikom na opciju *Asingn Mesh Control* odabiremo familiju tetraedarskih elemenata. [\(Slika 34](#page-45-0) a)). Kako je materijal modela hiperelastičnih karakteristika, koji je pri tome nestlačiv, potrebno je odabrati hibridnu formulaciju elementa. U opcijama *Mesh→Elment Type* odabiremo tetraedarski element s hibridnom formulacijom C3D10H. C3D10H tip element primarno se i koristi za simulaciju modela sa hiperelastičnim materijalima. [10]

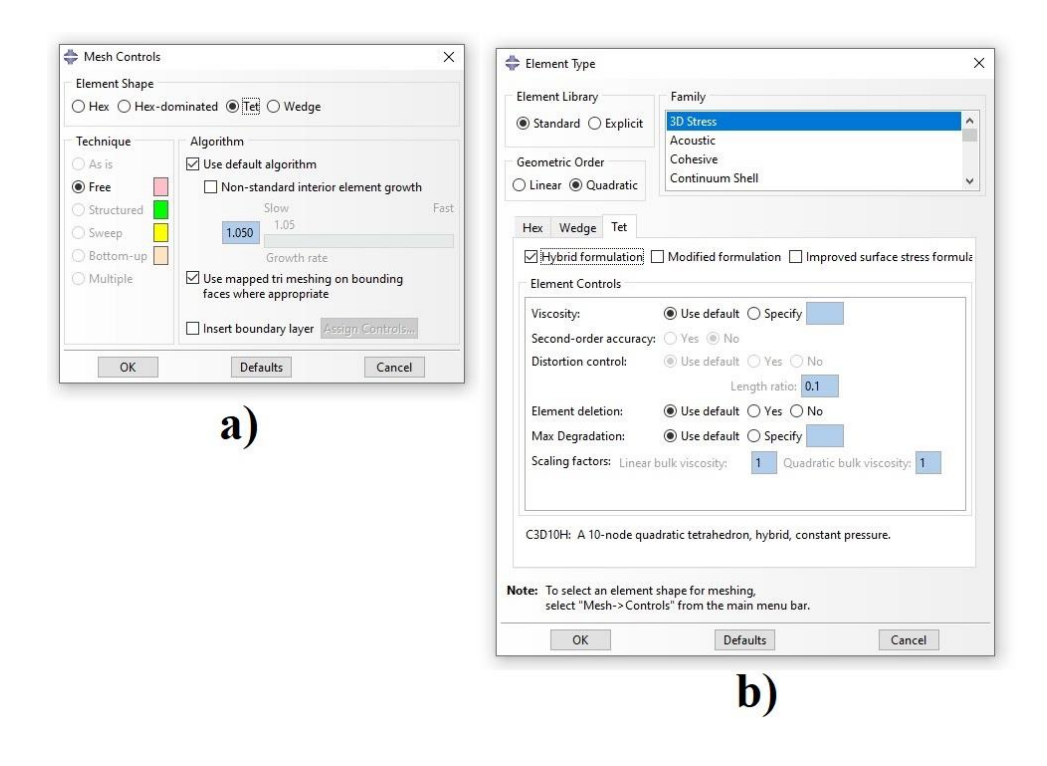

<span id="page-45-0"></span>**Slika 34. a) Odabir familije tetraedarskih elementa ; b) Odabir Tetraedarskog elementa C3D10H za mrežu konačnih elemenata modela**

Nakon odabranog globalnog elementa za analizu metodom konačnih elemenata, za generiranje simulacije potrebno je odrediti gustoću čvorišta na rubovima modela. Gustoća čvorišta na rubovima modela ključna je stavka u definiranju mreže konačnih elemenata. Postavljanje mreže konačnih elemenata na model ostvarujemo sa opcijom *Seed Part*. U toj opciji određujemo globalnu veličinu udaljenosti među čvorovima na rubovima modela. Postavljanje pravilne veličine ključno je kako bi se ostvarila mreža koja će pri analizi imati što manje upozorenja. Postavljanjem parametra čvorišta prevelikim rezultirat će sa malim brojem elementa koji neće davati dobre rezultate. Dok s drug strane postavljanje parametra globalnih čvorišta s jako niskom vrijednosti(<1), ne samo da će rezultirati s izrazito dugim procesom računanja, već

*Fakultet strojarstva i brodogradnje 31*

može dovesti i do pogrešnih rezultata. [11] Stoga je važno pronaći srednju vrijednost koja omogućuje brzo vrijeme procesuiranja modela, a da pri tome daje valjane rezultate sa što je manje moguće elemenata upozorenja. Pri simulaciji navedenog modela odabrana je globalna veličina od 2,2. [\(Slika 35\)](#page-46-0)

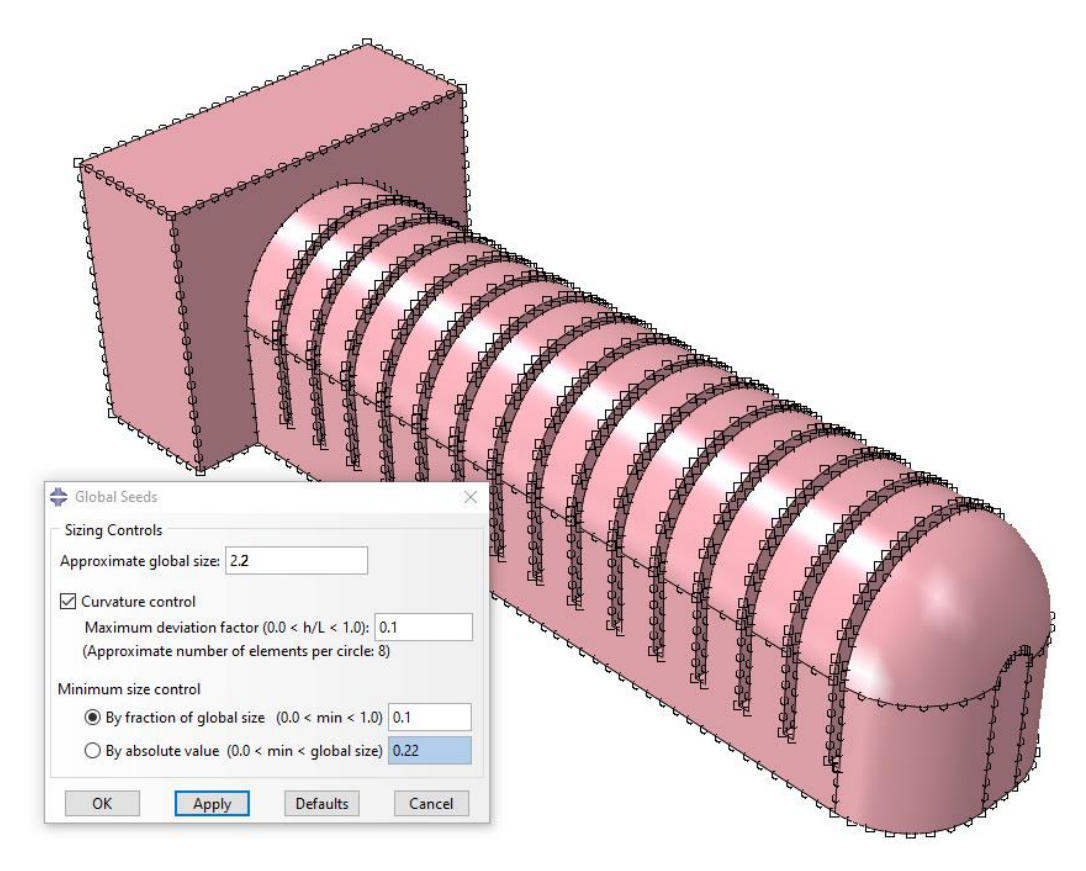

<span id="page-46-0"></span>**Slika 35. Postavljanje globalne veličine razmaka između čvorišta na rubovima modela**

Po odabiru globalne veličine razmaka čvorišta, postavljamo mrežu konačnih elemenata s opcijom *Mesh Part.* Opcija automatski generira mrežu konačnih elemenata. Mreža konačnih elementa za odabranu globalnu veličinu 2,2 sastoji se od 118 357 elemenata. [\(Slika 36\)](#page-47-0) .

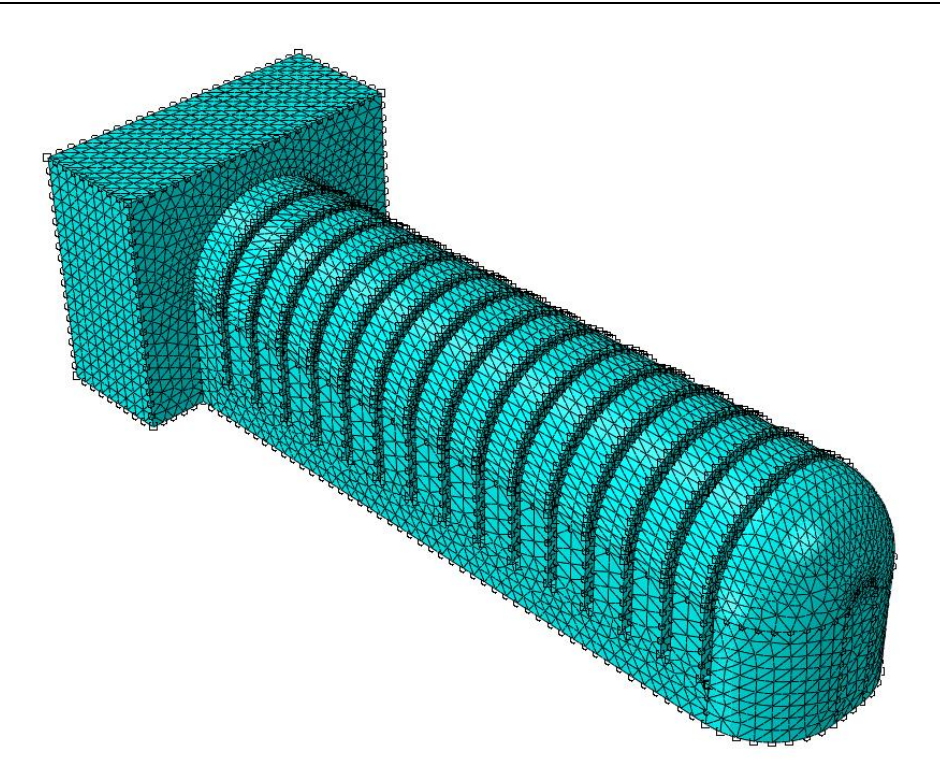

**Slika 36. Mreža konačnih elemenata za model ispitivanja**

<span id="page-47-0"></span>Nakon generiranja mreže konačnih elemenata svakako je dobro provjeriti valjanost mreže sa opcijom *Verify Mesh,* koja nam javlja koliko postoji grešaka na mreži konačnih elementa, te javlja ako postoje neka upozorenja vezana za mrežu. Pri verifikaciji mreže, pojavu greški svakako treba izbjegavati, jer one uzrokuju rušenje analize, dok elementi upozorenja neće nužno uzrokovati rušenje simulacije, ali mogu dovesti do pojave drastično deformiranih elemenata. Zato je izrazito bitno smanjiti što je više moguće broj takvih elemenata. Dizajn pneumatskog aktuatora sam po sebi je izazovan, postoji puno malih površina, jako puno zaobljenih površina i tangencijalnih prijelaza među površinama. Sve te površine potrebno je opisati mrežom konačnih elemenata. Stoga je gotovo neminovno da se pri verifikaciji mreže javi određeni broj elemenata upozorenja. Kriterij da bi se element proglasio pogreškom ili upozorenjem geometrijske je prirode, te je najčešće produkt prekratkog ruba ili jednostavno lošeg geometrijskog odnosa sa susjednim elementom. Svi elementi na kojima se javljaju upozorenja, pri provjeri ispravnosti mreže, javit će se kao elementi upozorenja u konačnim rezultatima analize. Za odabrani model, čija je globalna veličina razmaka između čvorišta na rubovima 2,2, i koji ima 118 357 konačna elemenata, broj konačnih elemenata s upozorenjem iznosi 8 i čini 0.00675921% ukupnog broja konačnih elemenata. Stoga će se rezultati ove simulacije, na temelju ove mreže, uzimati kao ispravni.

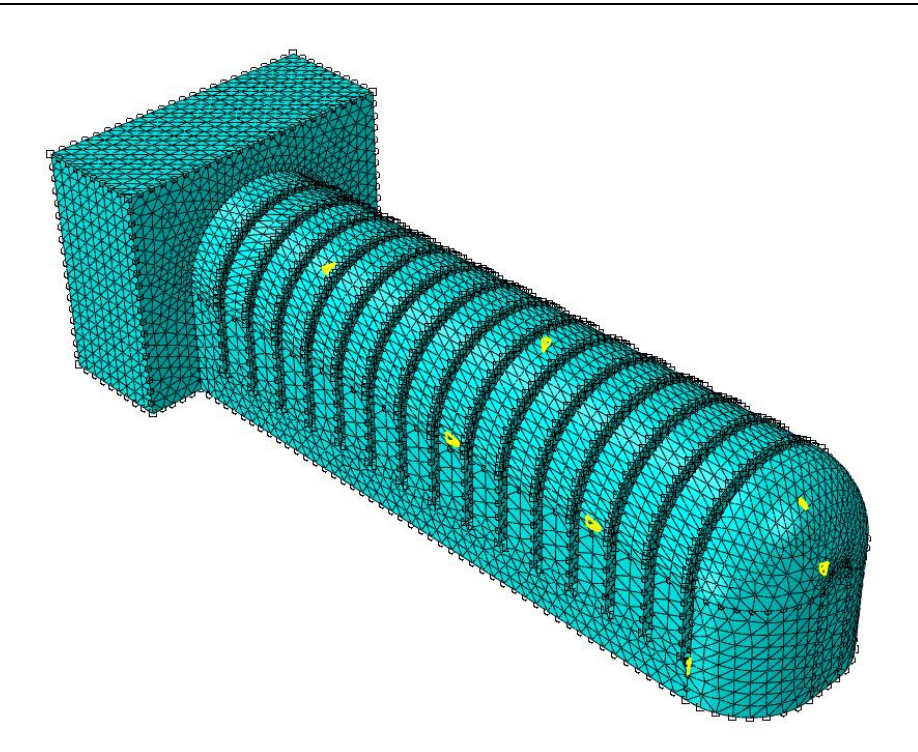

**Slika 37. Elementi upozorenja generirane mreže (označeni žutom bojom )**

Abaqus funkcionira na temelju instanci stoga je u idućem koraku potrebno učitati model u opciju *Assembly.* Abaqus samostalno postavi opciju ovisnosti instance o učitanom modelu (*Part*) te je potrebno samo te postavke potvrditi.

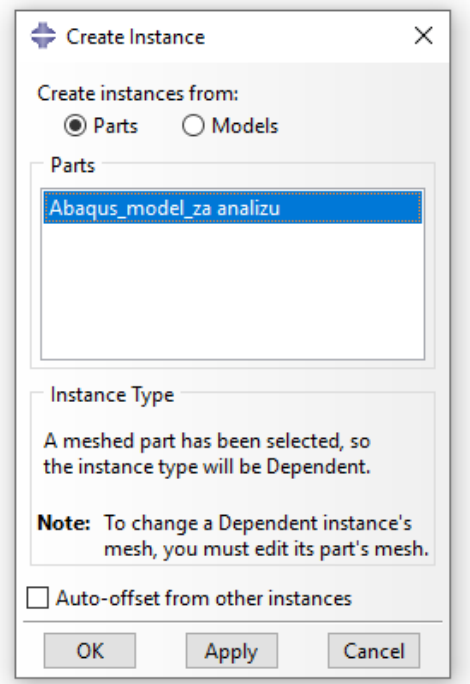

**Slika 38. Kreiranje instance učitanog modela (Part) unutar opcije Assembly**

Sada kada su kreirane instance možemo zadati opterećenja za model pneumatskog aktuatora. Opterećenja i sile koje djeluju na model stvaraju se u opciji *Step.* Duplim klikom na navedenu opciju otvara nam se prozor u kojem ćemo definirati prvo opterećenje za navedeni model. U cilju dobivanja što realističnijih rezultata prvo opterećenje bit će gravitacijska sila.

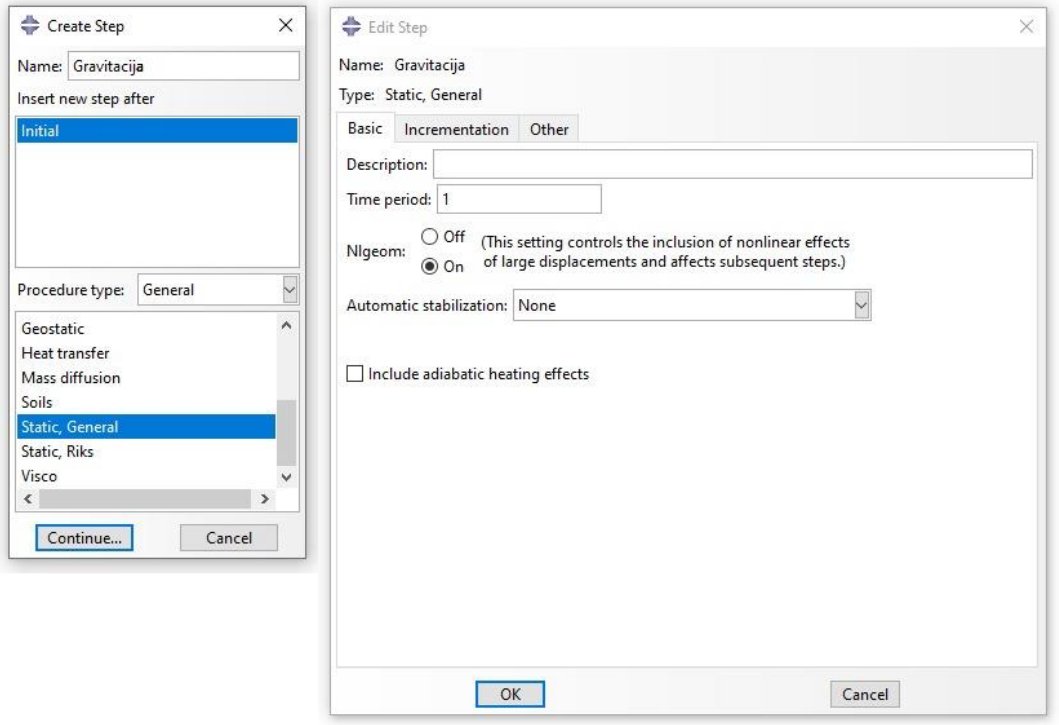

#### **Slika 39. Definiranje koraka Gravitacijske sile**

Odabiremo u opcijama da kreirani korak "Gravitacija" slijedi nakon inicijalnog koraka. Definiramo njegova svojstva kao statička i općenita (*Static, General* ). Također, potrebno je u osnovnim postavkama koraka, pod opcijom *Nlgeom*, označiti opciju *On* kako bi model mogao generirati velike deformacije. Bez označavanje ove opcije simulacija, a time i proračun neće funkcionirati. Vrlo važna stavka pri definiranju opterećenja jest odabir vremenskog perioda opterećenja. Opcija *Step* bazirana je na periodu djelovanja, koji je podijeljen na vremenske inkremente u kojima se opterećenje postepeno povećava do odabrane vrijednosti. Od izuzetne važnosti je odabrati pravilan vremenski period i pravilne vremenske inkremente. Ako odaberemo prekratki vremenski period u kojemu djeluje sila, to će gotovo sigurno rezultirati greškom u simulaciji. Odabir vremenskih inkremenata u kojima će se proračunavati sila je također važno. Odabirom prevelikog vremenskog inkremenata, rezultirat će također s greškama u simulaciji. ABAQUS nudi opciju automatskog generiranja vremenskog inkrementa, u kojem definiramo minimalni i maksimalni vremenski inkrement, kao i početnu vrijednost inkrementa.

*Fakultet strojarstva i brodogradnje 35*

Automatsko generiranja vremenskog inkrementa višestruko ubrzava proces dobivanja rezultata i generiranja simulacije. Ustaljena je praksa kao minimum vremenskog inkrementa ostaviti izraz vrijednosti (*vremenski period*) × 10<sup>-5</sup>. Korekcije vremenskih inkremenata uglavnom se vrše odabirom početnog inkrementa i maksimalne vrijednosti vremenskog inkrementa. Abaqus uvijek teži tome da upotrebljava što je moguće veću vrijednost vremenskog inkrementa kako bi završio korak. Primjerice ako definiram korak, s početnom vrijednosti inkrementa od 0,1, te kao maksimalnu vrijednost inkrementa postavimo 1 , kao što je slučaj za korak gravitacija, u prvoj iteraciji vremenski korak će iznositi 0,1, u drugoj iteraciji će se vremenski inkrement povećati na vrijednost 0,15, dok će u trećoj iteraciji inkrement iznositi 0,20, itd. te će se inkrement povećavati za svaku uspješnu iteraciju. Maksimalan vrijednost inkrementa tada iznosi 1. Da smo primjerice odabrali maksimalnu vrijednost 0,2, tada bi nakon četvrte iteracije inkrement opet iznosio 0,2 i tako sve dok se ne završi vremenski period simulacije ili dok ne dođe do neuspješne iteracije. Za neuspješnu iteraciju vremenski inkrement će se smanjivati prema vrijednosti minimalnog vremenskog inkrementa. Korak završava kada se odrade sve iteracije za vremenski period, tj. kada zbroj svih vremenskih inkremenata uspješnih iteracija bude jednak vremenskom periodu. U slučaju 5 neuspješnih iteracija, pri čemu je zadnji inkrement iteracije jednak minimalnoj vrijednosti, simulacija se prekida.

Za gravitacijsku silu u svojem istraživanju zaključio sam da se najbolji, a time i najbrži rezultati za gravitacijsko opterećenje, postižu odabirom inicijalnog inkrementa od 0,1 dok je maksimalni inkrement jednak vremenskom periodu 1. Odabirom takvih parametara dobivamo brže rezultate za odabrano opterećenje jer se radi o jedno-osnom opterećenju koje djeluje na cjelokupni model. Gravitacijsko opterećenje modela ni približno nije kompleksno kao i opterećenje unutarnjih stijenki modela silom pritiska zraka.

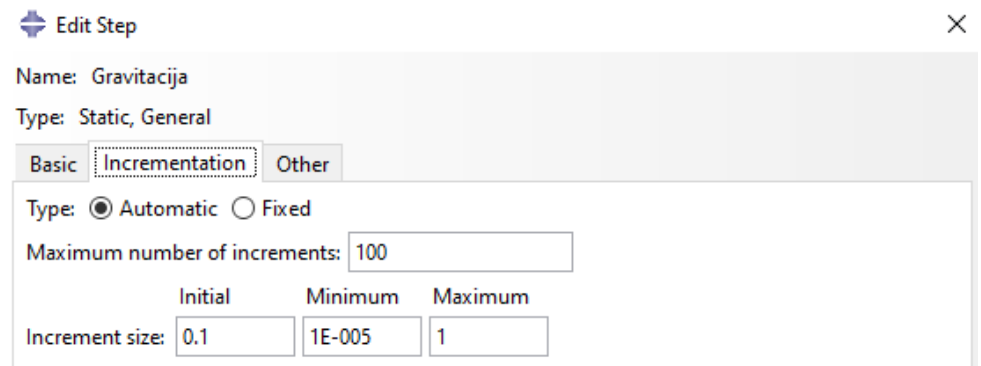

**Slika 40. Odabir vremenskih varijabli za gravitacijsko opterećenje**

Po definiciji vremenskih varijabli koraka potrebno je odrediti rubne uvjete modela. Klikom na opciju *BCs* otvara nam se izbornik za odabir svojstava rubnih uvjeta. Cilj je definirati fiksni kraj na modelu, na istom mjestu na kojem ćemo fiksirati stvarni model, kako bi mogli usporedili dobivene deformacije u simulaciji sa onim stvarnima. U opciji prvo imenujemo rubni uvjet kao "Fiksni kraj", te mu pridijelimo mehanička svojstva. [\(Slika 41\)](#page-51-0)

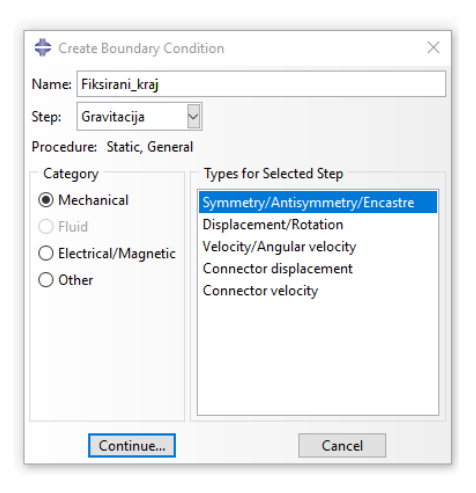

#### **Slika 41. Definicija svojstava rubnih uvjeta modela**

<span id="page-51-0"></span>Za definirani rubni uvjet odabrana je opcija ENCASTRE koja onemogućuje pokret odabrane površine u smjeru bilo koje osi. [\(Slika 42\)](#page-51-1) Stvarni model biti će fiksiran na istoj površini.

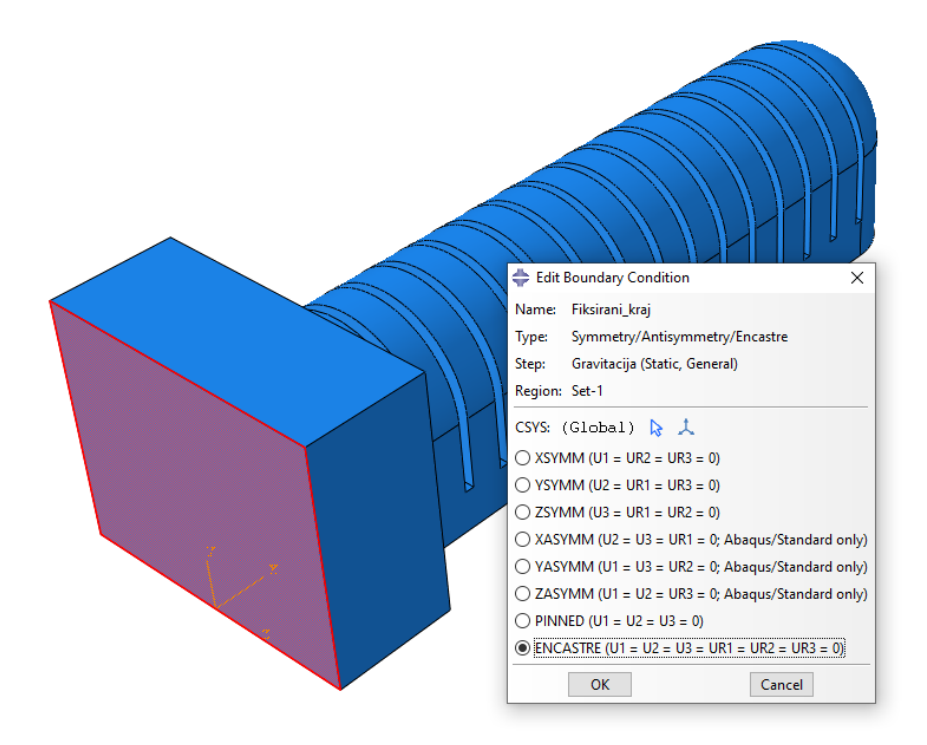

<span id="page-51-1"></span>Slika 42. Parametri rubnog uvjeta "Fiksni kraj"

Nakon definiranja rubnih uvjeta, poda opcijom *Loads,* kreiramo opterećenje gravitacije na model. Tip opterećenja je definiran kao gravitacijsko opterećenje te vrijednost gravitacijskog opterećenja na model unesemo tako da djeluje u suprotnom smjeru osi Y. Jakost gravitacijskog polja g definirano je sa vrijednošću 9,810 m/s<sup>2</sup>, no zbog dosljednosti unošenja vrijednosti u Abaqus, vrijednost je unesena kao 9810 mm/s<sup>2</sup>. [\(Slika 43\)](#page-52-0) Nakon definiranja opterećenja, klikom na opciju *Loads* pojavljuje se narančasta strelica sa smjerom djelovanja gravitacijske sile. [\(Slika 44\)](#page-52-1)

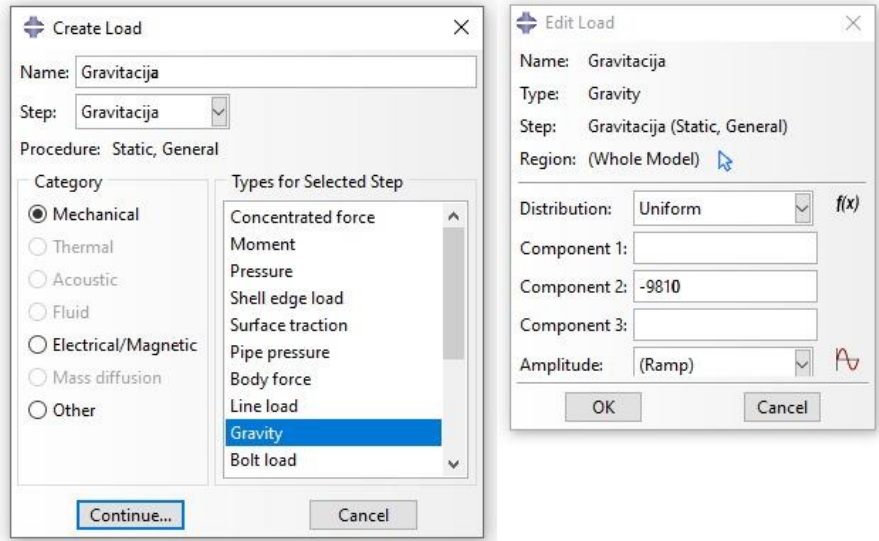

<span id="page-52-1"></span><span id="page-52-0"></span>**Slika 43. Definicija gravitacijskog opterećenja modela**

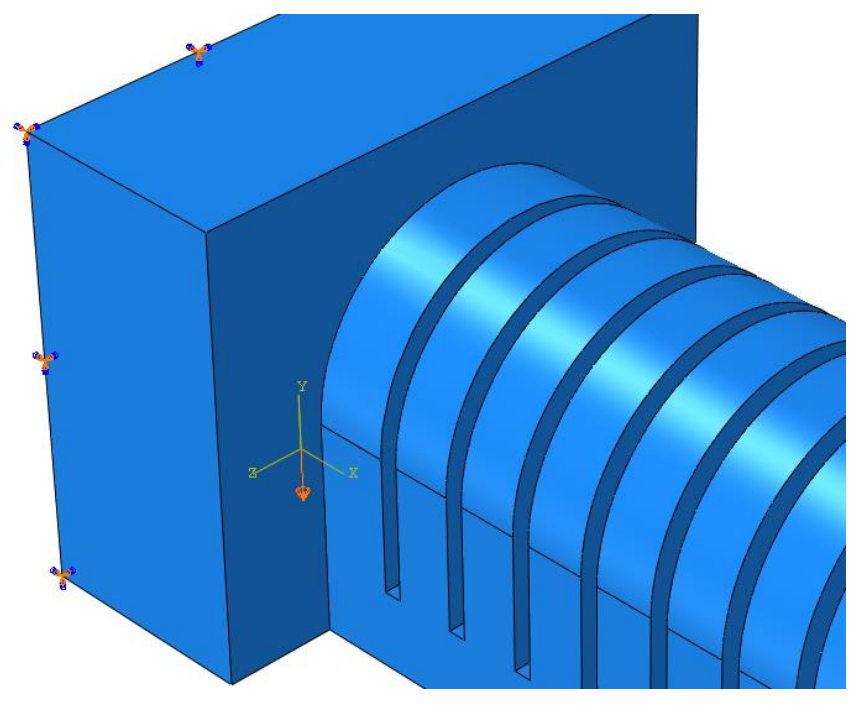

**Slika 44. Smjer djelovanja gravitacijske sile na model** 

Na sličan je način dalje potrebno definirati i pritisak zraka koji djeluje na unutarnje stjenke modela. Potrebno je prvo kreirati korak (*Step* ) koji će djelovati nakon koraka gravitacije i čije će svojstvo biti pritisak (*Pressure*). [\(Slika 45\)](#page-53-0)

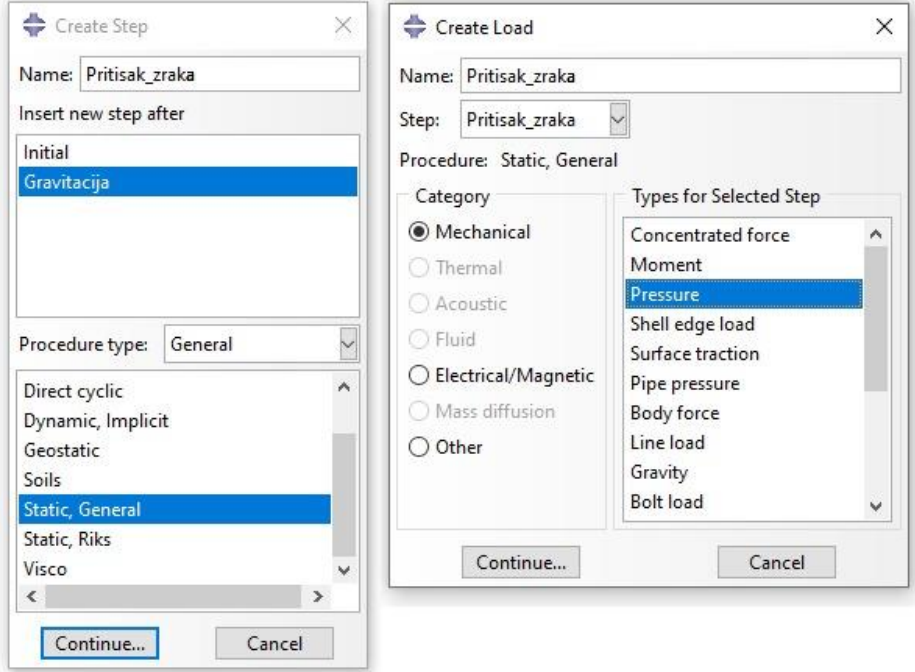

**Slika 45. Definiranje koraka "Pritisak zraka"**

<span id="page-53-0"></span>Nakon definiranja koraka pritiska zraka potrebno je definirati period, te vremenske inkremente djelovanja opterećenja. Kako je ovaj oblik opterećenja modela mnogo kompleksniji nego li je to slučaj za gravitacijsko opterećenje, potrebno je svakako odabrati duži period izvođenja koraka. U svojem istraživanju vrijednosti perioda od oko 5 do 6 sekundi, generirali su optimalne rezultate simulacije. Također važno je odabrati početni inkrement koji je dovoljno mali kako ne bih odmah krenuli dobivati neuspješne iteracije. Stoga je odabran inkrement 0,01 koji se u prethodnim ispitivanjima pokazao kao uspješan inicijalni inkrement. Također vrijednost maksimalnog inkrementa je stavljena na 0,4 kako bi se izbjegla pojava neuspješnih iteracija zbog prevelikog inkrementa.[\(Slika 46\)](#page-54-0) Ovako relativno sitne vrijednosti vremenskih inkremenata, u odnosu na vremenski period, rezultirat će dosta zahtjevnom i dugotrajnom analizom, pogotovo kada se tome pridoda poprilično veliki broj konačnih elemenata. Ovakav tip analize na krajnjim je mogućnostima meni dostupnog računala, te će se danje analize pojedinih pneumatskih aktuatora koji su dijelovi antropomorfne robotske šake izvoditi sa rjeđom mrežom konačnih elemenata. Svaki oblik znanstvene analize ovakvih modela preporučljivo je raditi na serverima zbog svoje moći procesuiranja podataka ali i zbog razlike u RAM konfiguraciji.

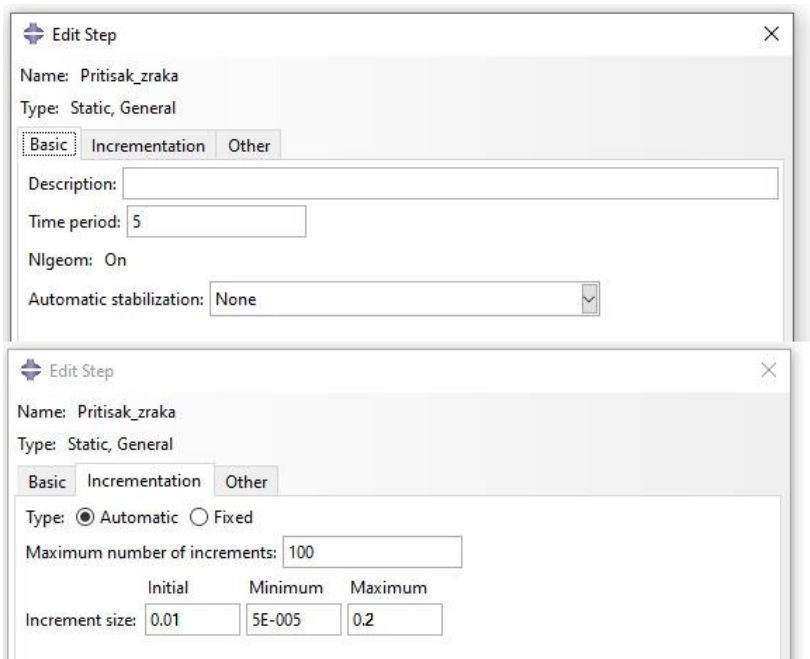

<span id="page-54-0"></span>**Slika 46. Definicija vremenskog perioda te inkremenata koraka "Pritisak zraka"**

Ponovnim klikom na opciju *Load* u stepu Pritisak zrak, kreiramo opterećenje, istog naziva kao i korak, te kao vrstu koraka definiramo *Pressure*.[\(Slika 47\)](#page-54-1) Nakon toga odabiremo ranije definirani set stijenki, Unutarnje stijenke, kao regiju na kojoj će djelovati pritisak.( [Slika 47\)](#page-54-1)

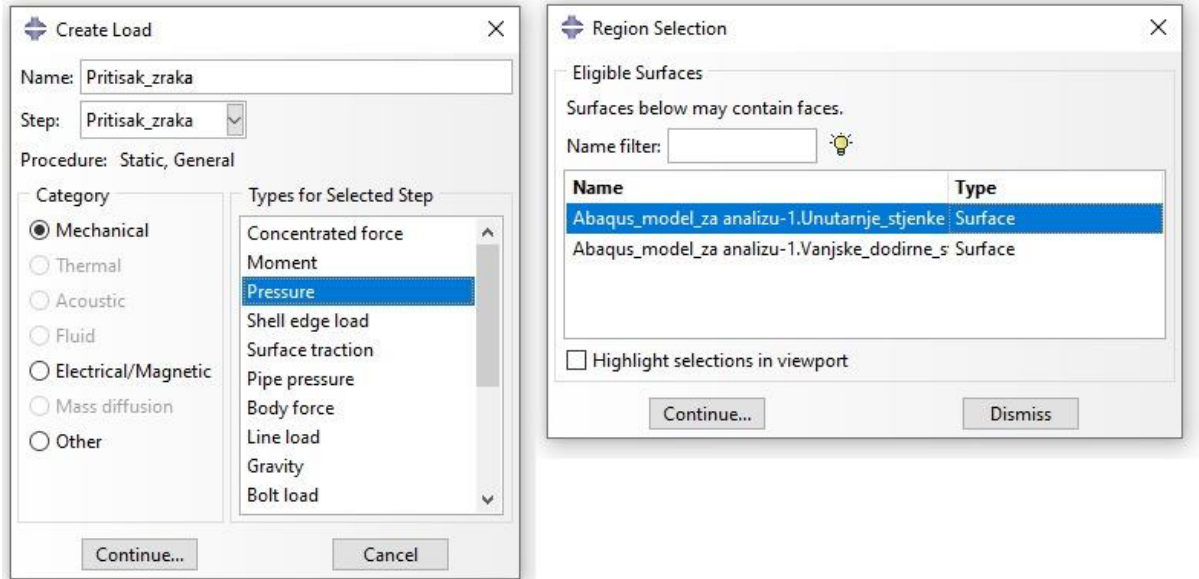

<span id="page-54-1"></span>**Slika 47. Definicija područja djelovanja opterećenja pritiskom**

Potom se otvara prozor [\(Slika 48\)](#page-55-0) u kojem definiramo vrijednost naprezanja za naš navedeni model. Vrijednosti koje unosimo u model su izražene u su mega paskalima (MPa), stoga ako želimo ispiti naš model na tlak zraka od 30 KPa potrebno je unijeti vrijednost u obliku 0,03.

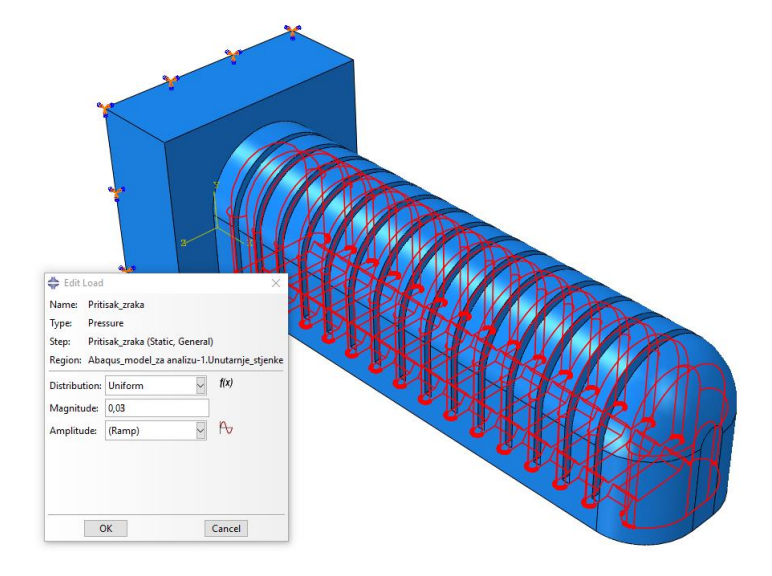

#### **Slika 48. Definiranje vrijednosti pritiska na modelu**

<span id="page-55-0"></span>Potvrdu pravilnog označavanja unutarnjih stijenki dobit ćemo pri provjeri smjera djelovanja pritiska. Pritiskom na novokreirani element opterećenja. [\(Slika 49\)](#page-55-1) Strelice pritisak djeluju iz modela prema van, te se time potvrđuje zatvoreni set unutarnjih površina.

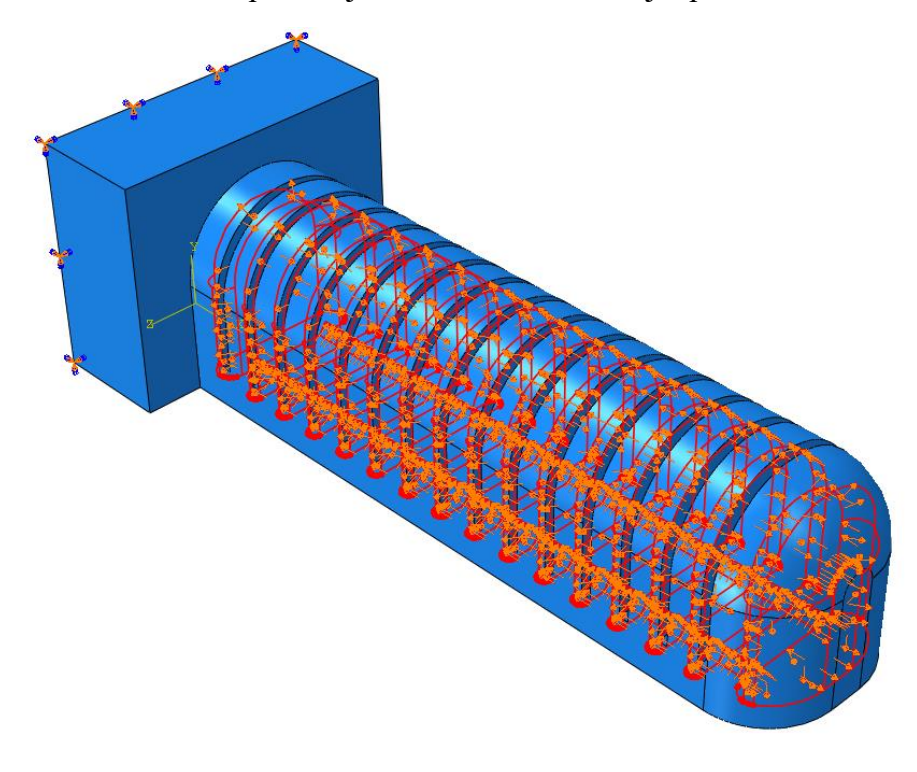

<span id="page-55-1"></span>**Slika 49. Smjer djelovanja opterećenja pritiskom zraka na model** 

Važan element u savijanju pneumatskih aktuatora je svakako kontakt koji nastaje pri širenju zračnih komora koji je ključan u ostvarivanju savijanja. Stoga je njega također potrebno definirati. Pod opcijom *Interction Properties* definiraju se interakcijska svojstva, za kontakt među stijenkama, kojeg sam definirao kao kontakt bez pojave trenja zbog jednostavnosti simulacije. [\(Slika 50\)](#page-56-0)

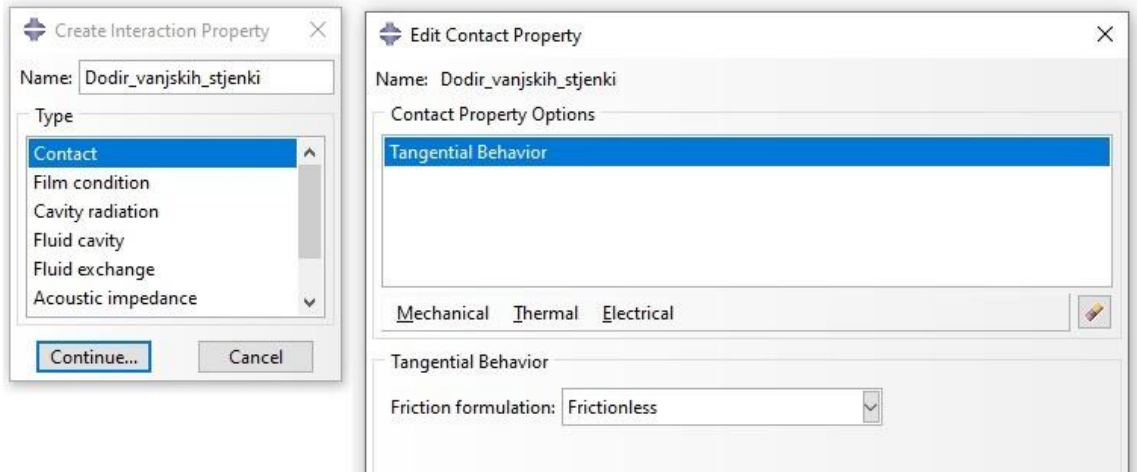

**Slika 50. Definicija interakcijskih svojstava za dodir vanjskih stjenki**

<span id="page-56-0"></span>Nakon definiranja interakcijskih svojstava potrebno je stvoriti interakciju između stijenki. Interakciju između stijenki definiramo u opciji *Interactions* . Gdje se interakcija između stjenki definirana kao samostalni kontakt zbog jednostavnosti simuliranja. Kao površine koje su u interakciji odabrane su one iz prethodno definiranog skupa vanjskih dodirnih stijenki.

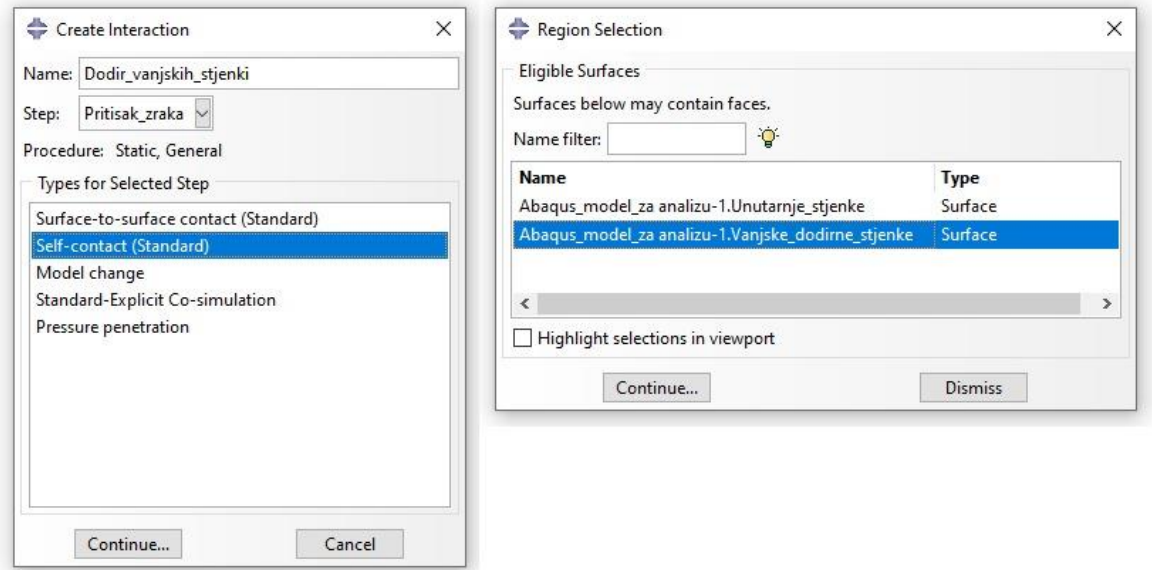

**Slika 51. Definicija interakcijskih svojstava vanjskih dodirnih stijenki modela aktuatora** 

Po potvrđivanju odabira kontakta oznake interakcije vanjskih stijenki pojavljuju se na modelu.[\(Slika 52\)](#page-57-0) (Postoje oznake interakcije između prve i druge stjenke aktuatora ali su one u ovome pogled skrivene)

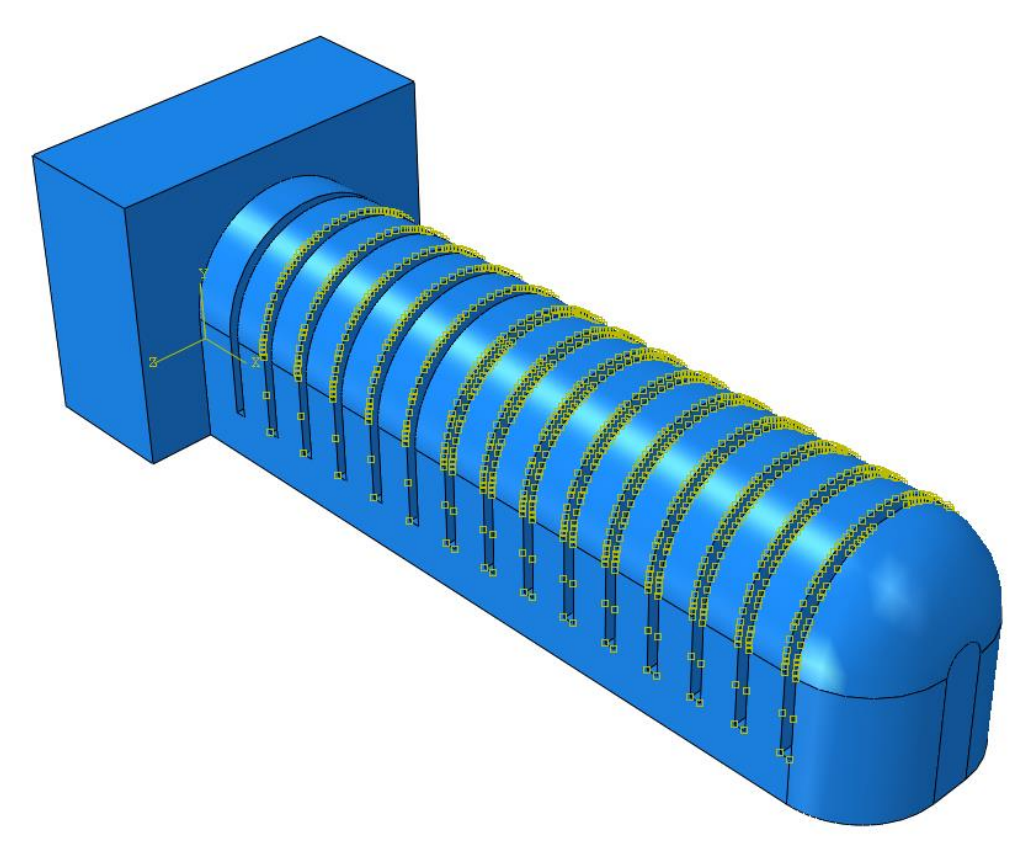

**Slika 52. Interakcija vanjskih dodirnih stjenki**

<span id="page-57-0"></span>Prije prelaska na izvršavanje zadatka potrebno je provjeriti opterećenja, kao i rubne uvjete simulacije. Klikom na *Load Manager* i *BCs Manager* provjerimo oba svojstva. [Slika 53.](#page-58-0) Vidimo da se u koraku gravitacija stvara opterećenje gravitacije, te se ono propagira u idućem koraku pritiska zraka, dok opterećenje pritiska zraka nastupa samo u koraku pritiska zraka. Također za rubne uvjete vidimo da se rubni uvjet "Fiksni kraj", kreiran u koraku gravitacija, nastavlja dalje u koraku pritiska zraka.

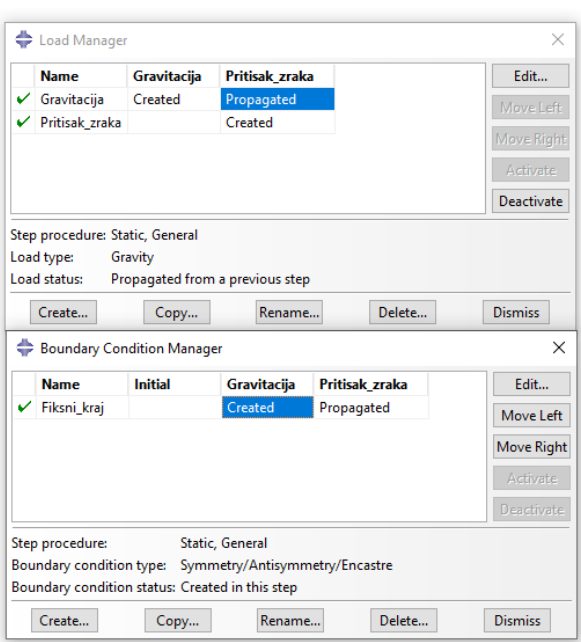

#### **Slika 53. Provjera rubnih uvjeta i opterećenja simulacije**

<span id="page-58-0"></span>Kako bi dobili rezultate simulacije potrebno je kreirati *Job*, odnosno posao. Klikom na opciju imenujemo prvo posao koji želimo obaviti. [\(Slika 54\)](#page-58-1) Korisno je navoditi pri tome uz ime modela i pritisak zraka koji je korišten u simulaciji kako ne bi došlo do pomutnje.

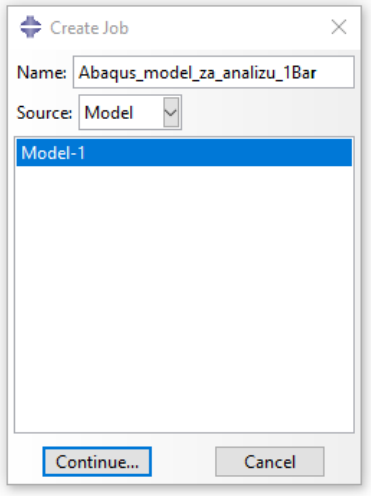

#### **Slika 54. Definiranje novog posla u ABAQUS-u**

<span id="page-58-1"></span>Pri definiranje posla u Abaqus-u izrazito je važno u opciji Parallelization naznačiti broj logičkih procesora računala (ne jezgri ) koji će sudjelovati u izračunu simulacije. Od pomoći pri izračunu simulacije mogu biti i grafičke jedinice računala, iako ne sve. Grafičke jedinice koje su vezne za procesor kao što su Intel-ove grafičke jedinice, koje su integrirane u procesor, ne mogu se iskoristi za procesuiranje podataka. U obradi podataka sudjelovati mogu grafičke jedinice koje se unutar računala nalaze kao zasebne mikroprocesorske jedinice (čipovi), bilo da su integrirani

na matičnu ploču računala (laptop) ili u obliku grafičke kartice (stolna računala). Grafičke kartice koje imaju više memorije brže će obrađivati podatke i više pomagati samome računalu. No većinu tereta procesuiranja podataka podnosit će RAM- memorija računala, odnosno radna memorija. Što računalo ima više radne memorije to će se obrada podataka brže odvijati. Dakako potrebno je naglasiti kako je u ovome radu korišteno računalo namijenjeno običnom potrošaču, čija je RAM memorija konfiguracije DDR, koja se pri ovako kompleksnim izračunima ne koristi. Umjesto nje u serverima se koristi memorija konfiguracije ECC, koja je pri kompleksnim operacijama pouzdanija te neće dovesti do grešaka kao što su "bit flip". Greška u kojoj se pogreškom radne memorije nule pretvore u jedinice. Iako scenarij za takvu grešku relativno mali, ako bi se nastavilo sa daljnjom analizom ovog rada to je svakako jedan aspekt na koji bi se trebalo osvrnuti.

Konfiguracija računala korištenog za generiranje simulacije:

- CPU : Intel Core i7-8550U CPU 1,80GHz -1,99GHz (4 jezgre, 8 logičkih procesora )
- RAM memorija: 8,00 GB
- GPU 1: Intel UHD Graphics 620
- GPU 2: NVIDIA GeForce GTX 1050

Tako da je za obradu podataka odabrana konfiguracija svojstava prikazana na [Slika 55.](#page-59-0)

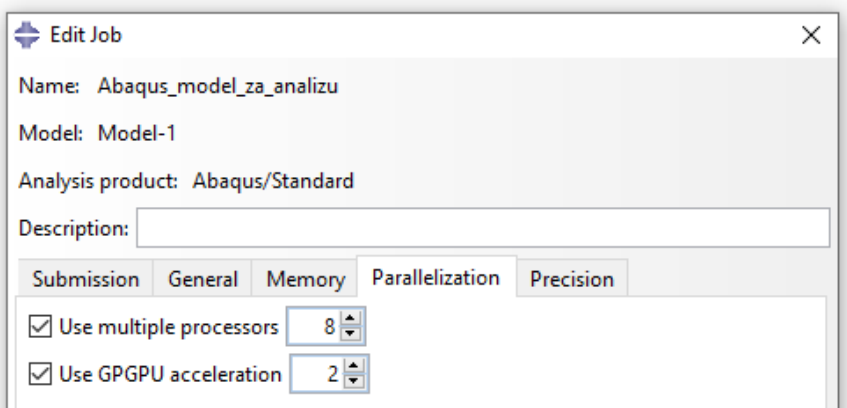

**Slika 55. Konfiguracija procesuiranja simulacije** 

<span id="page-59-0"></span>Odabrane su dvije grafičke kartice makar je samo jedna koja može sudjelovati u obradi podataka. Ali kako se radi o integriranoj grafičkoj kratici, da ne bi došlo do stvaranja uskog grla, označena je vrijednost 2.

Nakon odrađenih svih prethodnih koraka napokon možemo pokrenuti simulaciju.

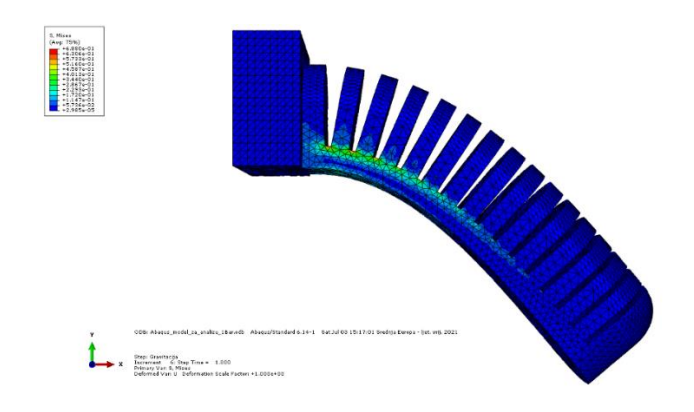

**Slika 56. Rezultati savijanja modela kao posljedica djelovanja gravitacije**

<span id="page-60-0"></span>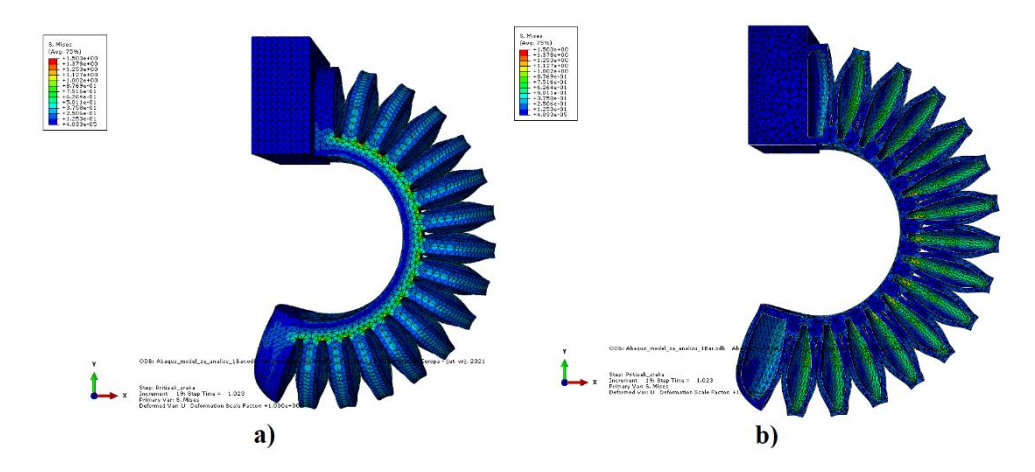

<span id="page-60-1"></span>**Slika 57. a)Deformacija modela za tlak zraka 20 KPa; b)Poprečni presjek modela deformiranog tlakom zraka od 20 KPa**

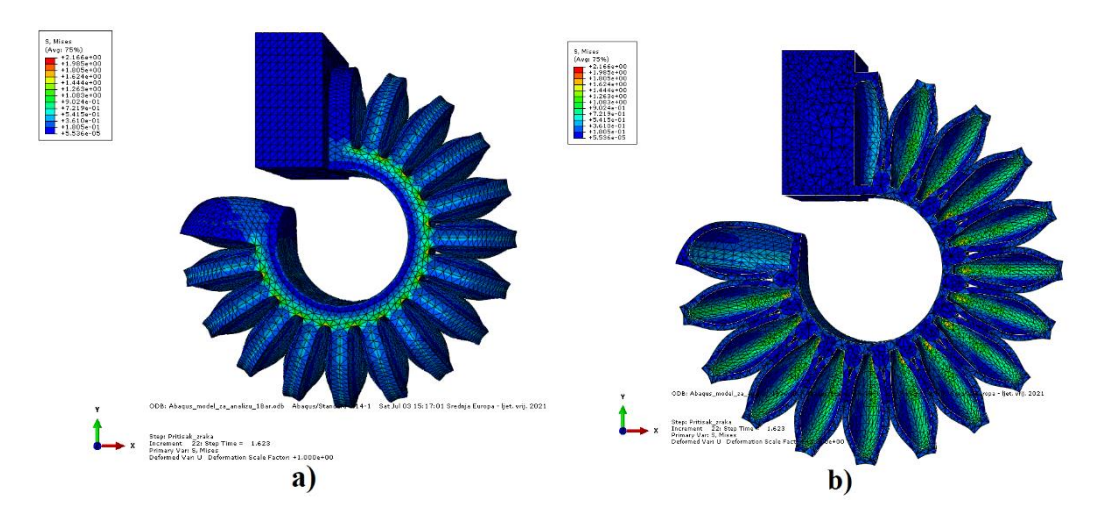

<span id="page-60-2"></span>**Slika 58. a)Deformacija modela za tlak 30 KPa ; b)Poprečni presjek modela deformiranog tlakom zraka od 30 Kpa**

Iz analize modela vidljivo je da značajna deformacija samog modela nastupa već u pri samom gravitacijskom opterećenju modela. [\(Slika 56\)](#page-60-0) Deformacija samog modela samo se povećava u sljedećem koraku pri nastupanju opterećenja tlaka zraka. [\(Slika 57](#page-60-1)[,Slika 58\)](#page-60-2). Rezultate simulacije i stvarnog modela usporedit ćemo za iste vrijednosti opterećenja.

Prije procesa izrade pneumatskog aktuatora potrebno doraditi model korišten u simulaciji. Na postojeći model dodaje se utor za mlaznicu zraka, kojim će se zrak dopremati u komore pneumatskog aktuatora. [\(Slika 59\)](#page-61-0)

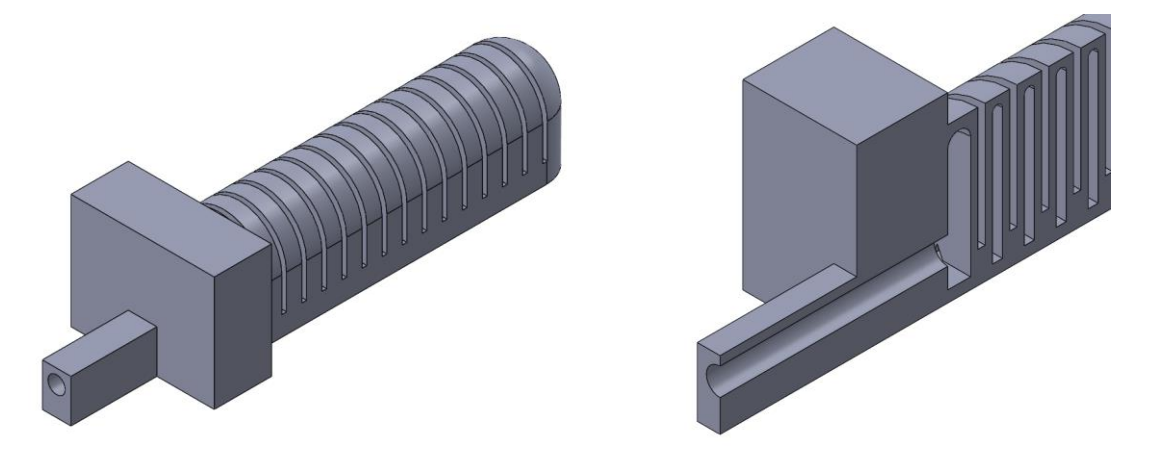

### **Slika 59. Dodatak utora za mlaznicu zraka**

<span id="page-61-0"></span>3D printani model pneumatskog aktuatora prikazan je na [Slika 60.](#page-61-1) Sa slike se jasno vide slojevi taloženja materijala 3D printanjem.

<span id="page-61-1"></span>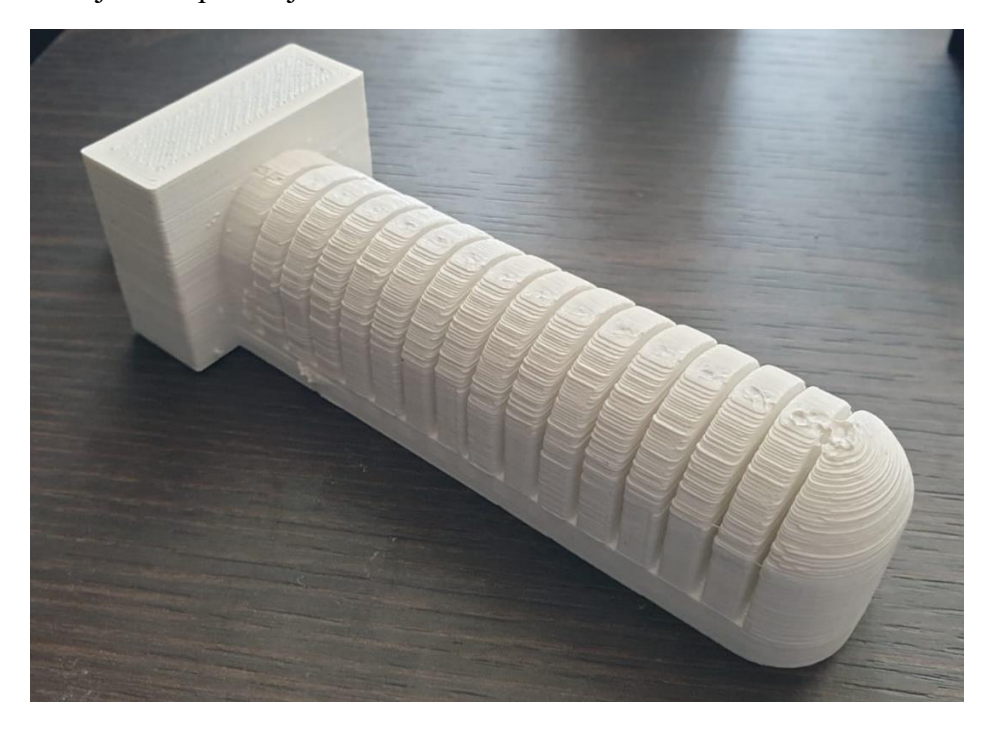

**Slika 60. Izgled isprintano aktuatora** 

Isprintani model potom je spojen preko dodatak na mlaznicu zraka te je obavljeno inicijalno testiranje kako bi provjerili javljaju li se kakve poroznosti u samome modelu. Testiranjem je utvrđeno kako model uspješno zadržava zrak pod pritiskom.

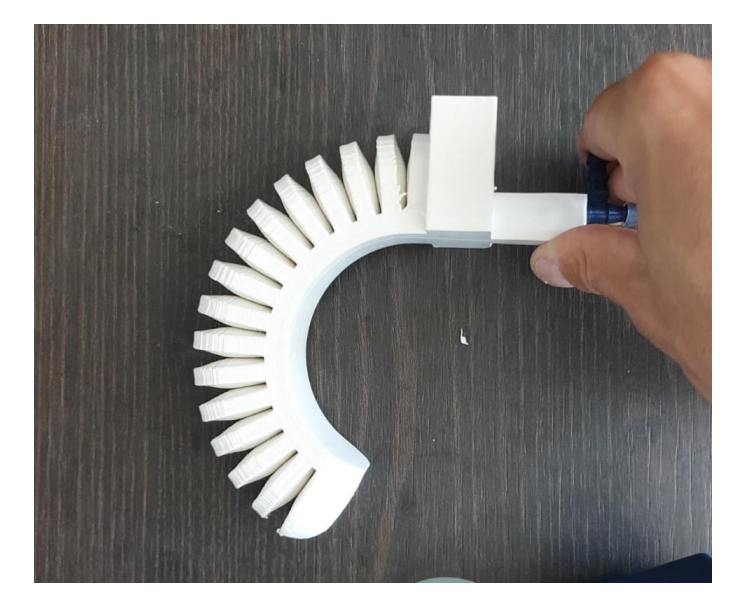

**Slika 61. Inicijalno testiranje modela**

Kako bi usporedili stvarne rezultate savijanje sa onima dobivenima u simulaciji rekreirani su početni uvjeti simulacije, na način da je kraj modela fiksiran na rub stola. Time uspoređujemo gravitacijsko opterećenje stvarnog modela sa onim u simulaciji .

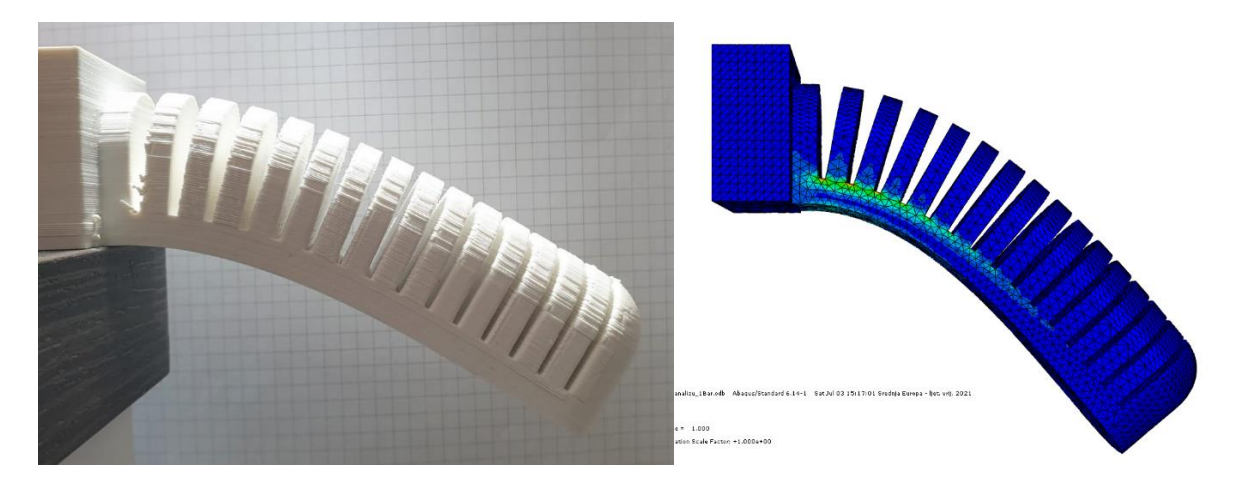

#### **Slika 62. Usporedba gravitacijskog opterećenja na stvarnom modelu i simulaciji**

<span id="page-62-0"></span>Vidljivo je sa [Slika 62](#page-62-0) vidljivo da postoji neznatno odstupanje između stvarnog modela i modela simulacije, no to je bilo za očekivati. Razlog takvom odstupanju leži djelom u tome da je stvarni model neznatno drugačije fiksiran, ali većinski razlog pojavi takvog odstupanja je jednostavno model izrade 3D printanjem. Treba imati na umu da je u simulaciji prikazani model idealno homogen, dok u realnosti takav oblik homogenog modela ne postoji. Pojava istog odstupanja nastavit će se u daljnjem testiranju.

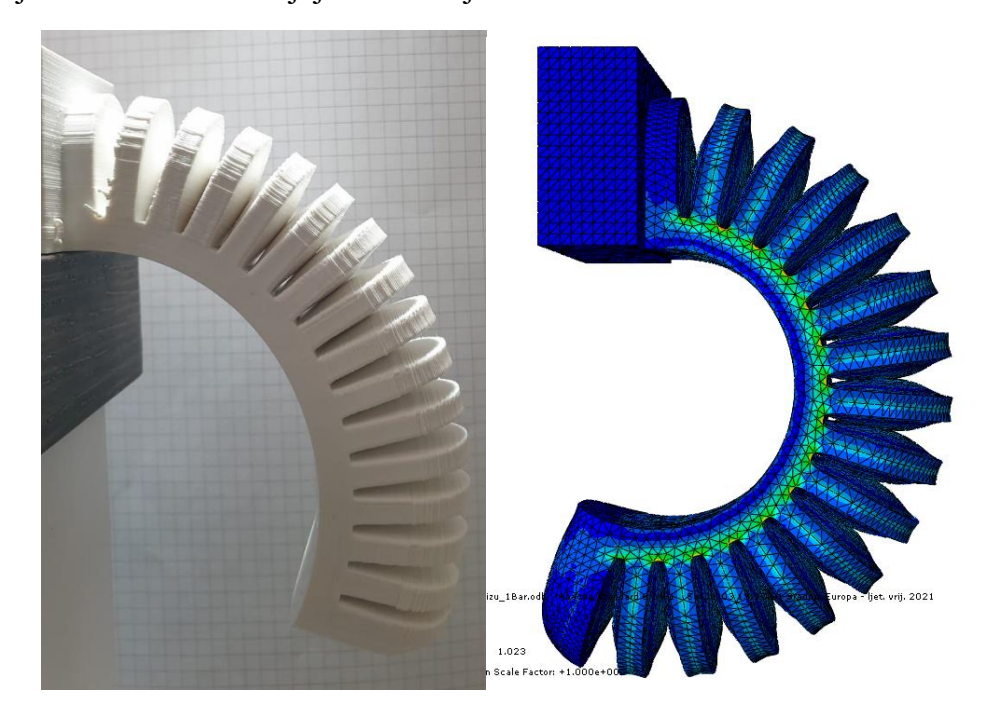

**Slika 63.Usporedba modela pri talku od 20 KPa**

<span id="page-63-0"></span>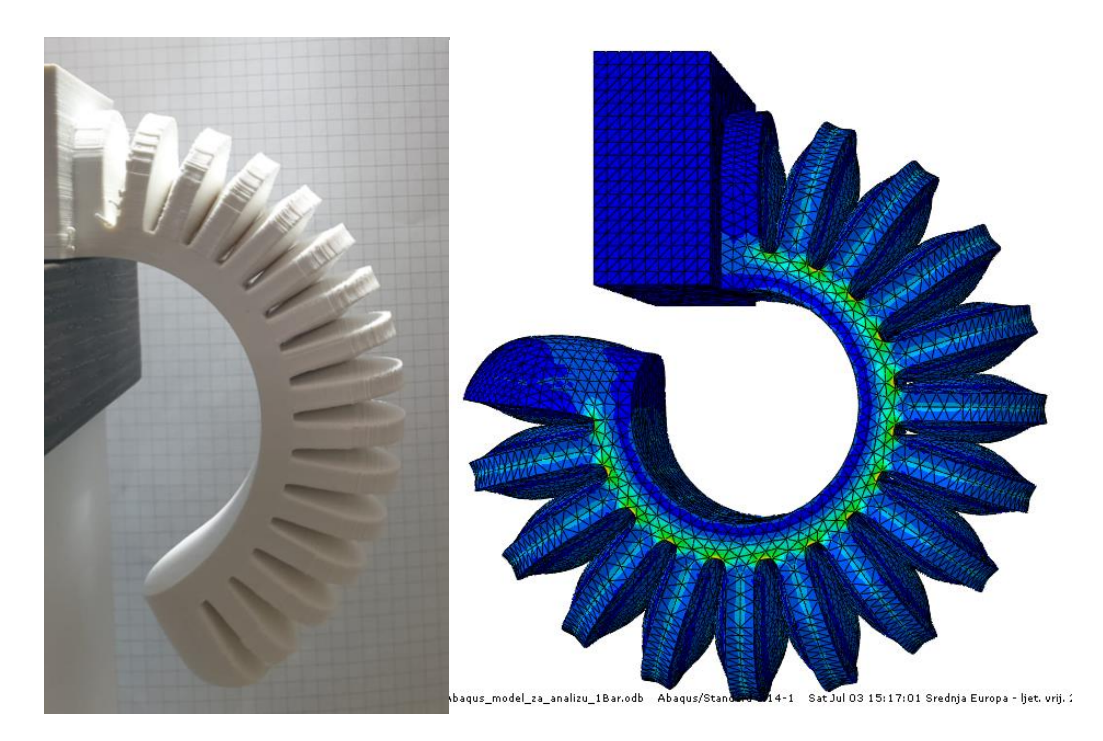

<span id="page-63-1"></span>**Slika 64. Usporedba modela pri talku od 30 KPa**

Kao što je vidljivo iz provedenog testiranja opterećenja aktuatora talkom od 20 KPa [\(Slika 63\)](#page-63-0) i 30 KPa [\(Slika 64](#page-63-1) ) materijala vidljivo je da su prisutna odstupanja u savijanju. Kao što je već prije navedeno, glavni razlog pojavi takvog odstupanja svakako se mora prepisati izradi aktuatora metodom 3D printanja. Smatram da bi se takva odstupanja mogla u velikoj mjeri eliminirati uporabom kvalitetnijeg 3D printera koji bi imao mogućnost printati manje, "finije" slojeve. Sa sitnijim slojevima materijala više bi se približili idealno homogenoj strukturi simulacije. No iako postoje odstupanja, možemo proces simuliranja pneumatskog aktuatora smatrati uspješno obavljenim. Prikazane metode simulacije pneumatsko aktuatora u ovome poglavlju biti će ključne u daljim koracima dizajniranja same antropomorfne mekane robotske šake.

## **4. Dizajn antropomorfne robotske šake**

U ovome poglavlju bit će dan kratki pregled faza dizajniranja pojedinih segmenata antropomorfne robotske šake sa pneumatskim aktuatorima. Ukratko će biti objašnjen kriterij koji je prethodio dizajnu robotske šake. Bit će objašnjeni potencijalni ciljevi koje smo htjeli ostvariti ovim dizajnom. Objasnit će se kako su ti početni kriteriji i ciljevi usmjerili dizajn u smjeru u kojem jesu. Ukratko će biti objašnjen dizajn svakog segmenta pojedinačno. Također pokazat će se razlika između konceptualnog dizajna i dizajna koji je na kraju i izrađen. Objasnit će se koji su kompromisi napravljeni kako bi se robotska šaka izradila. Izrađeni model biti će uspoređen s generiranim simulacijama segmenata šake. Na temelju dane usporedbe predložene će biti neke promjene koje se mogu napraviti u samome dizajnu kako bi se što više približio cilju postavljenom na početku kriterija dizajniranja.

#### **4.1. Kriterij dizajna**

Pri dizajniranju antropomorfne robotske šake nužno je bilo fokusirati se na određene funkcije šake koje želimo ostvariti. Ljudska šaka izuzetno je kompleksan dio tijela, te bi pokušaj simulacije svih njezinih funkcija bio izrazio nezahvalan zadatak. Anatomski gledano, ljudska šaka se sastoji od 27 kostiju, 18 zglobova i 39 mišića, koji pružaju sve skupa oko 20 stupnjeva slobode gibanja ljudske [12]. Sami broj od 20 stupnjeva slobode govori o kompleksnosti problema dizajniranja potpuno funkcionalne ljudske šake. Stoga je cilj dizajna bio emulirati neke osnovne ljudske pokrete. Izbor je pao na dvije osnovne funkcije šake. Prva funkcija je hvatanje predmeta sa svih 5 prstiju, odnosno mogućnost da se predmet obuhvati sa 4 prsta , da se inicira kontakt predmeta s dlanom šake, te da se cjelokupni kontakt potvrdi sa spajanjem palca u hvat. Primjer takvog hvatanje može biti hvatanje drške teniskog reketa ili primjerice drške tave. Kod takvog hvata karakteristično je da se na predmet primjenjuje sila koju prsti ostvaruju na predmet, te se hvat ne inicira samo sa silom prstiju na predmet već i deformacijom samog dlana i prstiju oko predmeta hvatanja. Samom deformacijom povećava se kontaktna površina između predmeta hvatanja i šake, a porastom kontakte površine raste i trenje između predmeta hvatanja i šake. Tako da je jedan od glavnih kriterija pri dizajniranu šake bila ideja da pokušamo imitirati deformaciju kože ljudskog dlana, koja se vezuje za predmet kada iniciramo kontakt pri hvatanju.

Druga funkcija koju smo pokušali ostvariti je "Pinch grip", odnosno hvatanje predmeta sa palcem, prstenjakom i kažiprstom. Ovakav tip pokreta nešto je finiji pokret te zahtjeva određenu dozu preciznosti. Stoga je takav pokret uvjetovan kontrolom i u mnogočemu je precizniji nego što je to hvatanje objekta sa punim dlanom. Jedan od primjera takvog hvata u svakodnevnom životu je primjer hvatanja olovke.

Kod prvog navedenog hvata, punog hvata, kontakt se inicira kaskadno, prst po prst inicira se hvat sa objektom. Hvat se u konačnici potvrđuje sa palcem koji prelazi preko ostalih prstiju pod kutom. Kod hvatanja predmeta Pinch gripom kontakt između šake i predmeta se ostvaruje u isto vrijeme sa sva tri prsta, te se sva tri prsta moraju naći u istoj točci u isto vrijeme.

Kako bi ostvarili navedene kriterije odlučeno je da se prsti radijalno šire iz središta dlana prema van, što će rezultirati oštrim kutom između prstiju. Određene su 3 glavne zračne komore. Na prvu će biti spojeni mali prst i prstenjak, na drugu srednjak i kažiprst, dok će treća zračna komora biti samo za palac. Svi prsti biti će oblikovani kao pneumatski aktuatori.

### **4.2. Podjela ruke u segmente**

Kako bi dizajnirana ruka bila što sličnija stvarnome obliku ljudske ruke, te da se pri tome zadrži ne samo estetski oblik već i da se očuvaju proporcije prstiju i dlana, odlučeno je krenuti u dizajn sa 3D skeniranim modelom ruke. Model skenirane 3D ruke preuzet je sa stranice GrabCad [13]

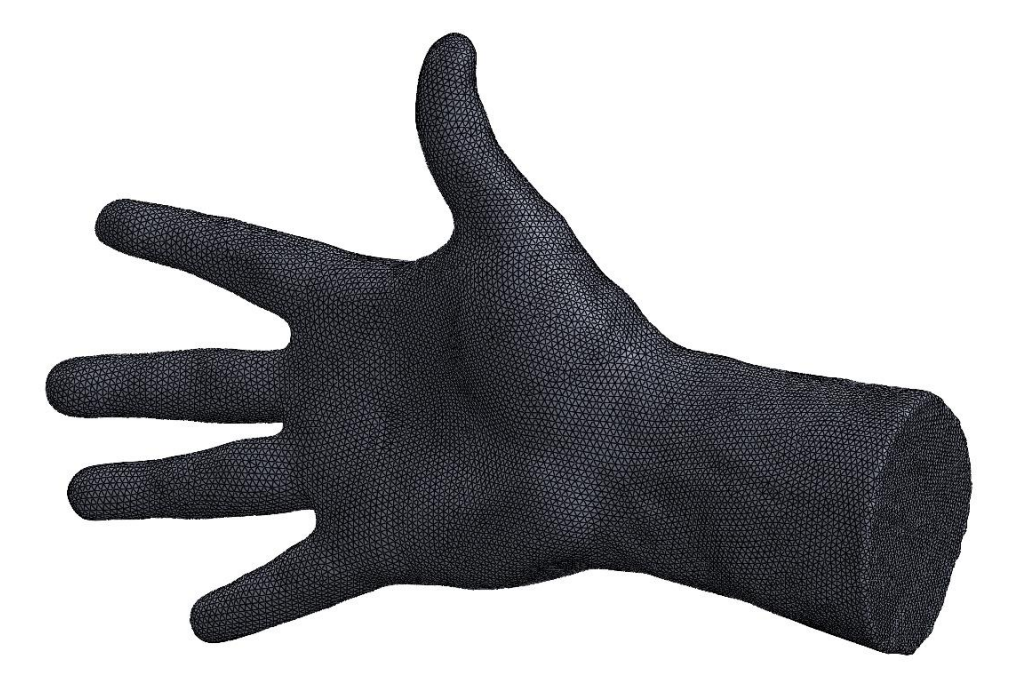

**Slika 65. Slika 3D skena ruke preuzetog sa GrabCad [13]**

Model ruke dobiven je učitavanjem podataka sa 3D skenera te kao takav nema nikakve ravne površine. Nama je zbog načina izrade modela 3D printanjem neophodno da imamo dijelove koje leže na ravnim površinama. U suprotnom ih nećemo moći proizvesti. Stoga ćemo podijeliti 3D model ruke u dijelove, prvo na funkcionalnoj osnovi, a nakon toga ćemo te funkcionalne jedinice podijeliti napola kako bi među njima dobili ravne površine. Prste i zglobove prstiju ćemo odstraniti te zamijeniti sa pneumatskim aktuatorima malo povećanih dimenzija. Površine koje stupaju u kontakt sa predmetom hvatanja dizajnirat ćemo na način da omogućuju neometano savijanje aktuatorima iznad njih, ali i da pri svojoj deformaciji mogu ostvariti maksimalno trenje sa predmetom upravljanja.

Da bi formirali bazu šake odstranit ćemo donji dio učitane ruke kako bi dobili ravnu bazu na kojoj će stajati šaka.[\(Slika 66\)](#page-67-0) Konstruiramo ravninu malo udaljenu od dna te pomoću opcije *Split* odstranimo neravni dio 3D skena.

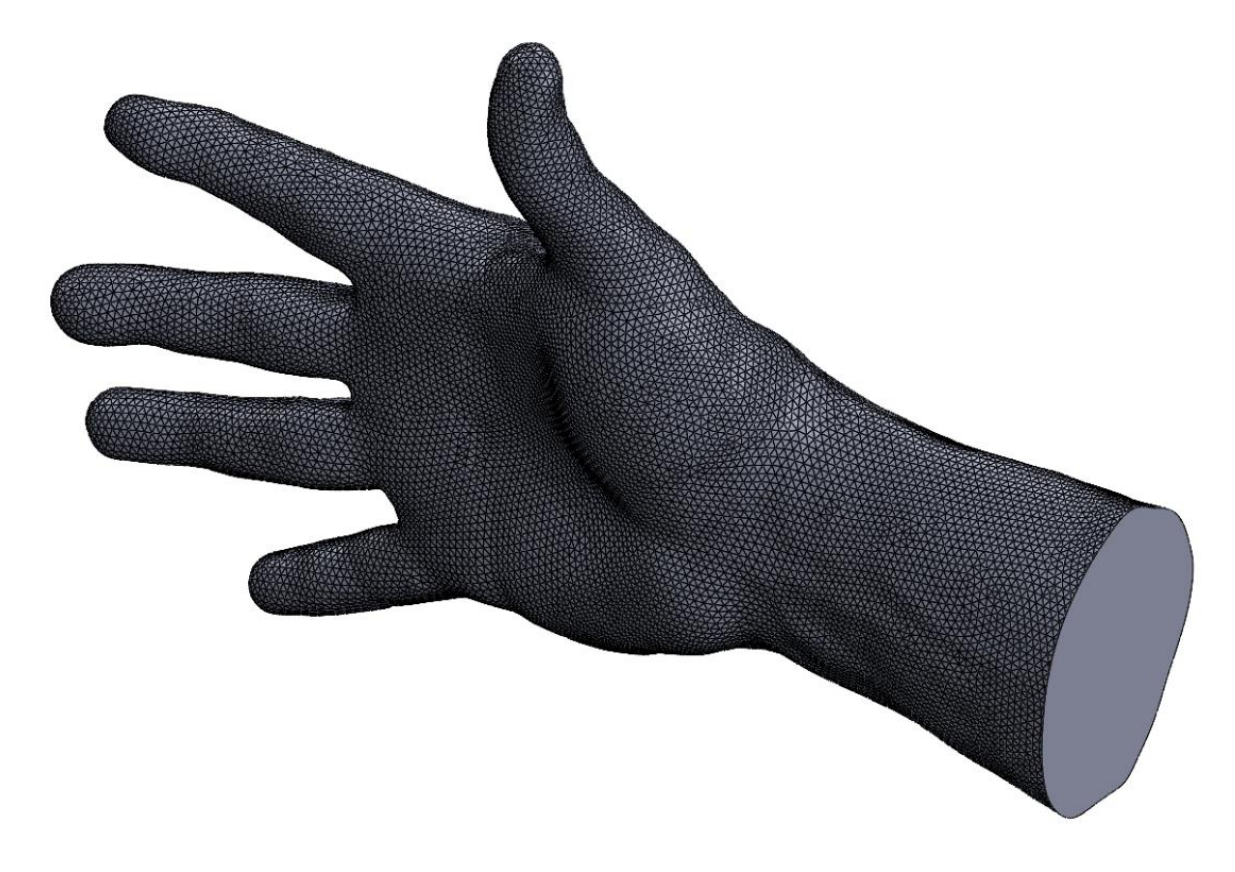

**Slika 66. Ruka s jasno definiramo površinom postolja** 

<span id="page-67-0"></span>Potom ćemo podijeliti ruku u zglobu, konstruirajući ravninu paralelnu sa površinom postolja i koja siječe ruku na zapešću.

*Fakultet strojarstva i brodogradnje 53*

Nakon podjele ruke dobivamo dva elementa, od toga nam je postolje ruke gotov element i njega više nećemo dijeliti

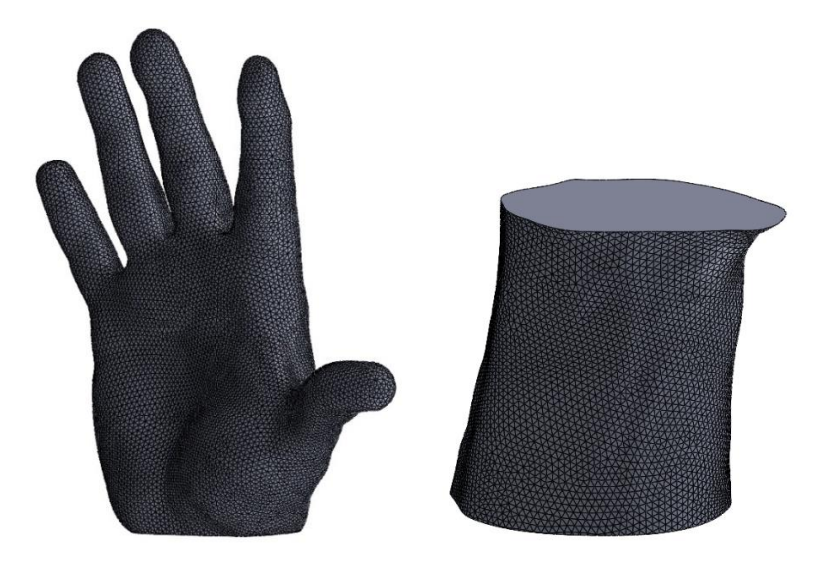

**Slika 67 . Dijelovi dobiveni podjelom elementa**

Dobiveni dlan ćemo podijeliti prema anatomskim karakteristikama koje ćemo poslije modelirati na način da postignemo maksimalnu deformaciju pneumatskog aktuatora. Prste ruke potrebno je podijeliti po liniji koja se nalazi iza zglobova prstiju, kako bi zglobove prstiju mogli modelirati sa zračnim komorama koje se deformiraju. S druge strane liniju po kojoj ćemo razdvojiti palac od dlana je linija savijanja dlana. Tako da od jednog dijela dobijemo 3 dijela. [Slika 68](#page-68-0)

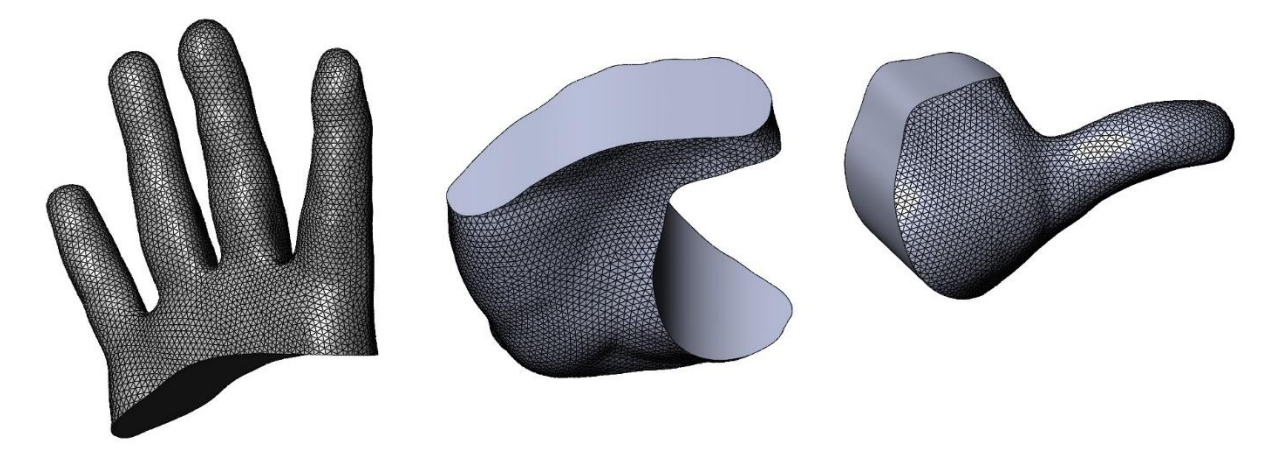

**Slika 68. Dijelovi dobiveni podjelom dlana**

<span id="page-68-0"></span>Dobivene dijelove potrebno je dalje podijeliti. Prste je potrebno razdvojiti na set prsiju kažiprst i srednjak koji ćemo nazvati Prsti1-2 [\(Slika 69.](#page-69-0) a)) i na set prstiju prstenjaka i malog prsta, kojeg ćemo nazvati set Prstiju 3-4. [\(Slika 69.](#page-69-0) b))

*Fakultet strojarstva i brodogradnje 54*

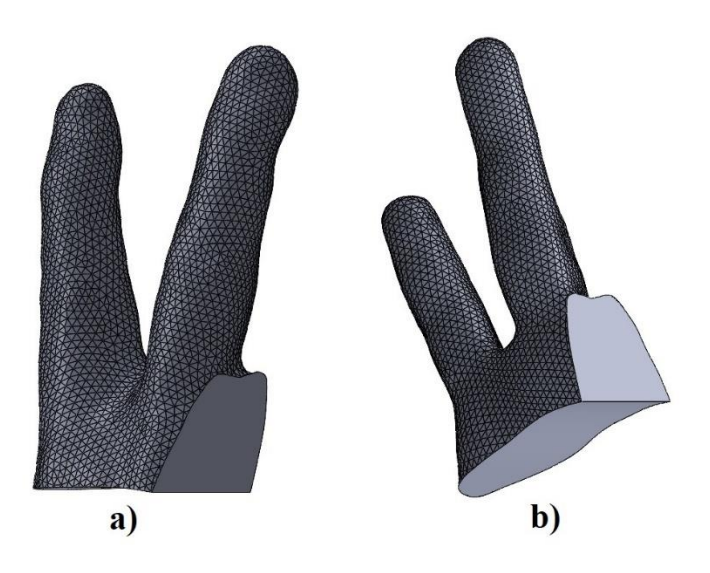

**Slika 69. Podjela prstiju na set prstiju 1-2 (a) i set prstiju 3-4 (b)**  Dobiveni dlan podijelimo kako bi dobili ravne površine između njih.

<span id="page-69-0"></span>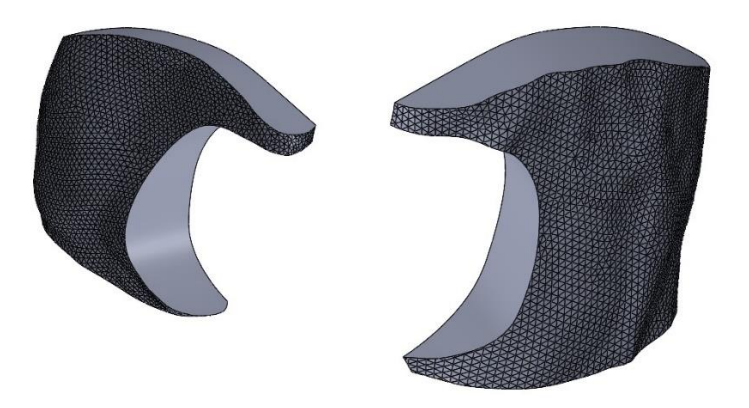

**Slika 70. Podjela dlana na dva dijela sa ravnim površinama**

Na temelju istog principa razdvojimo dio palca, te tako dobijemo dva dijela sa ravnim površinama što nam omogućuje da ih oblikujemo.

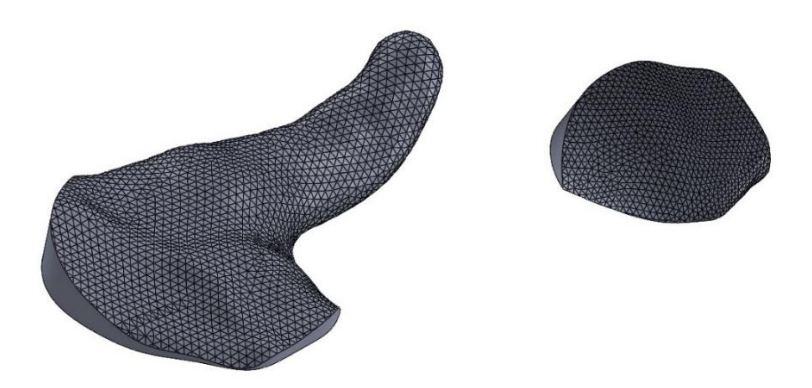

**Slika 71. Podjela elementa palca na dio prsta i teksture ispod njega**

## **4.3. Konceptualni dizajn dlana**

Kako bi povećali količinu trenja koju robotska šaka može ostvariti sa predmetom dodana je tekstura na donji dio dlana u obliku šesterokuta. Odstranjivanjem materijala omogućilo bi se deformiranje elementa pri kontaktu sa predmetom, čime bi se simuliralo ponašanje ljudskog dlana koji se deformira pri hvatanju predmeta punom šakom. [Slika 72](#page-70-0)

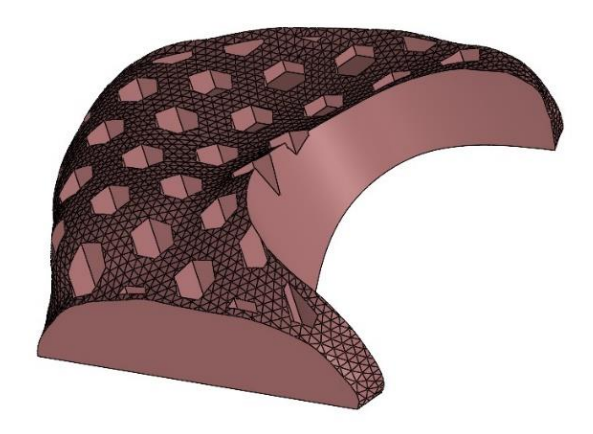

#### **Slika 72. Donja strana dlana s dodanom teksturom**

<span id="page-70-0"></span>Gornji dio dlana ostao je nepromijenjen, te je na njega dodan dio oko samog palca, svojevrsni ostatak koji je nastao kao posljedica razdvajanja palca. Tako da se komponenta dlana ruke sastoji od sveukupno 3 elementa. [Slika 73](#page-70-1)

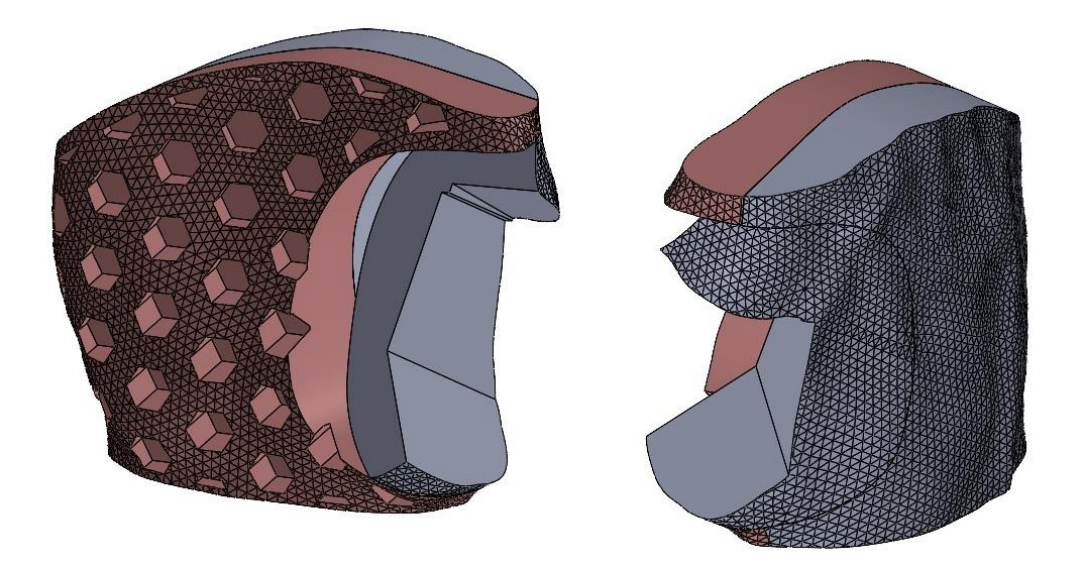

**Slika 73. Sklop dlana meke robotske šake**

<span id="page-70-1"></span>Ovaj dio konceptualnog dizajna biti će najpodložniji promjenama kada pristupimo planiranju upravljanja same šake. Jasno je da će sve upravljačke komponente koje dovode zrake, kao i elektronički senzori morati prolaziti kroz ove dijelove robotske šake.

*Fakultet strojarstva i brodogradnje 56*

## **4.4. Dizajn prstiju 1-2**

Set prstiju dizajniran je na isti način kao što je to i testni model u poglavlju [3.Provjera](#page-39-0)  [materijalnog modela.](#page-39-0) Unutar samog elementa nalaze se zračni kanali koji dovode zrak u komore. Same komore su zaobljene iznutra kako bi se omogućilo postepeno printanje. Dimenzije prstiju modelirane su prema dimenzijama 3D skenirane ruke, te su neznatno povećane za vrijednost od 5%, sve s ciljem da gotovi proizvod bude što sličniji ljudskoj ruci u pogledu dimenzija i ispunjavanju prethodno navedenih dviju funkcija. Također kut između prstiju je očuvan modelirajući oko osi simetrija samih prstiju. Razlika u odnosu na testni model svakako je dodatak triju zračnih komora na početak prstiju. One su bitno većeg obujma nego je to slučaj za individualne komore koje se nalaze na prstu. Primjenom takvih komora, koje će se znatno više deformirati, željeli smo simulirati savijanje zgloba prstiju.

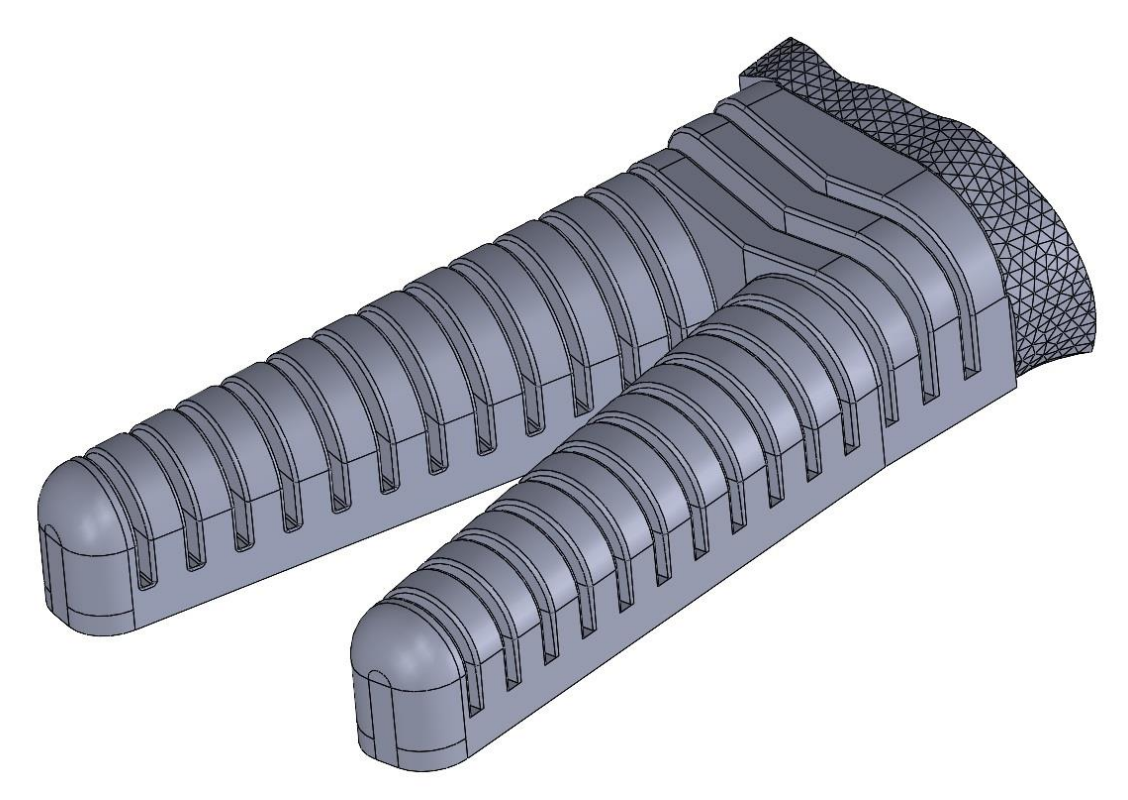

#### **Slika 74. Set prstiju 1-2**

Ključan dio dizajna svakako je bilo to da smo željeli implementirati tu opciju savijanja prstiju u području zgloba. Modele u kojim savijanje prstiju počinje u području zgloba prsiju, pritom deformirajući i dlan, u svojem istraživanju literature nismo pronašli. U svim radovima dizajniranja mekane robotske šake, prst i dlan su zasebne kategorije te se dlan nikada ne deformira. Stoga smo se odlučili za implementaciju tog koncepta, dijela dlana koji se deformira zajedno s prstima, u naš rad.
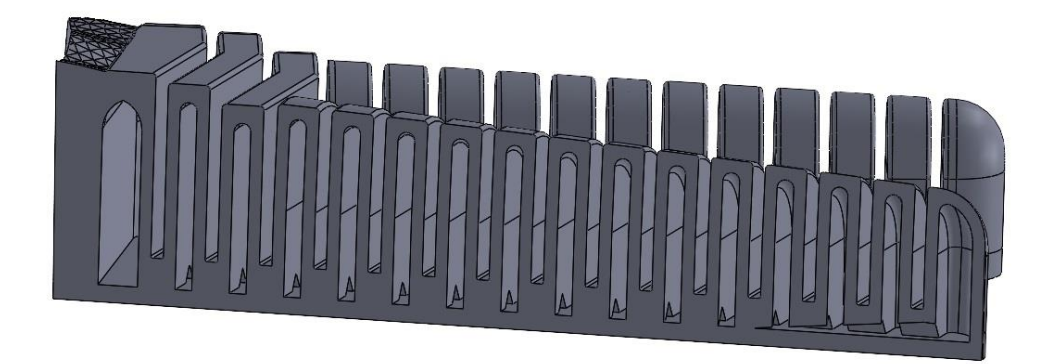

### **Slika 75. Poprečni presjek Srednjaka iz seta prstiju 1-2**

Kako bi ostvarili koncept deformacije dana sa samim prstom, na dio ispod prsta je vezan dio koji ćemo nazvati "Tekstura prstiju 1-2"[.Slika 76](#page-72-0) Ta tekstura se deformira zajedno s prstima iznad sebe. Za vrijeme pomicanja prstiju 1-2 iznad sebe, ova tekstura se deformira i pri tome dolazi do njenog boranja kao što je to slučaj s ljudskim dlanom pri savijanju šake. Također osigurava kontinuirani prijelaz iz djela dlana u dio prstiju.

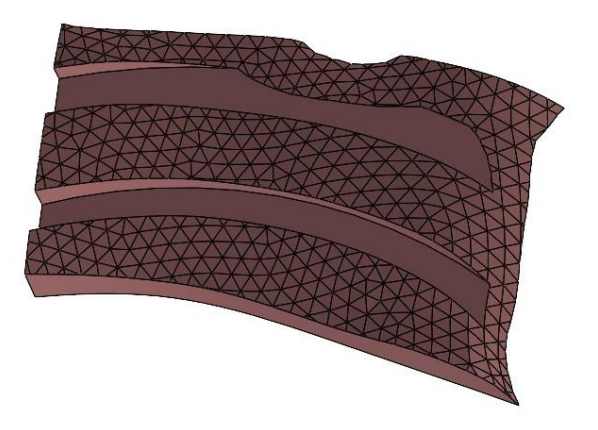

### **Slika 76. Tekstura Prstiju 1-2**

<span id="page-72-0"></span>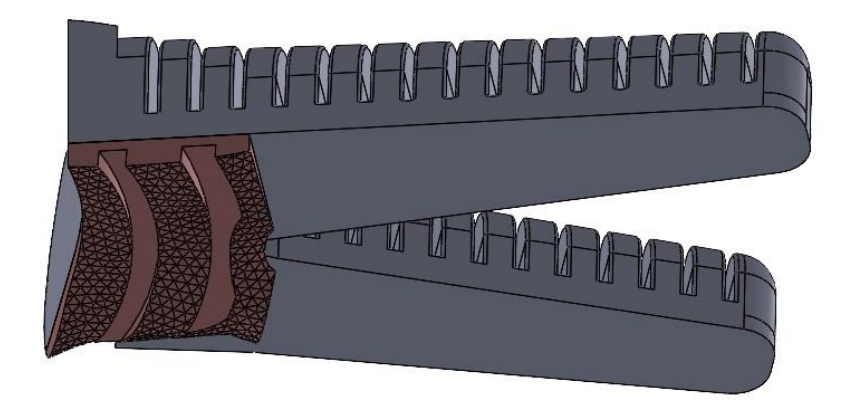

**Slika 77. Spoj teksture 1 i prstiju 1-2**

## **4.5. Dizajn prstiju 3-4**

Isti logiku dizajniranja za Set prstiju 1-2 primijenili smo i na dizajniranje seta prstiju 3-4. Tu je također implementiran dio o savijanju prstiju iz zgloba ali u manjoj mjeri jer se radi o dimenzijski manjim prstima. Također proporcionalnost i usmjerenje prstiju u odnosu na 3D sken je očuvano dizajniranjem oko simetrije prstiju 3D modela. Dio teksture ispod prstiju prisutan je i za set prstiju 3-4.

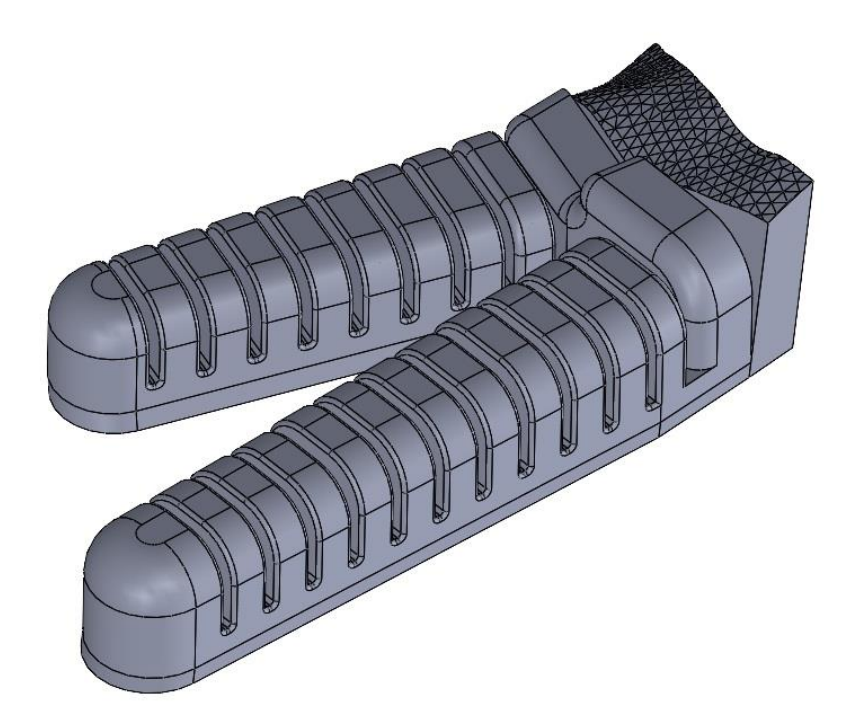

**Slika 78. Set prstiju 1-2**

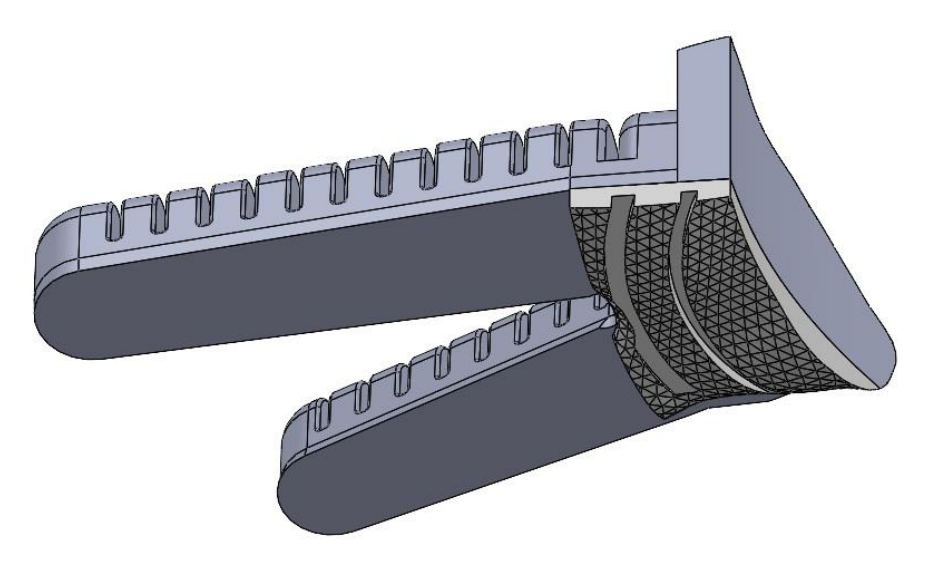

**Slika 79. Spoj teksture 2 i prstiju 3-4** 

## **4.6. Dizajn palca**

Dizajn palca nešto se razlikuje u odnos na dizajn setova prstiju 1-2 i 3-4. Dakako zadržava one najvažnije značajke kao što su zaobljenost unutarnjih zračnih komora i kanale za dovod zraka. Razlika nije samo činjenica kako se radi o samostalnom prstu, nego i to da je koncept savijanja zgloba prsta ovdje postignut izokretanjem velikih zračnih komora koje imaju za cilj usmjeriti deformaciju palca. Smjer deformacije palca je takav da on mora biti usmjeren ka prstima 1-2 kako bi ostvarili mogućnost Pinch gripa.

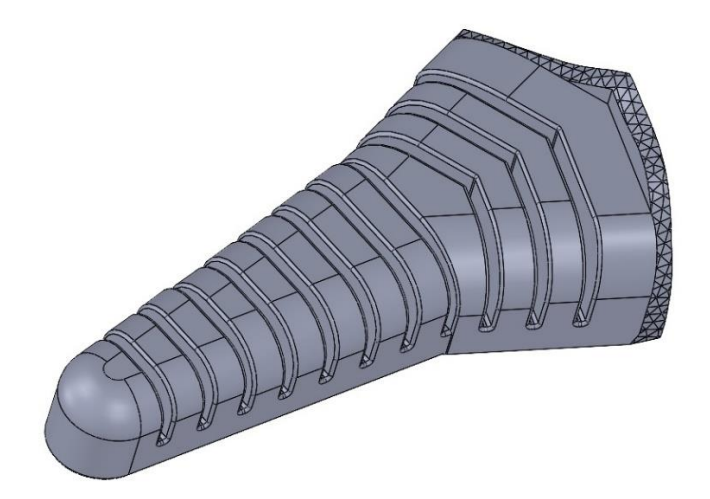

## **Slika 80. Pneumatski palac**

Također mekani dio teksture koji se deformira ispod palca je najveći od svih navedenih tekstura. Stoga su žljebovi na toj teksturi što je moguće veći kako bi se pospješilo savijanje.

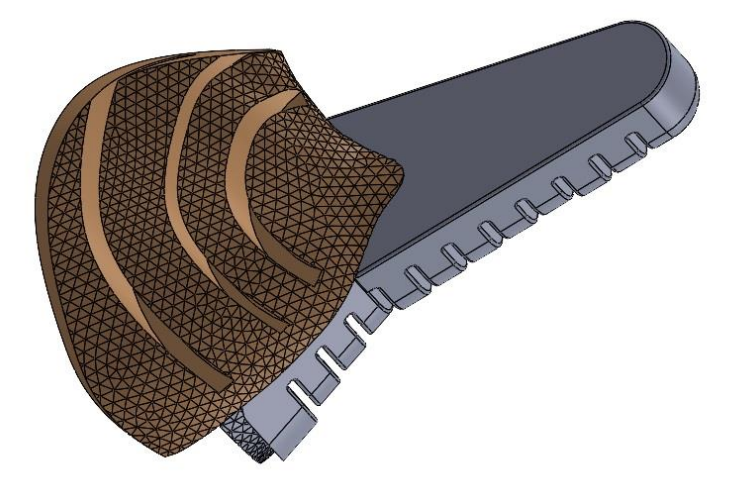

**Slika 81. Spoj teksture ispod palca i pneumatskog palca** 

## **4.7. Simulacija prstiju u ABAQUS-u**

Dizajnirane prste simulirali smo metodom prikazanom u [3,](#page-39-0) kako bi odredili koliki pritisak zraka setovi prstiju i palac mogu podnijeti. Također time smo testirali i savijanje svih setova prstiju i palca za različite tlakove. Nažalost zbog informatičkih ograničenja nismo bili u mogućnosti učitati cjelokupnu ruku u Abaqus, te tako simulirati pokretanje cijele ruke. To bi nam omogućilo da jasno vidimo kako se prsti cijele ruke savijaju te bi na temelju toga mogli poboljšavati svoj dizajn.

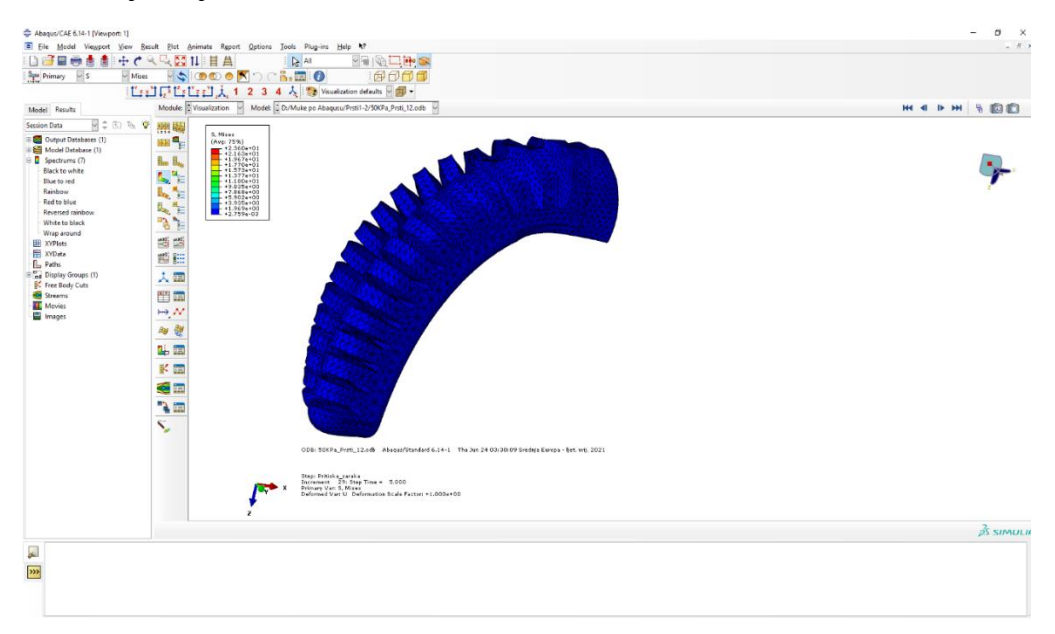

**Slika 82. Simulacija seta prstiju 1-2 za tlak opterećenja od 50 KPa**

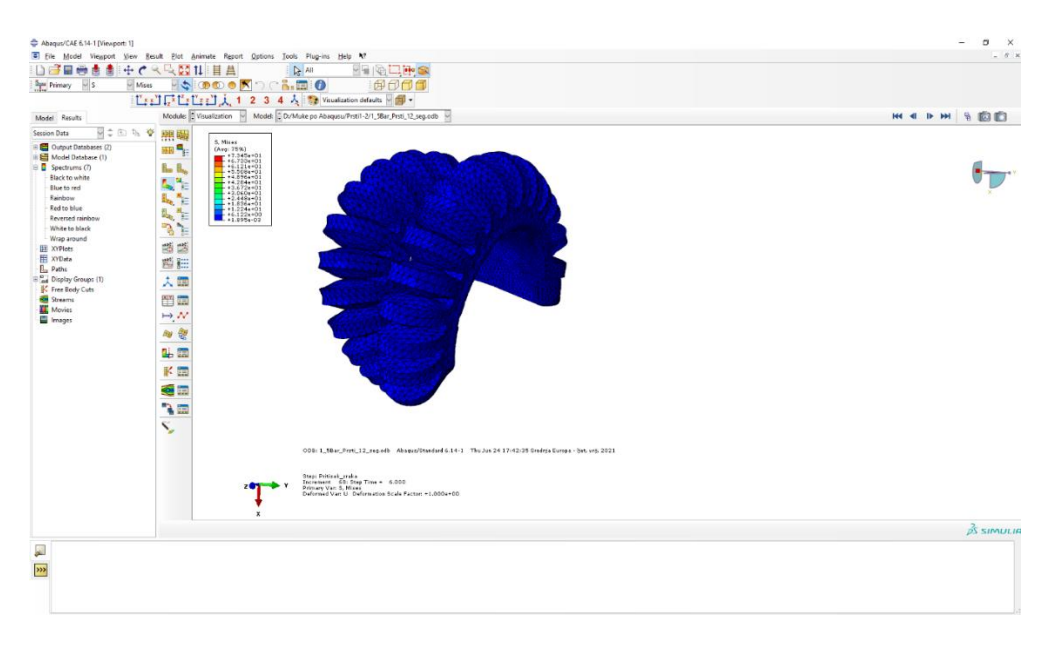

**Slika 83. Simulacija seta prstiju 1-2 za talk opterećenja 150 KPa**

## **4.8. Izgled konceptualnog dizajna**

Spajanjem navedenih dijelova dobijemo konceptualni dizajn pneumatske robotske šake. Radi se o konceptualnom dizajnu te će za potrebe izrade same ruke biti implementirane određene promjene, kako bi se omogućilo "skriveno upravljanje", tj. provođenje dovodnih cijevi zraka i senzora kroz dlan robotske šake.

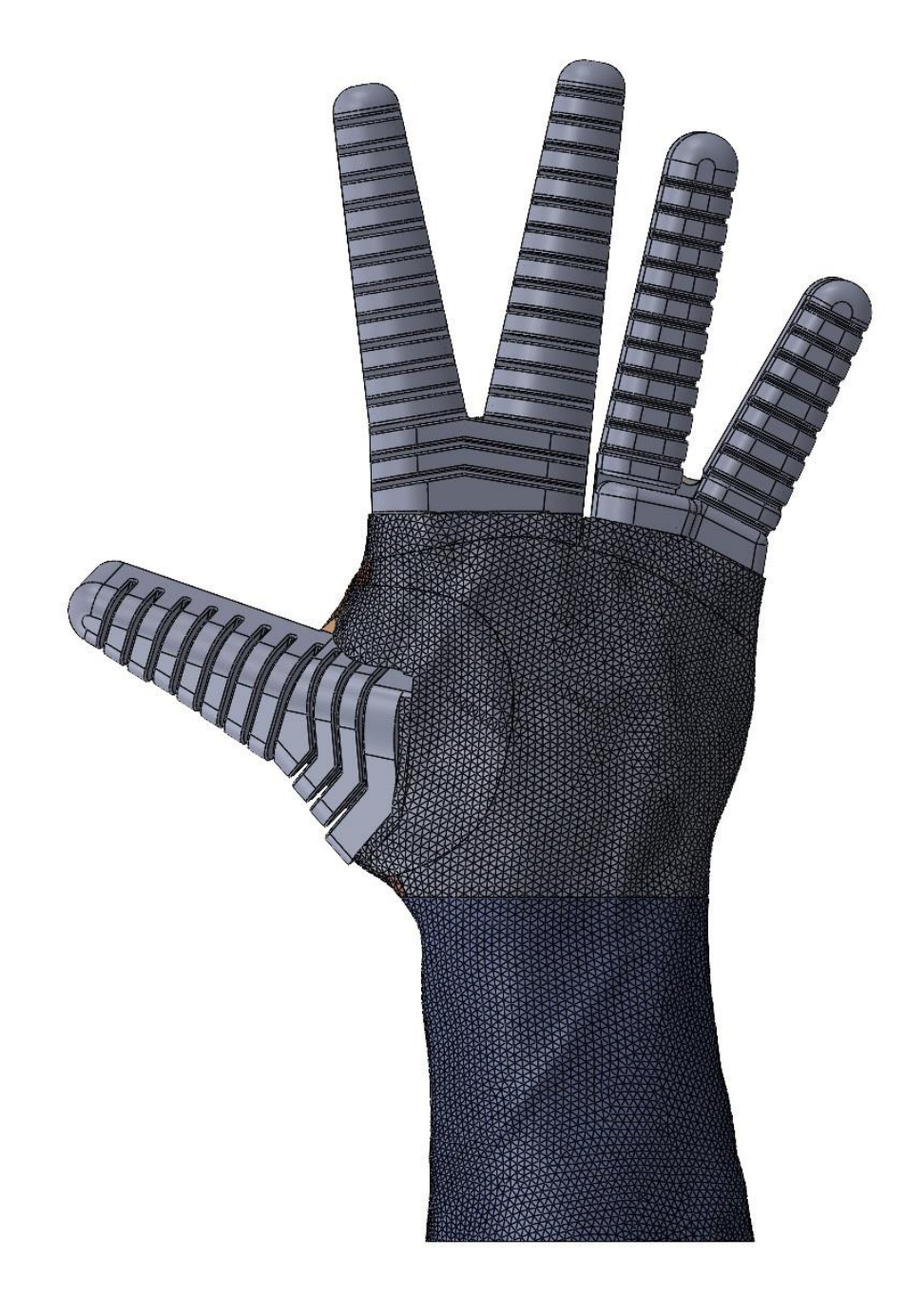

**Slika 84. Stražnja stran antropomorfne robotske šake**

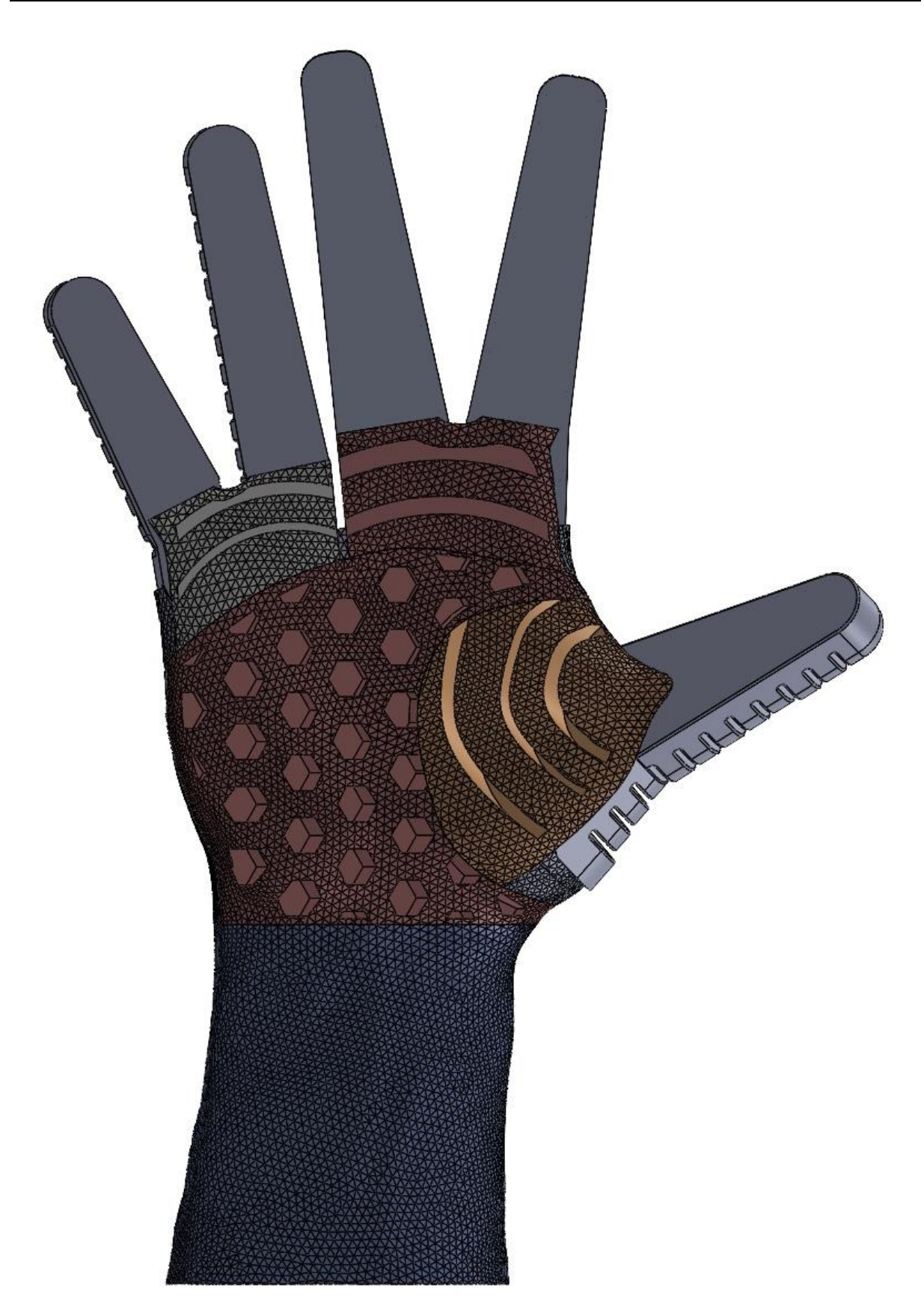

**Slika 85. Konceptualni dizajn antropomorfne mekane robotske šake sa teksturama na dlanu** 

## **4.9. Preinake napravljene idejnom dizajnu**

Kao što je već navedeno, idejnome dizajnu bilo je potrebno nanijeti neke preinake kako bi se omogućio dovod zraka kroz dlan u setove prstiju i palac. Svim modelima prstiju dodan je element koji će omogućiti spajanje na mlaznicu, te koji će osiguravati položaj prstiju unutar samog dlana. [\(Slika 86.](#page-78-0)a)). Također unutar svakog modela dodan je otvor u koji će se za vrijeme printanja elementa ubaciti senzor savijanja. [\(Slika 86.](#page-78-0)b)) Senzor savijanja omogućit će nam regulaciju pokreta ruke.

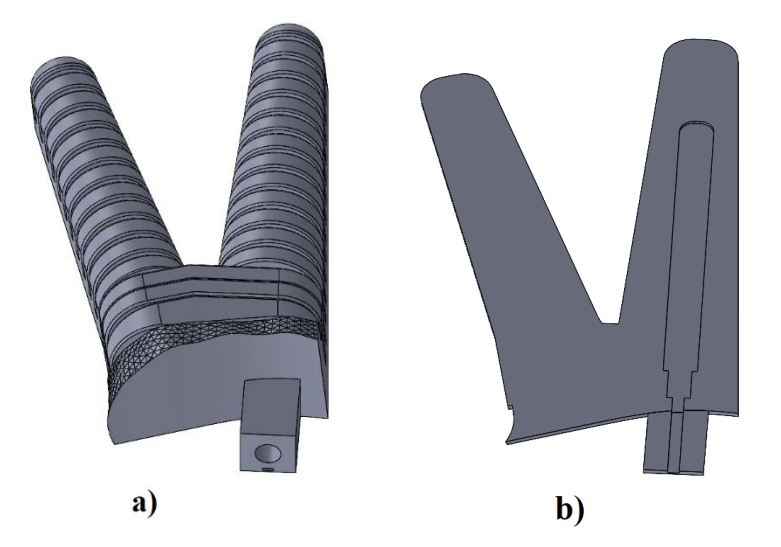

**Slika 86. a) Dodani element na set prstiju 1-2; b) poprečni presjek seta prstiju 1-2 na kojem se vidi udubljenje namijenjeno senzoru savijanja.**

<span id="page-78-0"></span>Najviše preinake u odnosu na idejni dizajn pretrpio je element dlana. Proces izrade samog modela nije nam dopuštao da imamo mekanu površinu s unutarnje strane dlana tako da je kompletni dlan printan kao jedan kruti element unutar kojeg ćemo ugnijezditi dodatne elemente prstiju.

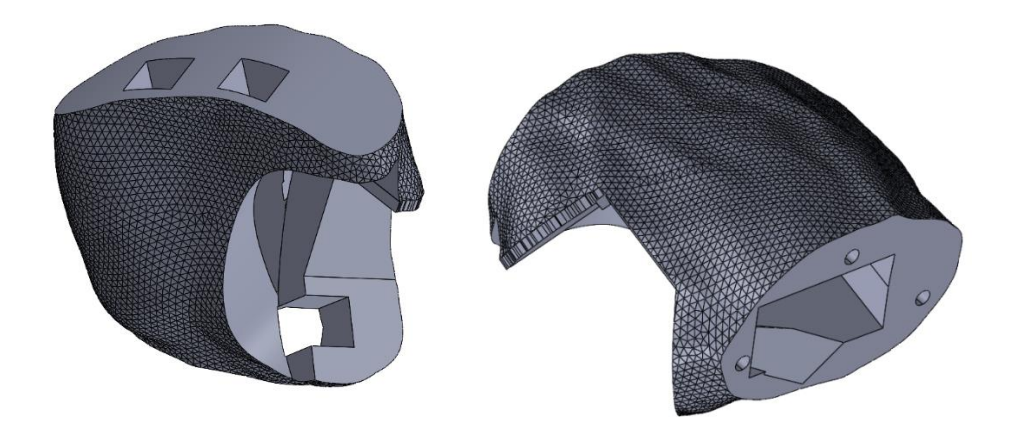

**Slika 87. Konačan dizajn dlana** 

## **4.10. Izgled izrađene ruke**

Nakon završene faze ispitivanja, testiranja i modeliranja, napravljen je prototip antropomorfne robotske šake. Izrađena šaka svojim oblikom i proporcijama zadovoljava estetski kriterij koji je postavljen u dizajnu samog rada. Zadržane su okvirne proporcije same ruke u odnosu na 3D skenirani model.

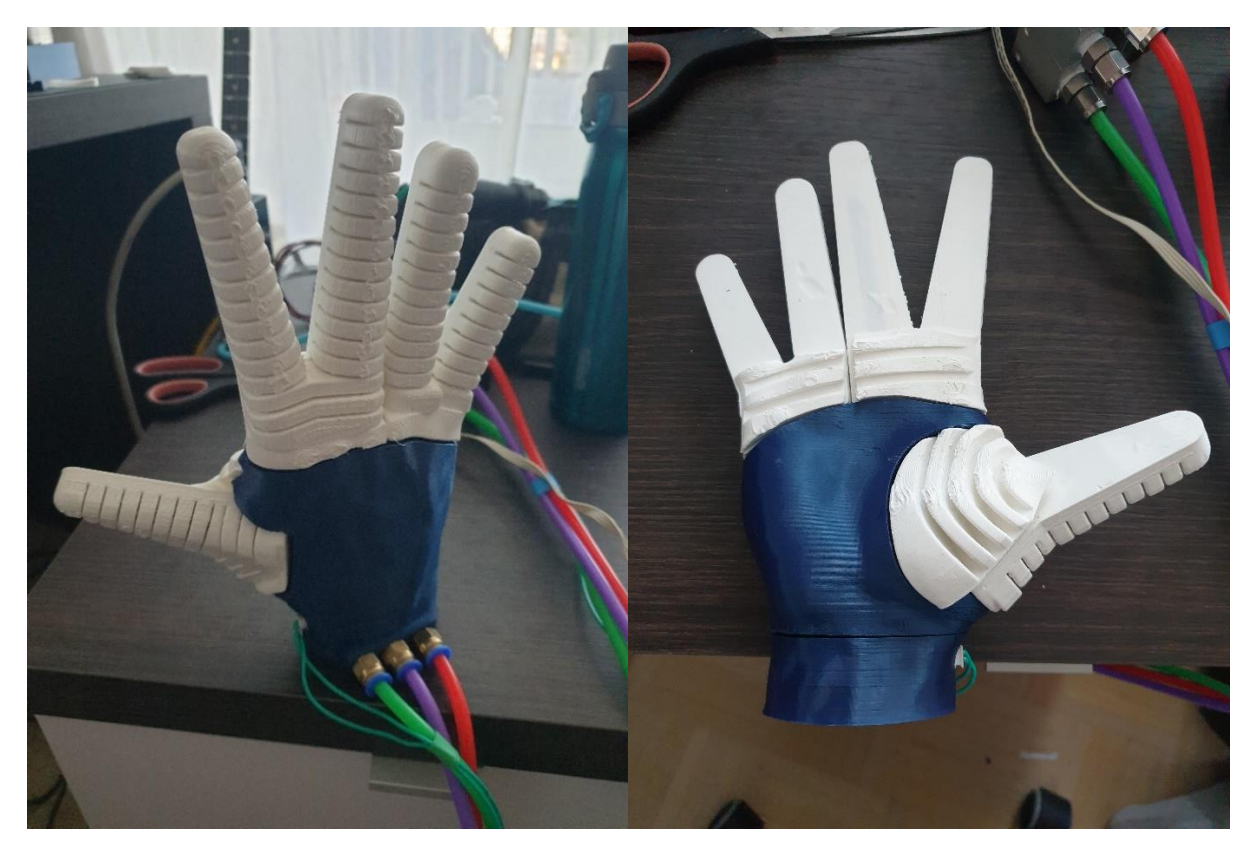

**Slika 88. Izrađeni prototip antropomorfne robotske šake**

Također pri izradi šake zadržan je element deformabilne strukture ispod prstiju. Ova struktura koja se nalazi ispod samih prstiju, na njihovom hvatištu s dlanom imala je idejnu funkciju da služi kao element koji će povećavati trenje pri hvatanju elemenata. No kao što je vidljivo sa slike [Slika 89](#page-80-0) , takva ideja samo se djelomično ostvarila. Teksture setova prstiju 1-2 i 3-4 izrazito se malo deformiraju. Te strukture u kasnijim iteracijama dizajna svakako bi trebalo napraviti sličnijima strukturi ispod palca. Struktura ispod palca se dosta deformira i time oponaša ponašanje stvarnog dlana. Prisutne strukture svakako će imati svoju ulogu u hvatanju predmeta zbog svojeg oblika, no u idućim iteracijama svakako bi ih trebalo redizajnirati da udubljenja u strukturama budu mnogobrojnija, dublja i tanja. Time će se postići lakša deformacija ruke, dok bi se trebala zadržati namjena oponašanja mekane površine dlana.

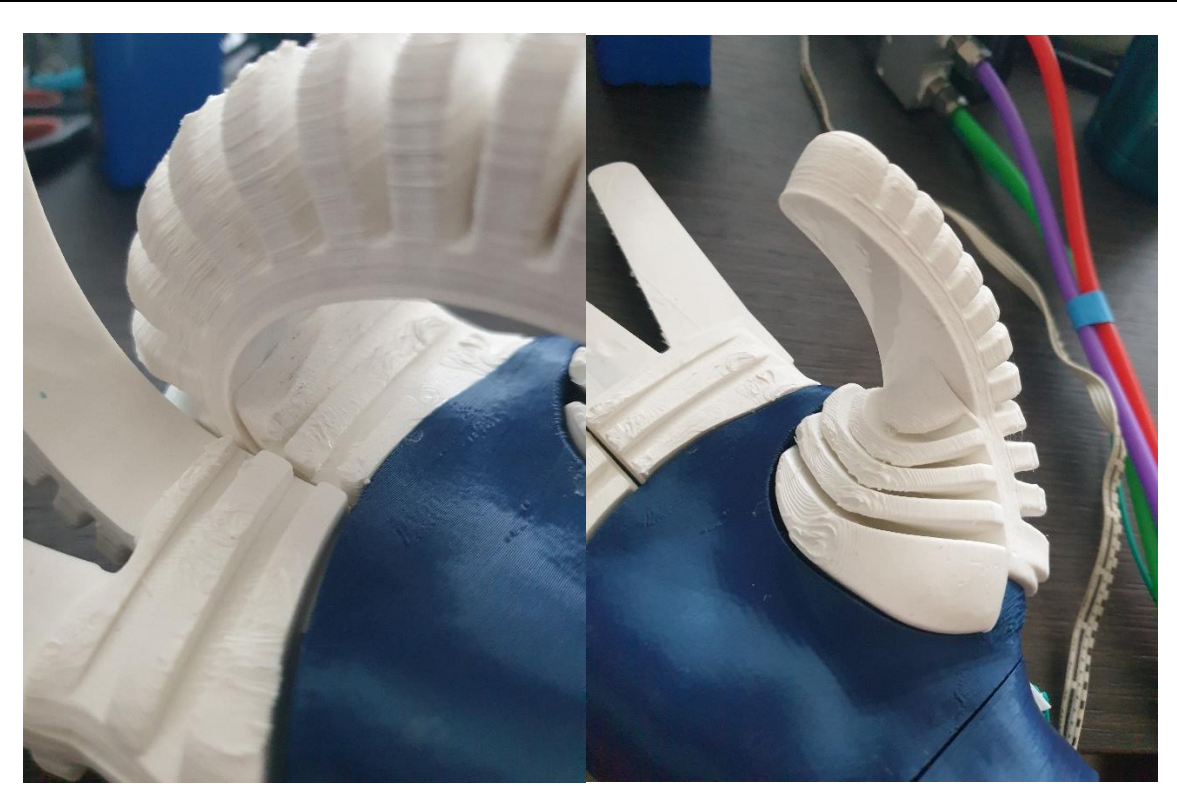

## **Slika 89. Deformabilni elementi dalna**

<span id="page-80-0"></span>Kako bi analizirali funkciju kreirane ruke odlučili smo je testirati na svakodnevnom predmetu koji se često nalazi u kućanskoj upotrebi a to je ventil radijatora. Ventil radijatora je objekt na kojem se može testirati i puni hvat šake sa svih 5 prstiju, kao i hvat s tri prsta, odnosno pinch grip.

<span id="page-80-1"></span>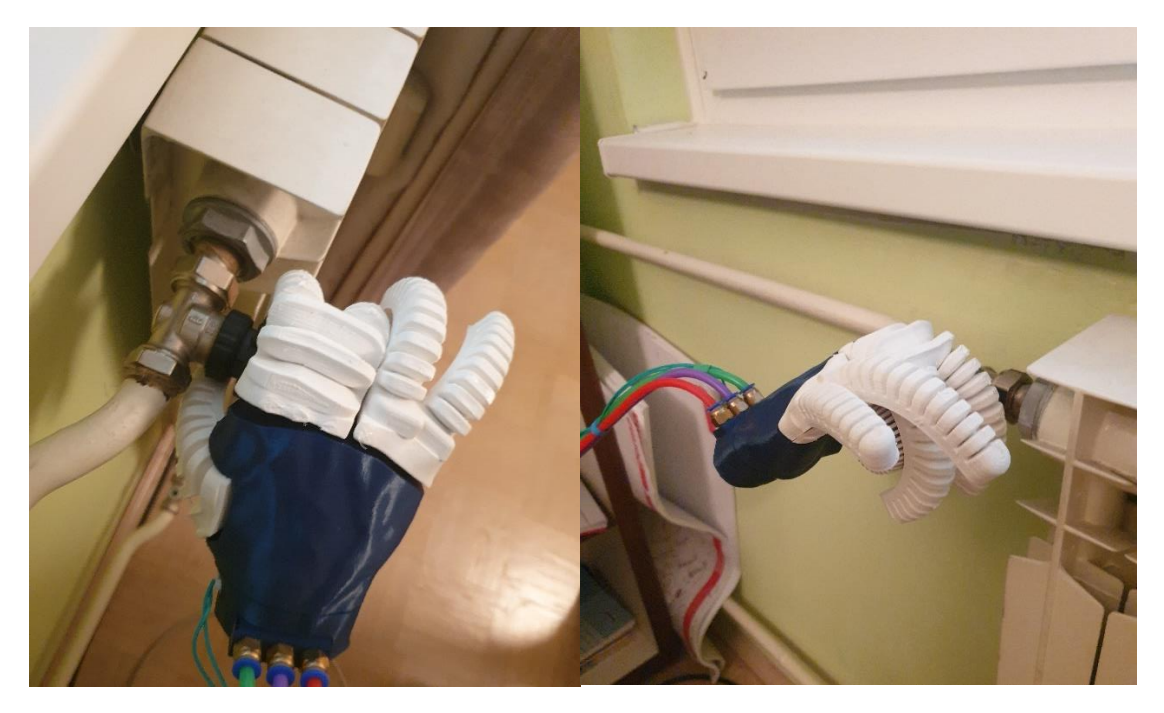

**Slika 90. Puni hvat mekane robotske šake oko ventila radijatora** 

Kao što je vidljivo sa slike [Slika 90](#page-80-1) puni hvat ventila radijatora samo je djelomično uspio. Naime pri deformaciji prstiju dolazi do njihovog djelomičnog izlaska iz kućišta dlana, te do prelaska jednog prsta preko drugog. Antropomorfna robotska šaka svakako može izvršiti zadani zadatak, ali na žalost ne kako je to bilo zamišljeno u dizajniranju same ruke.

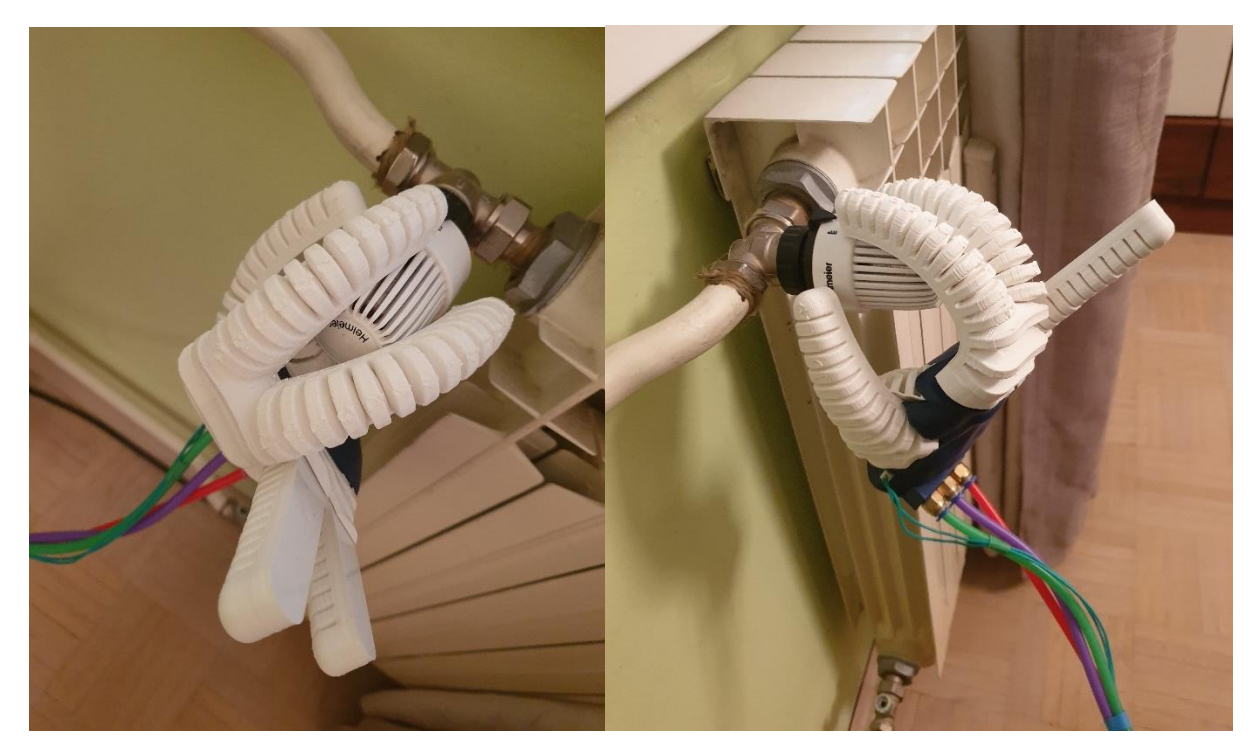

**Slika 91. Hvat s tri prsta ( Pinch grip )** 

Kada testiramo izrađenu robotsku ruku za funkciju hvatanja s 3 prsta rezultati su nešto bolji. Mekana robotska ruka uspijeva uhvatiti ventil radijatora s tri prsta, te se pri zakretanju ruke i ventil radijatora zakreće, čime potvrđujemo da smo uspjeli ostvariti dovoljnu količinu sile na površinu ventila radijatora. Kao i kod punog hvatanja elementa, rezultati su zadovoljavajući, odnosno ruka će u svakom slučaju izvršiti zadani zadatak, no sam proces izvršavanja nije onakav kako je idejno bilo zamišljeno konceptualnim dizajnom.

## **4.11. Moguća poboljšanja dizajna**

Iako su funkcije ruke limitirane, po ničemu se ne bi trebao ovakav dizajn smatrati neuspjelim već možda samo prvim korakom ka boljem i funkcionalnijem dizajnu. Smatram da bi uporabom boljeg printera postigli modele veće kvalitete, te da bi time konačni rezultat bio bolji. No unutar tehničkih mogućnosti, smatram da smo napravili maksimum.

Element koje svakako treba poboljšati u donosu na postojeći dizajn je taj da treba razdvojiti prste na individualne aktuatore sa zasebnim zračnim komorama ili barem razdvojiti set prstiju

1-2 na individualne prste. Jednostavno vidljivo je na izrađenom modelu da opcija s dva paralelno spojena prsta na istu zračnu komoru nije idealna. Također trebalo bi odustati od ideje da se tekstura ispod prstiju napravi 3D printanjem. Smatram da bi za takve površine bile idealne strukture napravljene od ljevanog mekanog silikona. Takav silikon svojom mekoćom podsjeća na unutrašnjost dlana.

Aspekt na koji bi se u idućim iteracijama trebalo osvrnuti svakako je upotreba više vrsta filamenata u ispisu aktuatora, odnosno mogućnost da se senzori unutar prsta povezuju elektro vodljivim filamentnom.

Poroznost printa također predstavlja nešto što bi se u kasnijim iteracijama dizajna trebalo eliminirati. Kako bi se eliminirala poroznost ili recimo moguća puknuća ako dođe do kontakta ruke i oštrog predmeta, predložio bi uporabu tekućine koja se koristi u kotačima bicikala bez zračnica. One se sastoje od lateksnih molekula disperziranih unutar vodene otopine. One djeluju tako da kada dođe do puknuća gume, dolazi do pada tlaka i nastaje naglo gibanje zraka. Takvo naglo strujanje zraka uzrokuje isparavanje te tekućine, što rezultira time da se lateksne molekule zgrušaju i tako popune nastalu rupu. Ovakav koncept instant krpanja rupa u biciklizmu je prisutan već dosta dugo, te bi se sigurno dalo ispitati postoji li mogućnost primjene istog koncepta u polju mekane robotike.

# **5. ZAKLJUČAK**

Područje mekane robotike rapidno je rastuća grana istraživanja unutar same robotike. Rast ove grane robotike potpomognut je ne samo naprecima u materijalnoj znanosti, već i pojavom potrošački dostupnih 3D printera. Oba faktora dovela su do svojevrsne revolucije te danas nije nezamislivo govoriti protezi ruke, koja je potpuno prilagođena potrebama korisnika, printanoj na komercijalno dostupnom 3D printeru. Napredak je vidljiv i po pojavi svojevrsnih natjecanja u mogućnostima robotskih proteza, na kojima se vide i mekane robotske proteze. Najpoznatiji takav primjer natjecanja je Cybathlon u organizaciji ETH-Züricha u kojem se timovi iz cijelog svijeta, po kategorijama, međusobno natječu u ispunjavanju zadataka sa svojim dizajnom robotskih proteza. [14] Ideja takvih natjecanja je dodatno potaknuti istraživanja na ovome polju. Takva natjecanja svake godine rastu u broju prijavljenih ekipa natjecatelja, no rastu i u broju publike koja prati natjecanja, ali i u pogledu medijske praćenosti. U svojem istraživanju ovog područja mekane robotike, prošao sam kroz mnogobrojne članke, te se jasno vidi napredak iz godine, u godinu po pitanju dizajna, mogućnosti simuliranja, ali je vidljiv i napredak u mogućnostima materijala. Pojavljuju se novi materijali, s različitim svojstvima, ne samo materijali koji imaju veću elongaciju, već i materijali koji primjerice imaju svojstvo vodljivosti električne energije.

U diplomskome radu uspješno je prikazan je potpuni proces dizajniranja antropomorfne robotske šake. Objašnjen je izbor TPU materijala, Filaflex60A za koji je provedeno statički vlačno ispitivanju s ciljem utvrđivanja hiperelastičnog materijalnog modela. Utvrđeni model hiperelastičnog materijala primijenjen je u simulacijama naprezanja pneumatskog aktuatora, te su rezultati simulacije potvrđeni usporedbom sa stvarnim modelom. Potom je na temelju funkcionalnih kriterija, dizajnirana antropomorfna robotska šaka, na kojoj su prsti oblikovani kao pneumatski aktuatori. Izrađena je antropomorfna mekana robotska šaka, te su utvrđene njene mogućnosti, dane su smjernice za poboljšanje dizajna u pogledu funkcije kao i dugotrajnosti same šake.

Ovaj diplomski rad može se promatrati kao prva stepenice ka cilju stvaranja visoko funkcionalne mekane antropomorfne robotske šake. Koncepti dizajna koji su postavljeni u ovome radu svakako su dobra polazišna točka za razvijanje vlastitog dizajna. Postavljeni su početni uvjeti u pogledu analize materijala, kao i jasnog obrasca simulacije modela. Nadam se da će opisani procesi simuliranja [15] i analize modela pomoći budućim generacijama u razvoju svojih verzija mekanih robota.

## **LITERATURA**

- [1] P. Curkovic and G. Cubric, "Fused Deposition Modelling for 3D printing of Soft Anthropomorphic Actuators," *International Journal of Simulation Modelling,* vol. 20, no. 2, p. 12, 2021.
- [2] B. Mosadegh , P. Polygerinos, C. Keplinger , S. Wennstedt , R. F. Shepherd , U. Gupta, J. Shim , K. Bertoldi, C. J. Walsh i G. M. Whitesides\*, »Pneumatic Networks for Soft Robotics that Actuate Rapidly,« *Advanced Functional MaterialsVolume 24, Issue 15 ,*  pp. 2163-2170, 10 Siječanj 2014.
- [3] P. Polygerinos, S. Lyne, Z. Wang, L. F. Nicolini, B. Mosadegh,, G. M. Whitesides i C. J. Walsh\*, »Towards a Soft Pneumatic Glove for Hand Rehabilitation,« u *2013 IEEE/RSJ International Conference on Intelligent Robots and Systems (IROS)*, Tokyo, Japan, November 3-7, 2013..
- [4] [Mrežno]. Available: https://recreus.com/gb/filaments/1-1-filaflex-60a.html#/1-colourblack/2-diameter-175\_mm/3-weight-500\_gr. [Pokušaj pristupa 26 Lipnja 2021.].
- [5] »ninjatek.com,« [Mrežno]. Available: https://ninjatek.com/shop/ninjaflex/. [Pokušaj pristupa 26 Lipanj 2021].
- [6] P. Curkovic and A. Jambrecic, "Improving structural design of soft actuators using finite element method analysis," *Interdisciplinary Description of Complex Systems: INDECS,*  vol. 18, no. 4, p. 10, 2020.
- [7] Herianto, W. Irawan, S. A. Ritonga i A. Prastowo, »Design and fabrication in the loop of soft pneumatic actuators using fused deposition modelling,« *Sensors and Actuators A,* 15 Listopad 2019.
- [8] C. Renaud, J.-M. Cros, Z.-Q. Feng i B. Yang, »The Yeoh model applied to the modeling of large deformation contact/impact problems,« *Journal of Impact Engineering,* pp. 659-666, 5 Svibnj 2009.
- [9] SimLet, »Welsim,« Welsim, 2020. [Mrežno]. Available: https://welsim.com/blogs/post/nmgSgstvegR2dvrFo. [Pokušaj pristupa 2 Srpanj 2021].
- [10] »docs.mit.edu,« MIT, 2017. [Mrežno]. Available: https://abaqusdocs.mit.edu/2017/English/SIMACAEELMRefMap/simaelm-c-solidcont.htm. [Pokušaj pristupa 2021 Srpanj 5].
- [11] I. Products, »Knowledge Autodesk,« Autodesk, 16 Lipanj 2018. [Mrežno]. Available: https://knowledge.autodesk.com/search-result/caas/simplecontent/content/finiteelement-analysis-fea-workflow-2-details-and-meshing.html. [Pokušaj pristupa 26 Lipanj 2021].
- [12] J. Belic i A. A. Faisal, »Decoding of human hand actions to handle missing limbs in neuroprosthetics,« *Front Comput Neurosci,* 26. Veljača 2015.
- [13] GrabCAD, »GrabCAD,« [Mrežno]. Available: https://grabcad.com/library/hand-110. [Pokušaj pristupa 26 Lipanj 2021].
- [14] E. Zurich, »CYBATHLON of ETH Zurich,« [Mrežno]. Available: https://cybathlon.ethz.ch/en. [Pokušaj pristupa 5 Srpnanj 2021].
- [15] P. Curkovic, "Optimization of Generatively Encoded Multi-Material Lattice Structures for Desired Deformation Behavior," *Symmetry,* vol. 13, no. 2, p. 18, 2021.
- [16] W. Hu, *Flexible Fluidic Actuators for Soft Robotic Applications,* University of Wollongong School of Mechanical, Materials, Mechatronic and Biomedical Engineering, 2019.
- [17] Z. Wang, D. S. Chathuranga i S. Hirai, »3D Printed Soft Gripper for Automatic Lunch Box Packing,« u *International Conference on Robotics and Biomimetics*, Qingdao, China, 2016..
- [18] A. Zolfagharian, M. A. P. Mahmud, S. Gharaie, M. Bodaghi, A. Z. Kouzani i A. Kaynak, »3D/4D-printed bending-type soft pneumatic actuators: fabrication, modelling, and control,« *Virtual and Physical Prototyping,* 3 Kolovoz 2020.
- [19] G. Percoco , . L. Arleo i G. Stano , »Additive Manufacturing for Soft Robotics: Design and Fabrication of Airtight, Monolithic Bending PneuNets with Embedded Air Connectors,« *Micromachines (Basel),* 9 Svibanj 2020.
- [20] L. Shoufeng, Wang\*Fujun, L. Zhu, Z. Wei, T. Yanling i Z. Dawei, »A Two-Finger Soft-Robotic Gripper With Enveloping and Pinching Grasping Modes,« *IEEE/ASME Transactions on Mechatronics,* pp. 146-155, Veljača 2021.
- [21] W. Zhongkui i H. Shinichi, »Chamber dimension optimization of a bellow-type soft actuator for food material handling,« u *2018 IEEE International Conference on Soft Robotics (RoboSoft)*, Livorno, Italy, 2018.
- [22] Z. Shiwei, L. Daochun i X. Jinwu, »Design and application of PneuNets bending actuator,« *Aircraft Engineering and Aerospace Technology ,* pp. 1539-1546, 15 Rujan 2020.
- [23] W. Zhongkui, Z. Mingzhu, K. Sadao i H. Shinichi, »Comparison of different soft grippers,« *Robotics and Biomimetics volume 4,* 2 Studeni 2017..
- [24] Z. Wang i S. Hirai, »Geometry and Material Optimization of a Soft Pneumatic Gripper for Handling Deformable Object,« u *2018 IEEE International Conference on Robotics and Biomimetics (ROBIO)*, Kuala Lumpur, Malaysia, 2018.
- [25] P. Moseley, J. M. Florez, H. A. Sonar, G. Agarwal, W. Curtin i J. Paik, »Modeling, Design, and Development of Soft Pneumatic Actuators with Finite Element Method,« *Advanced Engineering Materials ,Volume 18, Issue 6,* pp. 978-988, 3 Prosinac 2015.
- [26] M. Mannsa, J. Moralesa i P. Frohnb, »Additive manufacturing of silicon based PneuNets as soft robotic actuators,« u *51st CIRP Conference on Manufacturing Systems*, 2018.
- [27] Z. Wang i S. Hirai, »Soft Gripper Dynamics Using a Line-Segment Model With an Optimization-Based Parameter Identification Method,« *IEEE Robotics and Automation Letters ,* pp. 624 - 631, 9 Siječanj 2017.
- [28] »Soft Robotics Toolkit,« [Mrežno]. Available: https://softroboticstoolkit.com/. [Pokušaj pristupa 20 Lipanj 2021].
- [29] »Whitesides Research Group,« [Mrežno]. Available: https://gmwgroup.harvard.edu/. [Pokušaj pristupa 28 Lipanj 2021].

## **PRILOZI**

- I. MATLAB kod<br>II. Rezultati izraču
- II. Rezultati izračuna koeficijenata materijala Filiflex60A u ABAQUS-u

## **I. MATLAB kod**

```
%%Analiza podataka dobivneih na kidalici u Matalbu 
% Diploski rad - Filip Šunjić 
% Modeliranje i optimiranje antropomorfne robotoske šake 
%% 1. Isps svih podataka dobivenih analizom na kidalici 
figure 
title('Krivulje naprezanja-istezanja za uzorke ispitivnaja')
xlabel('Istezanje') 
ylabel('Naprezanje [MPa]') 
plot(Uzorak_1.Istezanje,Uzorak_1.Naprezanje,'Color',[0,0.4470,0.7410]);
hold on
plot(Uzorak 2.Istezanje,Uzorak 2.Naprezanje,'Color',[0.850,0.325,0.098]);
plot(Uzorak<sup>3</sup>.Istezanje,Uzorak<sup>3</sup>.Naprezanje,'Color',[0.929,0.694,0.125]);
plot(Uzorak<sup>-</sup>5.Istezanje,Uzorak<sup>-5</sup>.Naprezanje,'Color',[0.494,0.184,0.556]);
plot(Uzorak_6.Istezanje,Uzorak_6.Naprezanje,'Color',[0.466,0.674,0.188]);
plot(Uzorak_7.Istezanje,Uzorak_7.Naprezanje,'Color',[0.301,0.745,0.933]);
plot(Uzorak_8.Istezanje,Uzorak_8.Naprezanje,'Color',[0.635,0.078,0.184]);
plot(Uzorak_9.Istezanje,Uzorak_9.Naprezanje,'Color',[1,0,1]);
plot(Uzorak_10.Istezanje,Uzorak_10.Naprezanje,'Color',[0,0,0]);
plot(Uzorak_11.Istezanje,Uzorak_11.Naprezanje,'Color',[1,0,0]);
title('Krivulje naprezanja-istezanja za uzorke ispitivnaja')
xlabel('Istezanje') 
ylabel('Naprezanje [MPa]') 
legend({'Uzorak 1','Uzorak 2', 'Uzorak 3','Uzorak 5' , 'Uzorak 6',...
   'Uzorak 7','Uzorak 8', 'Uzorak 9','Uzorak 10', 'Uzorak 11'},...
   'Location','southeast')
%% 2. Interpolacija podataka dovineh na kidalici 
%Točke interolacije naprezanja, istezanje od 0 do maksimalnog zabilježenog 
%istezanja izmjerenog na uzorku 7, iznosa 8.481625 
xi=[0:0.01:8.48];
% interpolacija krivulje uzorka 1
x1=Uzorak_1.Istezanje;
y1=Uzorak_1.Naprezanje;
[x1, idx1] = unique(x1);
y1 = y1(idx1);
Naprezanje interp Uzorak 1=interp1(x1,y1,xi,'line');
% Usporedni graf testnih podataka za uzorak 1 i interpoliranih podataka 
figure 
subplot(2,1,1);plot(xi,Naprezanje_interp_Uzorak_1,'r--','LineWidth',2);
hold on
plot(Uzorak_1.Istezanje,Uzorak_1.Naprezanje,'b--');
title('Usporedba krivulje naprezanja istezanja za Uzorak 1')
xlabel('Istezanje') 
ylabel('Naprezanje [MPa]') 
legend({'Krivulja interpoliranih vrijednosti',...
    'Krivulja vrijednosti dobivenih testiranjem'},'Location','southeast')
```

```
\text{subplot}(2,1,2);plot(xi, Naprezanje interp Uzorak 1, 'r--o');
hold on
plot(Uzorak 1.Istezanje, Uzorak 1.Naprezanje, 'b');
title('Usporedba krivulja na intervalu istezanja [3.65 4] ')
axis([3.65 4.0 6.5 7.2])
xlabel('Istezanje') 
ylabel('Naprezanje [MPa]') 
legend({'Krivulja interpoliranih vrijednosti',...
    'Krivulja vrijednosti dobivenih testiranjem'},'Location','southeast')
% interpolacija krivulje uzorka 2
x2=Uzorak_2.Istezanje;
y2=Uzorak_2.Naprezanje;
[x2, idx2] = unique(x2) ;
y2 = y2(idx2);
Naprezanje interp Uzorak 2=interp1(x2,y2,xi,'line');
% interpolacija krivulje uzorka 3
x3=Uzorak_3.Istezanje;
y3=Uzorak_3.Naprezanje;
[x3,jdx3] = unique(x3);
y3 = y3(idx3);
Naprezanje interp Uzorak 3=interp1(x3,y3,xi,'line');
% interpolacija krivulje uzorka 5
x5=Uzorak_5.Istezanje;
y5=Uzorak_5.Naprezanje;
[x5, idx5] = unique(x5) ;
y5 = y5(idx5);
Naprezanje_interp_Uzorak_5=interp1(x5,y5,xi,'line');
% interpolacija krivulje uzorka 6
x6=Uzorak_6.Istezanje;
y6=Uzorak_6.Naprezanje;
[x6, idx6] = unique(x6);
y6 = y6(idx6);
Naprezanje interp Uzorak 6=interp1(x6,y6,xi,'line');
% interpolacija krivulje uzorka 7
x7=Uzorak_7.Istezanje;
y7=Uzorak_7.Naprezanje;
[x7, idx7] = unique(x7);
y7 = y7(idx7);
Naprezanje interp Uzorak 7=interp1(x7,y7,xi,'line');
% interpolacija krivulje uzorka 8
x8=Uzorak_8.Istezanje;
y8=Uzorak_8.Naprezanje;
\begin{bmatrix} x8, idx8 \end{bmatrix} = unique(x8);
y8 = y8(idx8);
Naprezanje interp Uzorak 8=interp1(x8,y8,xi,'line');
% interpolacija krivulje uzorka 9
x9=Uzorak_9.Istezanje;
y9=Uzorak_9.Naprezanje;
```

```
[x9, idx9] = unique(x9);
y9 = y9(idx9) ;
Naprezanje interp Uzorak 9=interp1(x9,y9,xi,'line');
% interpolacija krivulje uzorka 10
x10=Uzorak_10.Istezanje;
y10=Uzorak_10.Naprezanje;
[x10, idx10] = \text{unique}(x10) ;
y10 = y10(idx10);
Naprezanje interp Uzorak 10=interp1(x10,y10,xi,'line');
% interpolacija krivulje uzorka 11
x11=Uzorak_11.Istezanje;
y11=Uzorak_11.Naprezanje;
[x11, idx11] = unique(x11) ;
y11 = y11(idx11);
Naprezanje interp Uzorak 11=interp1(x11,y11,xi,'line');
%% 3. Izračun srednje krivulje istezanja 
% Za izračun srednje vrijednosti potrebne su inverzne vrijdnosti 
% istezanja uzoraka 
u1=Naprezanje interp Uzorak 1';
u2=Naprezanje<sup>_</sup>interp<sup>_</sup>Uzorak<sup>-2'</sup>;
u3=Naprezanje interp Uzorak 3';
u5=Naprezanje interp Uzorak 5';
u6=Naprezanje interp Uzorak 6';
u7=Naprezanje interp Uzorak 7';
u8=Naprezanje interp Uzorak 8';
u9=Naprezanje_interp_Uzorak<sup>-9'</sup>;
u10=Naprezanje interp Uzorak 10';
u11=Naprezanje interp Uzorak 11';
Prosjeco naprezanje= nanmean([u1 u2 u3 u5 u6 u7 u9 u10 u11],2);
%Skup podataka za analizu u Abaqusu 
Naprezanje istezanje Filaflex60A=table(Prosjeco naprezanje,xi');
% Graf prosječne krivulje naprezanja istezanja dobivene analizom uzoraka
figure 
plot(xi,Prosjeco_naprezanje,'r','LineWidth',2.1)
title('Graf naprezanjna-istezanja materijala Filaflex 60A')
xlabel('Istezanje') 
ylabel('Naprezanje [MPa]') 
legend({'Srednja vrijdenost ispitanih uzoraka materijala Filaflex60A '},...
     'Location','southeast')
%Graf svih točaka ispitivanja i prosječne krivulje i izračunate srednje 
%krivulje napreznja-isteznaja
Skup svih tocaka ispitivanja=[Uzorak 1 ;Uzorak 2 ;Uzorak 3;Uzorak 5 ;...
                                Uzorak 6;Uzorak \overline{7} ;Uzorak \overline{8} ;Uzorak 9;...
                                Uzorak_10 ;Uzorak_11]; 
figure 
scatter(Skup svih tocaka ispitivanja.Istezanje,...
        Skup svih tocaka ispitivanja.Naprezanje,1,'filled', 'b')
hold on
```

```
plot(xi,Prosjeco_naprezanje,'r','LineWidth',2.1)
title('Usporedba svih točaka ispitivanja i dobivene krivulje')
xlabel('Istezanje') 
ylabel('Naprezanje [MPa]') 
legend({'Skup svih točaka ispitivanja ',...
         'Srednja vrijdenost ispitanih uzoraka materijala Filaflex60A '},...
          'Location','southeast')
%%%%%%%%%%%%%%%%%%%%%%%%%%%%%%%%%%%%%%%%%%%%%%%%%%%%%%%%%%%%%%%%%%%%%%%%%%%
%%%%%%%%%%%%%%%%%%%%%%%%%%%%%%%%%%%%%%%%%%%%%%%%%%%%%%%%%%%%%%%%%%%%%%%%%%%
```
## **II. Rezultati izračuna koeficijenata materijala Filiflex60A u ABAQUS-u**

```
Abaqus 6.14-1 Date 30-lip-2021 Time 19:11:15
  For use by Supplied By SSQ under license from Dassault Systemes or its subsidiary.
                   The Abaqus Software is a product of:
                     Dassault Systemes Simulia Corp.
                         Rising Sun Mills
166 Valley Street
 Providence, RI 02909-2499, USA
               The Abaqus Software is available only under license
 from Dassault Systemes or its subsidiary and may be
used or reproduced only in accordance with the terms
              of such license.
                    On machine LAPTOP-E7KRUI47 
you are authorized to run
 until 31-Dec-2055
                    Your site id is: 
               For assistance or any other information you may
               obtain contact information for your local office
from the world wide web at:
                 http://www.3ds.com/products/simulia/locations/
             * * * * * * * * * * * * * * * * * * * * * * * * * * * * * * 
\star \star * ***************** * 
                            * * N O T I C E * * 
                            * ***************** * 
\star \star\star \starAbaqus 6.14-1\star \starBUILD ID: 2014 06 05-00.11.02 134264
\star \star\star \starPlease make sure you are using release 6.14 manuals
             plus the notes accompanying this release.
\star \star\star \star\star \star * * 
 * * * * * * * * * * * * * * * * * * * * * * * * * * * * * * 
   PROCESSING PART, INSTANCE, AND ASSEMBLY INFORMATION
 *******************************************************
    END PROCESSING PART, INSTANCE, AND ASSEMBLY INFORMATION
 ***********************************************************
   OPTIONS BEING PROCESSED
 ***************************
  *HEADING
  *Node
  *Element, type=mass, elset=mass
 *MATERIAL, NAME=OGDEN_N1
 *HYPERELASTIC, OGDEN, N=1, TEST DATA INPUT
  *UNIAXIAL TEST DATA
    OGDEN TEST DATA INPUT: CONVERGENCE FOR N = 1
    ROOT-MEAN-SQUARE ERROR (PERCENTAGE) = 14.98
 *MATERIAL, NAME=OGDEN_N2
 *HYPERELASTIC, OGDEN, N=2, TEST DATA INPUT
```
 \*UNIAXIAL TEST DATA OGDEN TEST DATA INPUT: CONVERGENCE FOR N = 2  $ROOT-MEAN-SQUARE$  ERROR (PERCENTAGE) = \*MATERIAL, NAME=OGDEN\_N3 \*HYPERELASTIC, OGDEN, N=3, TEST DATA INPUT \*UNIAXIAL TEST DATA OGDEN TEST DATA INPUT: CONVERGENCE FOR N = 3 ROOT-MEAN-SQUARE ERROR (PERCENTAGE) = 5.23 \*MATERIAL, NAME=OGDEN\_N4 \*HYPERELASTIC, OGDEN, N=4, TEST DATA INPUT \*UNIAXIAL TEST DATA OGDEN TEST DATA INPUT: CONVERGENCE FOR N = 4 ROOT-MEAN-SQUARE ERROR (PERCENTAGE) = 3.99 \*MATERIAL, NAME=OGDEN\_N5 \*HYPERELASTIC, OGDEN, N=5, TEST DATA INPUT \*UNIAXIAL TEST DATA OGDEN TEST DATA INPUT: CONVERGENCE FOR N = 5 ROOT-MEAN-SQUARE ERROR (PERCENTAGE) = 4.09 \*MATERIAL, NAME=OGDEN\_N6 \*HYPERELASTIC, OGDEN, N=6, TEST DATA INPUT \*UNIAXIAL TEST DATA OGDEN TEST DATA INPUT: CONVERGENCE FOR N = 6 ROOT-MEAN-SQUARE ERROR (PERCENTAGE) = 4.09 \*MATERIAL, NAME=POLY\_N1 \*HYPERELASTIC, POLYNOMIAL, N=1, TEST DATA INPUT \*UNIAXIAL TEST DATA \*MATERIAL, NAME=POLY\_N2 \*HYPERELASTIC, POLYNOMIAL, N=2, TEST DATA INPUT \*UNIAXIAL TEST DATA \*MATERIAL, NAME=REDUCED\_POLYNOMIAL\_N1 \*HYPERELASTIC, REDUCED POLYNOMIAL, N=1, TEST DATA INPUT \*UNIAXIAL TEST DATA \*MATERIAL, NAME=REDUCED\_POLYNOMIAL\_N3 \*HYPERELASTIC, REDUCED POLYNOMIAL, N=3, TEST DATA INPUT \*UNIAXIAL TEST DATA \*Mass, elset=mass \*Mass, elset=mass \*STEP, NLGEOM \*STEP, NLGEOM \*STEP, NLGEOM \*STATIC \*End Step \*STEP, NLGEOM \*STATIC \*End Step 1 Abaqus 6.14-1 Date 30-lip-2021 Time 19:11:16 For use by Supplied By SSQ under license from Dassault Systemes or its subsidiary. E L E M E N T D E F I N I T I O N S NUMBER TYPE PROPERTY NODES FORMING ELEMENT REFERENCE 1 MASS 1 1 1 M A S S P R O P E R T I E S PROPERTY NUMBER 1 CONCENTRATED MASS VALUE = 1.0000 P H Y S I C A L C O N S T A N T S M A T E R I A L D E S C R I P T I O N MATERIAL NAME: OGDEN\_N1 HYPERELASTIC MATERIAL PROPERTIES

## *Filip Šunjić Diplomski rad*

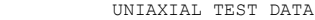

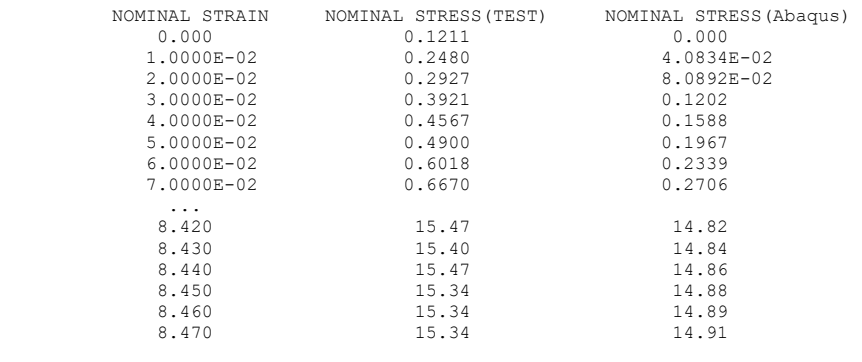

HYPERELASTICITY - OGDEN STRAIN ENERGY FUNCTION WITH  $N = 1$ 

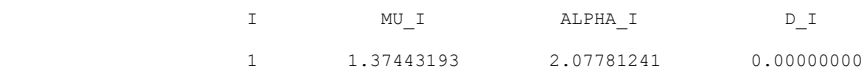

### STABILITY LIMIT INFORMATION

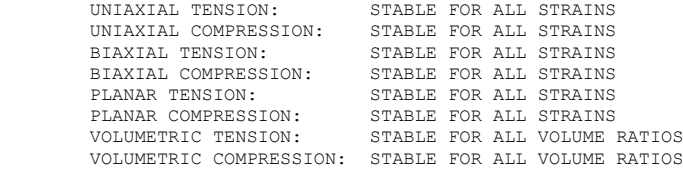

MATERIAL NAME: OGDEN\_N2

HYPERELASTIC MATERIAL PROPERTIES

UNIAXIAL TEST DATA

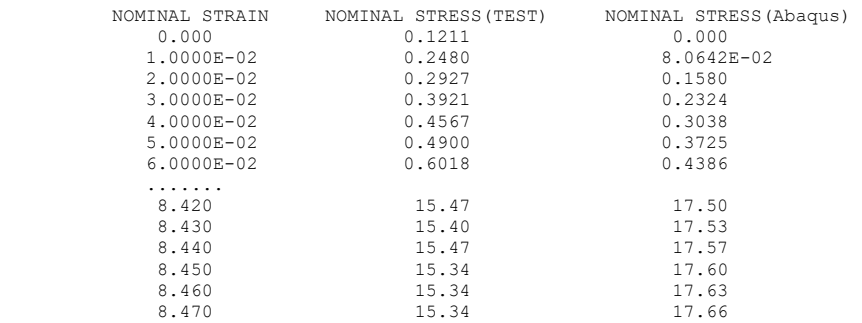

HYPERELASTICITY - OGDEN STRAIN ENERGY FUNCTION WITH  $N = 2$ 

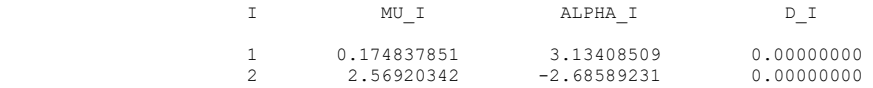

### STABILITY LIMIT INFORMATION

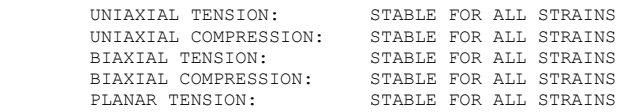

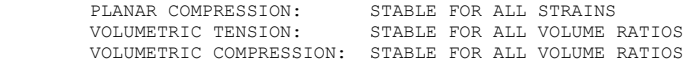

MATERIAL NAME: OGDEN\_N3

HYPERELASTIC MATERIAL PROPERTIES

UNIAXIAL TEST DATA

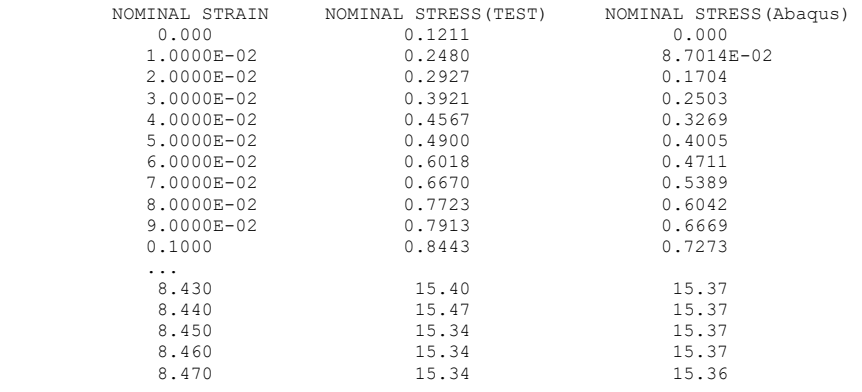

HYPERELASTICITY - OGDEN STRAIN ENERGY FUNCTION WITH  $N = 3$ 

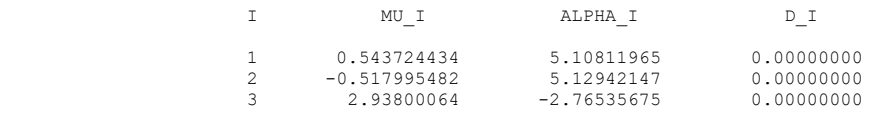

### STABILITY LIMIT INFORMATION

\*\*\*WARNING: UNSTABLE HYPERELASTIC MATERIAL

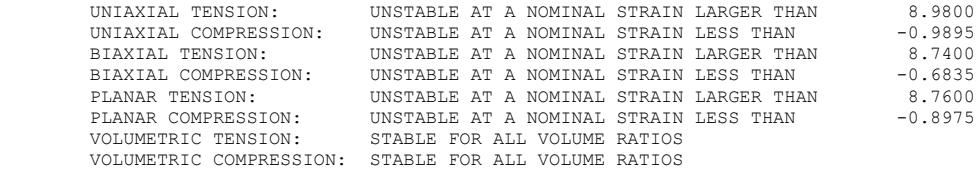

MATERIAL NAME: OGDEN\_N4

HYPERELASTIC MATERIAL PROPERTIES

UNIAXIAL TEST DATA

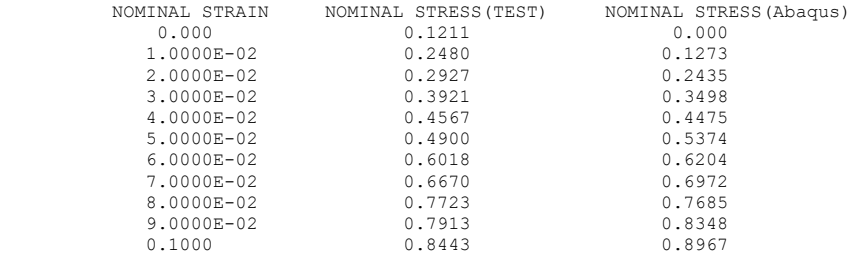

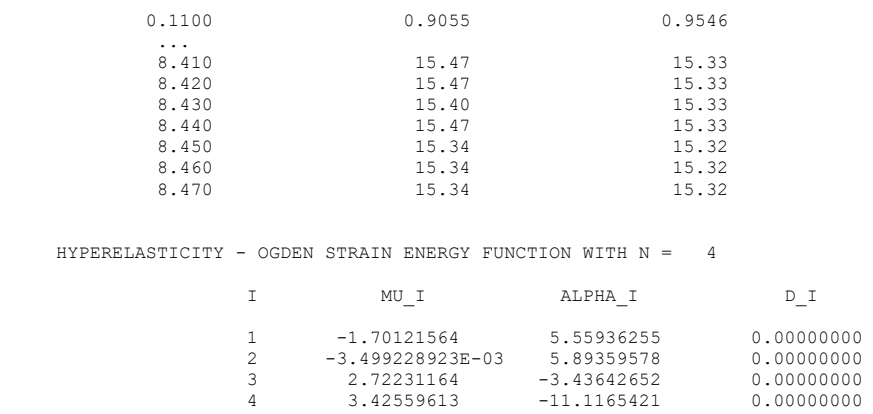

3 2.72231164 -3.43642652 0.00000000 4 3.42559613 -11.1165421 0.00000000

### STABILITY LIMIT INFORMATION

\*\*\*WARNING: UNSTABLE HYPERELASTIC MATERIAL

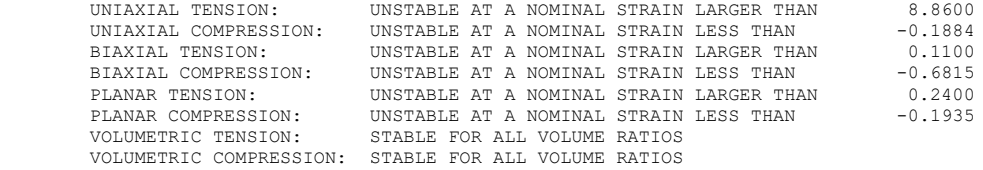

MATERIAL NAME: OGDEN\_N5

HYPERELASTIC MATERIAL PROPERTIES

UNIAXIAL TEST DATA

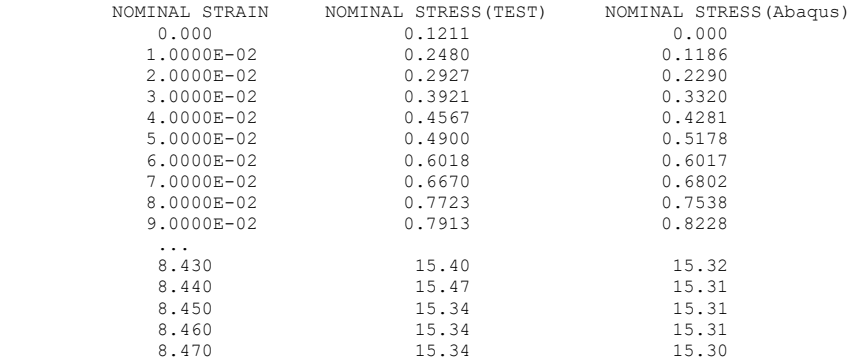

HYPERELASTICITY - OGDEN STRAIN ENERGY FUNCTION WITH  $N = 5$ 

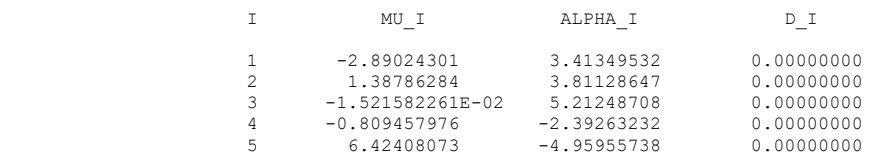

STABILITY LIMIT INFORMATION

\*\*\*WARNING: UNSTABLE HYPERELASTIC MATERIAL

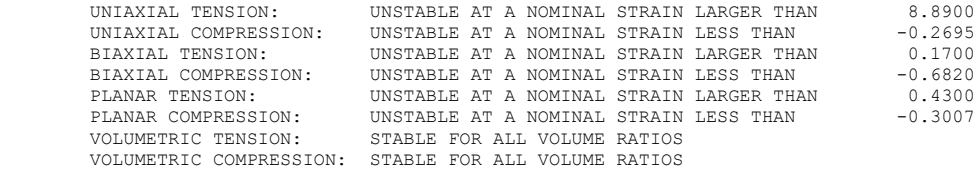

### MATERIAL NAME: OGDEN\_N6

HYPERELASTIC MATERIAL PROPERTIES

UNIAXIAL TEST DATA

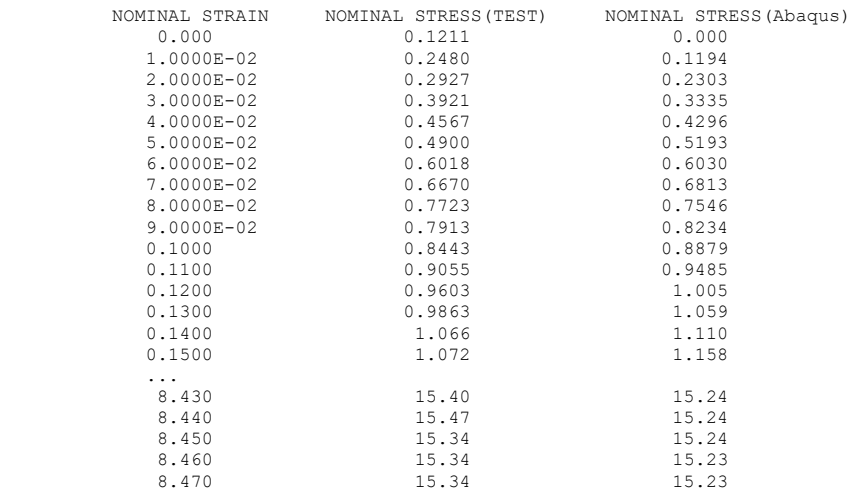

HYPERELASTICITY - OGDEN STRAIN ENERGY FUNCTION WITH  $N = 6$ 

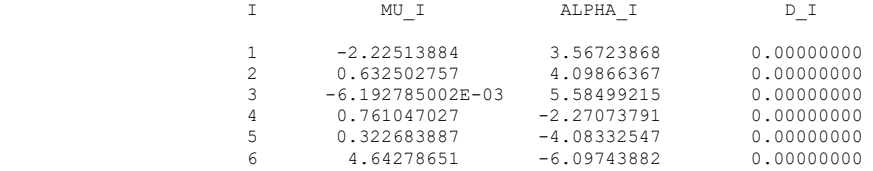

### STABILITY LIMIT INFORMATION

\*\*\*WARNING: UNSTABLE HYPERELASTIC MATERIAL

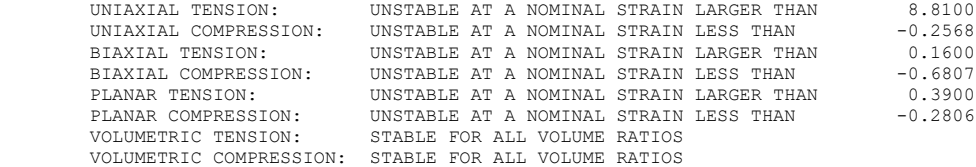

MATERIAL NAME: POLY\_N1

HYPERELASTIC MATERIAL PROPERTIES

UNIAXIAL TEST DATA

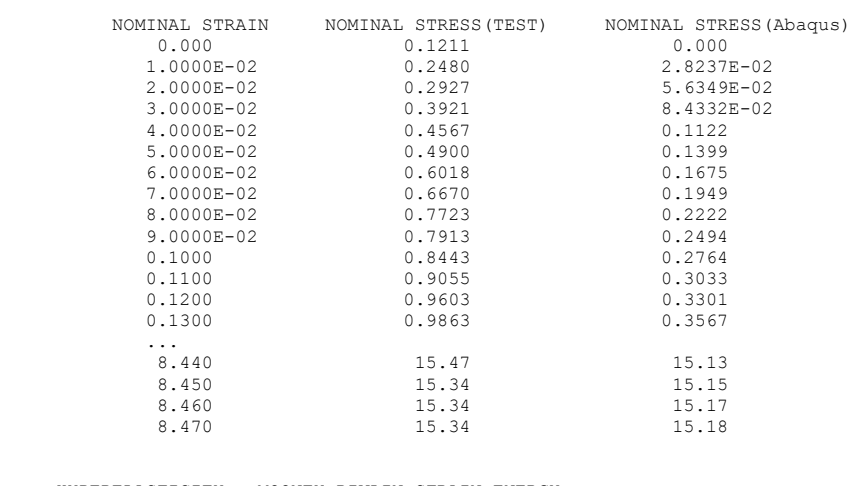

HYPERELASTICITY - MOONEY-RIVLIN STRAIN ENERGY

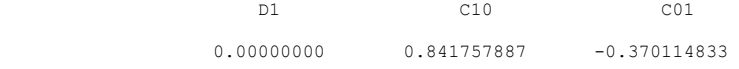

STABILITY LIMIT INFORMATION

\*\*\*WARNING: UNSTABLE HYPERELASTIC MATERIAL

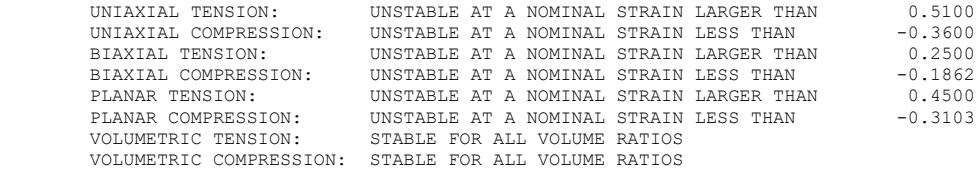

MATERIAL NAME: POLY\_N2

HYPERELASTIC MATERIAL PROPERTIES

UNIAXIAL TEST DATA

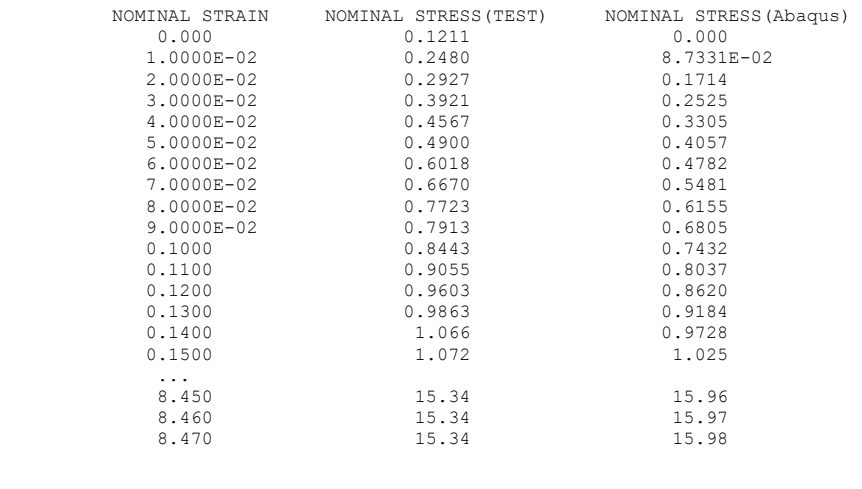

HYPERELASTICITY - POLYNOMIAL STRAIN ENERGY FUNCTION WITH N = 2

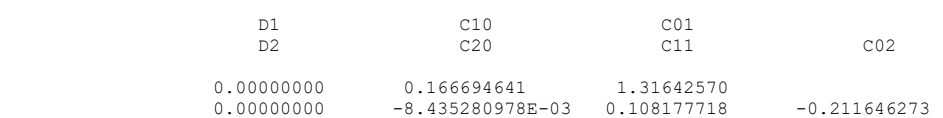

STABILITY LIMIT INFORMATION

\*\*\*WARNING: UNSTABLE HYPERELASTIC MATERIAL

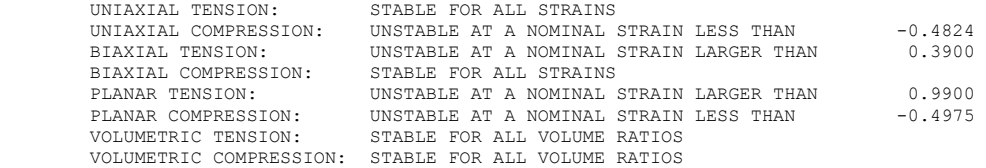

MATERIAL NAME: REDUCED\_POLYNOMIAL\_N1

HYPERELASTIC MATERIAL PROPERTIES

UNIAXIAL TEST DATA

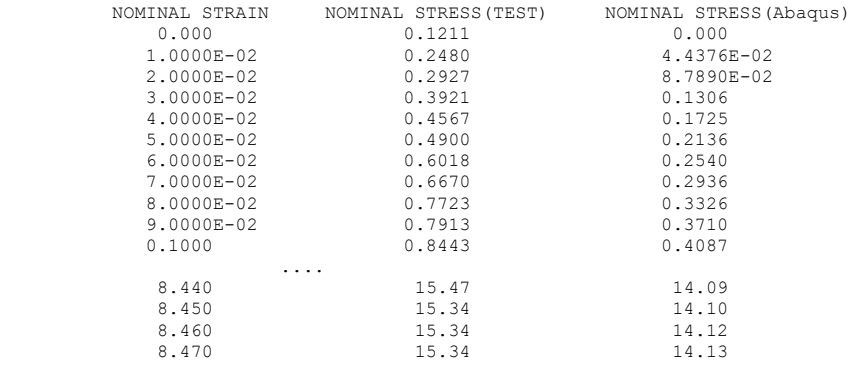

HYPERELASTICITY - NEO-HOOKEAN STRAIN ENERGY

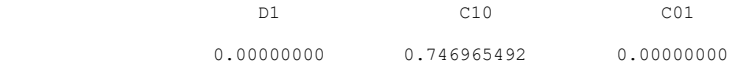

### STABILITY LIMIT INFORMATION

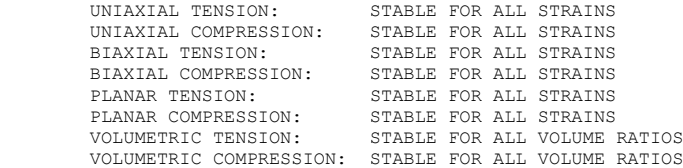

MATERIAL NAME: REDUCED\_POLYNOMIAL\_N3

HYPERELASTIC MATERIAL PROPERTIES

UNIAXIAL TEST DATA

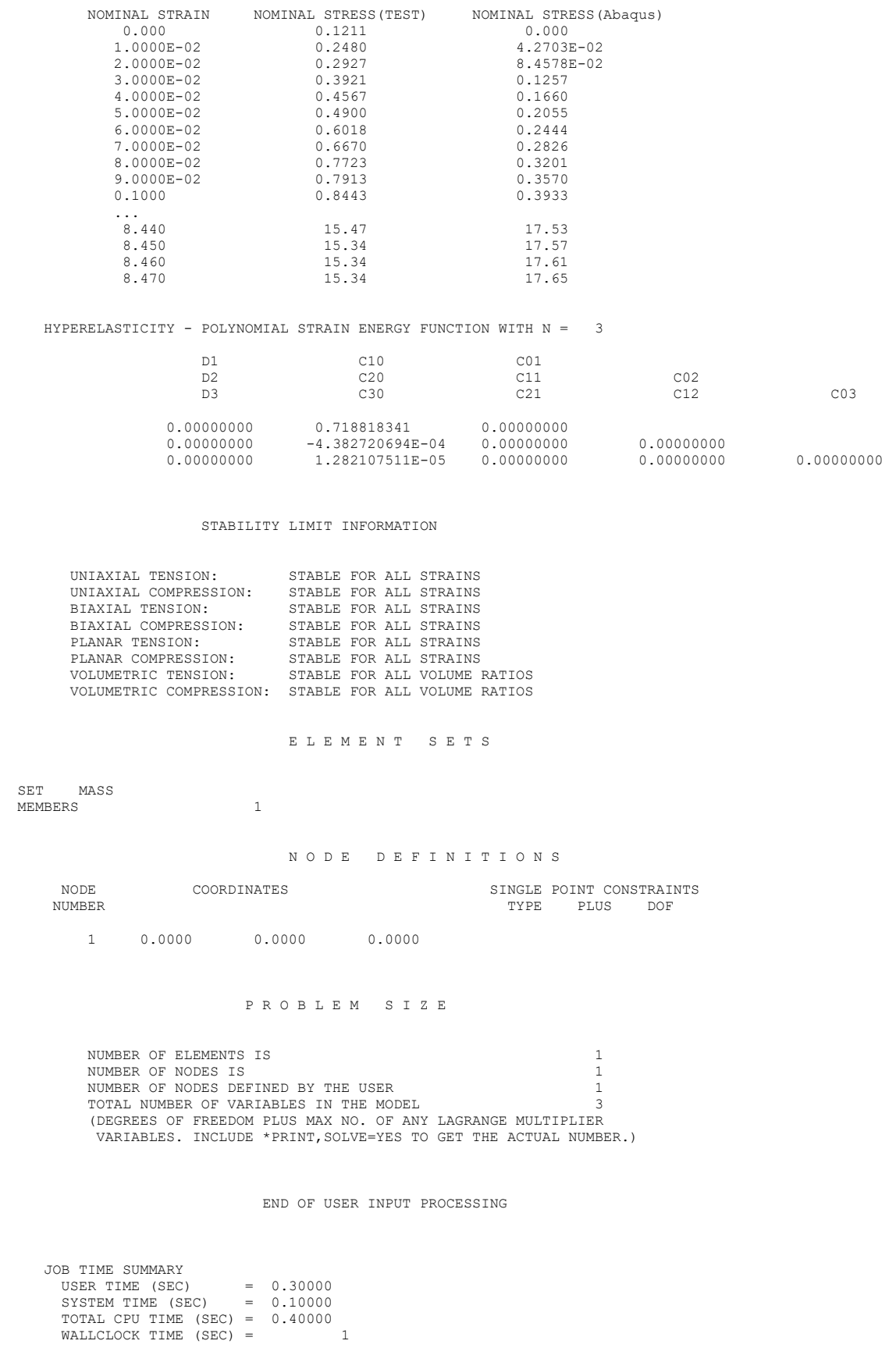